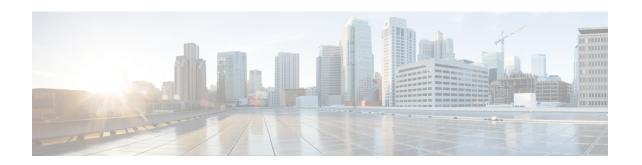

# Configure Segment Routing over IPv6 (SRv6) with Micro-SIDs

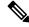

Note

IOS XR release 7.3.2 supports SRv6 with Full-length SID and Micro-SID formats; however, only one format is supported in the network at a time.

To use SRv6 Micro-SID (uSID), globally enable SRv6 and configure the 48-bit locator. See Configuring SRv6, on page 18.

To use SRv6 Full-length SID, see the Configure Segment Routing over IPv6 (SRv6) with Full-Length SIDs.

Segment Routing for IPv6 (SRv6) is the implementation of Segment Routing over the IPv6 dataplane.

- Segment Routing over IPv6 Overview, on page 2
- SRv6 Micro-Segment (uSID), on page 6
- Usage Guidelines and Limitations, on page 17
- Configuring SRv6, on page 18
- Configuring SRv6 under IS-IS, on page 23
- Configuring SRv6 Flexible Algorithm under IS-IS, on page 25
- Configuring SRv6 Locator Prefix Summarization, on page 27
- Configuring TI-LFA with SRv6 IS-IS, on page 27
- Configuring SRv6 IS-IS Microloop Avoidance, on page 30
- Configuring Static SIDs, on page 31
- Configuring Explicit SRv6 uSID Allocation Start Range, on page 36
- Configuring SRv6 BGP-Based Services, on page 37
- SRv6/MPLS L3 Service Interworking Gateway, on page 93
- L3 EVPN/SRv6 and L3 EVPN/MPLS Interworking Gateway, on page 98
- L3 EVPN/SRv6 and L3VPN/MPLS Interworking Gateway, on page 101
- SRv6/MPLS Dual-Connected PE, on page 104
- SRv6 Provider Edge (PE) Lite Support, on page 105
- SRv6 SID Information in BGP-LS Reporting, on page 111
- DHCPv4 Relay Agent and Proxy Support over SRv6, on page 111
- DHCPv6 Relay Agent Support over SRv6, on page 112
- Full-Replace Migration to SRv6 Micro-SID, on page 112

### **Segment Routing over IPv6 Overview**

Segment Routing (SR) can be applied on both MPLS and IPv6 data planes. Segment Routing over IPv6 (SRv6) extends Segment Routing support with IPv6 data plane.

In an SR-MPLS enabled network, an MPLS label represents an instruction. The source nodes programs the path to a destination in the packet header as a stack of labels.

SRv6 introduces the Network Programming framework that enables a network operator or an application to specify a packet processing program by encoding a sequence of instructions in the IPv6 packet header. Each instruction is implemented on one or several nodes in the network and identified by an SRv6 Segment Identifier (SID) in the packet. The SRv6 Network Programming framework is defined in IETF RFC 8986 SRv6 Network Programming.

In SRv6, an IPv6 address represents an instruction. SRv6 uses a new type of IPv6 Routing Extension Header, called the Segment Routing Header (SRH), in order to encode an ordered list of instructions. The active segment is indicated by the destination address of the packet, and the next segment is indicated by a pointer in the SRH.

Figure 1: Network Program in the Packet Header

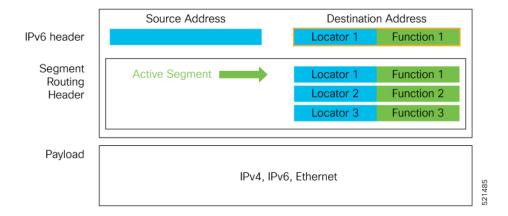

The SRv6 SRH is documented in IETF RFC IPv6 Segment Routing Header (SRH).

The SRH is defined as follows:

The following list explains the fields in SRH:

- Next header—Identifies the type of header immediately following the SRH.
- Hdr Ext Len (header extension length)—The length of the SRH in 8-octet units, not including the first 8 octets.
- Segments left—Specifies the number of route segments remaining. That means, the number of explicitly listed intermediate nodes still to be visited before reaching the final destination.
- Last Entry—Contains the index (zero based) of the last element of the segment list.
- Flags— Contains 8 bits of flags.
- Tag—Tag a packet as part of a class or group of packets like packets sharing the same set of properties.
- Segment list—128-bit IPv6 addresses representing the *n*th segment in the segment list. The segment list encoding starts from the last segment of the SR policy (path). That means the first element of the segment list (Segment list [0]) contains the last segment of the SR policy, the second element contains the penultimate segment of the SR policy and so on.

In SRv6, a SID represents a 128-bit value, consisting of the following three parts:

- Locator: This is the first part of the SID with most significant bits and represents an address of a specific SRv6 node.
- Function: This is the portion of the SID that is local to the owner node and designates a specific SRv6 function (network instruction) that is executed locally on a particular node, specified by the locator bits.
- Args: This field is optional and represents optional arguments to the function.

The locator part can be further divided into two parts:

- SID Block: This field is the SRv6 network designator and is a fixed or known address space for an SRv6 domain. This is the most significant bit (MSB) portion of a locator subnet.
- Node Id: This field is the node designator in an SRv6 network and is the least significant bit (LSB) portion
  of a locator subnet.

#### **SRv6 Node Roles**

Each node along the SRv6 packet path has a different functionality:

• Source node—A node that can generate an IPv6 packet with an SRH (an SRv6 packet), or an ingress node that can impose an SRH on an IPv6 packet.

- Transit node—A node along the path of the SRv6 packet (IPv6 packet and SRH). The transit node does not inspect the SRH. The destination address of the IPv6 packet does not correspond to the transit node.
- Endpoint node—A node in the SRv6 domain where the SRv6 segment is terminated. The destination address of the IPv6 packet with an SRH corresponds to the end point node. The segment endpoint node executes the function bound to the SID

#### SRv6 Head-End Behaviors

The SR Headend with Encapsulation behaviors are documented in the IETF RFC 8986 SRv6 Network Programming.

The SR Headend with Insertion head-end behaviors are documented in the following IETF draft:

https://datatracker.ietf.org/doc/draft-filsfils-spring-srv6-net-pgm-insertion/

This section describes a set of SR Policy headend behaviors. The following list summarizes them:

- H.Encaps—SR Headend Behavior with Encapsulation in an SRv6 Policy
- H.Encaps.Red—H.Encaps with Reduced Encapsulation
- H.Insert—SR Headend with insertion of an SRv6 Policy
- H.Insert.Red—H.Insert with reduced insertion

#### **SRv6 Endpoint Behaviors**

The SRv6 endpoint behaviors are documented in the IETF RFC 8986 SRv6 Network Programming.

The following is a subset of defined SRv6 endpoint behaviors that can be associated with a SID.

- End—Endpoint function. The SRv6 instantiation of a Prefix SID [RFC8402].
- End.X—Endpoint with Layer-3 cross-connect. The SRv6 instantiation of an Adj SID [RFC8402].
- End.DX6—Endpoint with decapsulation and IPv6 cross-connect (IPv6-L3VPN equivalent to per-CE VPN label).
- End.DX4—Endpoint with decapsulation and IPv4 cross-connect (IPv4-L3VPN equivalent to per-CE VPN label).
- End.DT6—Endpoint with decapsulation and IPv6 table lookup (IPv6-L3VPN equivalent to per-VRF VPN label).
- End.DT4—Endpoint with decapsulation and IPv4 table lookup (IPv4-L3VPN equivalent to per-VRF VPN label).
- End.DT46—Endpoint with decapsulation and specific IP table lookup (IP-L3VPN equivalent to per-VRF VPN label).
- End.DX2—Endpoint with decapsulation and L2 cross-connect (L2VPN use-case).
- End.B6.Encaps—Endpoint bound to an SRv6 policy with encapsulation. SRv6 instantiation of a Binding SID.
- End.B6.Encaps.RED—End.B6.Encaps with reduced SRH. SRv6 instantiation of a Binding SID.

#### **SRv6 Endpoint Behavior Variants**

Depending on how the SRH is handled, different behavior variants are defined for the End and End.X behaviors. The End and End.X behaviors can support these variants, either individually or in combinations.

• **Penultimate Segment Pop (PSP) of the SRH variant**—An SR Segment Endpoint Nodes receive the IPv6 packet with the Destination Address field of the IPv6 Header equal to its SID address.

A penultimate SR Segment Endpoint Node is one that, as part of the SID processing, copies the last SID from the SRH into the IPv6 Destination Address and decrements the Segments Left value from one to zero.

The PSP operation takes place only at a penultimate SR Segment Endpoint Node and does not happen at non-penultimate endpoint nodes. When a SID of PSP-flavor is processed at a non-penultimate SR Segment Endpoint Node, the PSP behavior is not performed since Segments Left would not be zero.

The SR Segment Endpoint Nodes advertise the SIDs instantiated on them via control plane protocols. A PSP-flavored SID is used by the Source SR Node when it needs to instruct the penultimate SR Segment Endpoint Node listed in the SRH to remove the SRH from the IPv6 header.

• **Ultimate Segment Pop (USP) of the SRH variant**—The SRH processing of the End and End.X behaviors are modified as follows:

If Segments Left is 0, then:

- 1. Update the Next Header field in the preceding header to the Next Header value of the SRH
- 2. Decrease the IPv6 header Payload Length by 8\*(Hdr Ext Len+1)
- Remove the SRH from the IPv6 extension header chain
- **4.** Proceed to process the next header in the packet

One of the applications of the USP flavor is when a packet with an SRH is destined to an application on hosts with smartNICs implementing SRv6. The USP flavor is used to remove the consumed SRH from the extension header chain before sending the packet to the host.

- Ultimate Segment Decapsulation (USD) variant—The Upper-layer header processing of the End and End.X behaviors are modified as follows:
  - End behavior: If the Upper-layer Header type is 41 (IPv6), then:
    - 1. Remove the outer IPv6 Header with all its extension headers
    - 2. Submit the packet to the egress IPv6 FIB lookup and transmission to the new destination
    - 3. Else, if the Upper-layer Header type is 4 (IPv4)
  - 4. Remove the outer IPv6 Header with all its extension headers
  - 5. Submit the packet to the egress IPv4 FIB lookup and transmission to the new destination
  - **6.** Else, process as per Section 4.1.1 (Upper-Layer Header) of IETF RFC 8986 SRv6 Network Programming
  - End.X behavior: If the Upper-layer Header type is 41 (IPv6) or 4 (IPv4), then:
    - 1. Remove the outer IPv6 Header with all its extension headers
    - 2. Forward the exposed IP packet to the L3 adjacency J

**3.** Else, process as per Section 4.1.1 (Upper-Layer Header) of IETF RFC 8986 SRv6 Network Programming

One of the applications of the USD flavor is the case of TI-LFA in P routers with encapsulation with H.Encaps. The USD flavor allows the last Segment Endpoint Node in the repair path list to decapsulate the IPv6 header added at the TI-LFA Point of Local Repair and forward the inner packet.

# SRv6 Micro-Segment (uSID)

Table 1: Feature History Table

| Feature Name              | Release Information | Feature Description                                                                                                    |
|---------------------------|---------------------|----------------------------------------------------------------------------------------------------|
| SRv6 Micro-Segment (uSID) | Release 7.3.1       | This feature is an extension of the SRv6 architecture. It leverages the existing SRv6 Network Programming architecture to encode up to six SRv6 Micro-SID (uSID) instructions within a single 128-bit SID address. Such a SID address is called a uSID Carrier. In addition, this feature leverages the existing SRv6 data plane and control plane with no changes. It also provides low MTU overhead; for example, 6 uSIDs per uSID carrier results in 18 source-routing waypoints in only 40 bytes of overhead (in SRH). |

The SRv6 micro-segment (uSID) is an extension of the SRv6 architecture. It leverages the SRv6 Network Programming architecture to encode several SRv6 Micro-SID (uSID) instructions within a single 128-bit SID address. Such a SID address is called a uSID Carrier.

SRv6 uSID is documented in the IETF drafts Network Programming extension: SRv6 uSID instruction and Compressed SRv6 Segment List Encoding in SRH.

Throughout this chapter, we will refer to SRv6 micro-segment as "uSID".

The SRv6 uSID provides the following benefits:

- Leverages the SRv6 Network Programming with no change. SRv6 uSID is a new pseudo code in the existing SRv6 network programming framework.
- Leverages the SRv6 data plane (SRH) with no change. Any SID in the destination address or SRH can be an SRv6 uSID carrier.
- Leverages the SRv6 control plane with no change.
- Ultra-Scale—Scalable number of globally unique nodes in the domain, for example:
  - 16-bit uSID ID size: 65k uSIDs per domain block
  - 32-bit uSID ID size: 4.3M uSIDs per domain block
- · Lowest MTU overhead
  - 6 uSIDs per uSID carrier

- For example, 18 source-routing waypoints in only 40 bytes of overhead
- · Hardware-friendliness:
  - Leverages mature hardware capabilities (inline IP Destination Address edit, IP Destination Address longest match).
  - Avoids any extra lookup in indexed mapping tables.
  - A micro-program with 6 or fewer uSIDs requires only legacy IP-in-IP encapsulation behavior.
- Scalable Control Plane:
  - Summarization at area/domain boundary provides massive scaling advantage.
  - No routing extension is required, a simple prefix advertisement suffices.
- Seamless Deployment:
  - A uSID may be used as a SID (the carrier holds a single uSID).
  - The inner structure of an SR Policy can stay opaque to the source. A carrier with uSIDs is just seen as a SID by the policy headend Security.
  - Leverages SRv6's native SR domain security.

### **SRv6 uSID Terminology**

The SRv6 Network Programming is extended with the following terms:

• uSID—An identifier that specifies a micro-segment.

A uSID has an associated behavior that is the SRv6 function (for example, a node SID or Adjacency SID) associated with the given ID. The node at which an uSID is instantiated is called the "Parent" node.

• uSID Carrier—A 128-bit IPv6 address (carried in either in the packet destination address or in the SRH) in the following format:

<uSID-Block><Active-uSID><Next-uSID>...<Last-uSID><End-of-Carrier>...<End-of-Carrier>
where:

- uSID Block—An IPv6 prefix that defines a block of SRv6 uSIDs.
- Active uSID—The first uSID that follows the uSID block.
- Next uSID—The next uSID after the Active uSID.
- Last uSID—The last uSID in the carrier before the End-of-Carrier uSID.
- End-of-Carrier —A globally reserved uSID that marks the end of a uSID carrier. The End-of-Carrier ID is **0000**. All empty uSID carrier positions must be filled with the End-of-Carrier ID; therefore, a uSID carrier can have more than one End-of-Carrier.

The following is an example of an SRH with 3 Micro-SID carriers for a total of up to 18 micro-instructions:

Micro-SID Carrier1: {uInstruction1, uInstruction2... uInstruction6}

| Micro-SID Carrier2: {uInstruction7, uInstruction8 uInstruction12}   |  |
|---------------------------------------------------------------------|--|
| Micro-SID Carrier3: {uInstruction13, uInstruction14 uInstruction18} |  |

### **SRv6 uSID Carrier Format**

The uSID carrier format specifies the type of uSID carrier supported in an SRv6 network. The format specification includes Block size and ID size.

#### uSID Block

The uSID block is an IPv6 prefix that defines a block of SRv6 uSIDs. This can be an IPv6 prefix allocated to the provider (for example, /22, /24, and so on.), or it can be any well-known IPv6 address block generally available for private use, such as the ULA space FC/8, as defined in IETF draft RFC4193.

An SRv6 network may support more than a single uSID block.

The length of block [prefix] is defined in bits. From a hardware-friendliness perspective, it is expected to use sizes on byte boundaries (16, 24, 32, and so on).

#### uSID ID

The length of uSID ID is defined in bits. From a hardware-friendliness perspective, it is expected to use sizes on byte boundaries (8, 16, 24, 32, and so on).

The uSID carrier format is specified using the notation "Fbbuu", where "bb" is size of block and "uu" is size of ID. For example, "F3216" is a format with a 32-bit uSID block and 16-bit uSID IDs.

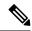

Note

F3216 is the default format, and the only format that is supported in IOS XR 7.3.1 release.

### SRv6 uSID Allocation Within a uSID Block

Table 2: Feature History Table

| Feature Name                                          | Release       | Description                                                                                                    |
|-------------------------------------------------------|---------------|----------------------------------------------------------------------------------------------------|
| Wide LIB uSID<br>Allocation for End.DT46<br>SRv6 SIDs | Release 7.8.1 | This feature introduces support for Wide Local ID block (W-LIB).  W-LIB provides an extended set of IDs available for local uSID allocation that can be used when a PE with large-scale pseudowire termination requires more local uSIDs than provided from the LIB.  W-LIB uSID allocation is supported for End.DT46 SRv6 SIDs. |

#### **Key Concepts and Terminologies**

The architecture for uSID specifies both globally scoped and locally scoped uSIDs.

Global ID block (GIB): The set of IDs available for globally scoped uSID allocation.

A globally scoped uSID is the type of uSID that provides reachability to a node. A globally scoped uSID typically identifies a shortest path to a node in the SR domain. An IP route (for example, /48) is advertised by the parent node to each of its globally scoped uSIDs, under the associated uSID block. The parent node executes a variant of the END behavior.

The "nodal" uSID (uN) is an example of a globally scoped behavior defined in uSID architecture.

A node can have multiple globally scoped uSIDs under the same uSID blocks (for example, one uSID per IGP flex-algorithm). Multiple nodes may share the same globally scoped uSID (Anycast).

• Local ID block (LIB): The set of IDs available for locally scoped uSID allocation.

A locally scoped uSID is associated to a local behavior, and therefore *must* be preceded by a globally scoped uSID of the parent node when relying on routing to forward the packet.

A locally scoped uSID identifies a local micro-instruction on the parent node; for example, it may identify a cross-connect to a direct neighbor over a specific interface or a VPN context. Locally scoped uSIDs are not routeable.

For example, if N1 and N2 are two different physical nodes of the uSID domain and L is a locally scoped uSID value, then N1 and N2 may bind two different behaviors to L.

• Wide LIB (W-LIB): The extended set of IDs available for local uSID allocation.

The extended set of IDs is useful when a PE with large-scale Pseudowire termination requires more local uSIDs than provided from the LIB.

#### **Example: uSID Allocation**

The request to allocate locally scoped uSIDs comes from SRv6 clients (such as IS-IS or BGP). The request can be to allocate any available ID (dynamic allocation) or to allocate a specific ID (explicit allocation).

Consider the following example:

- uSID Locator Block length: 32 bits
- uSID Locator Block: FCBB:BB00::/32 (with B being a nibble value picked by operator)
- uSID length (Locator Node ID / Function ID): 16 bits
- uSID: FCBB:BB00:XYWZ::/48 (with XYWZ being variable nibbles)

A uSID FCBB:BB00:XYWZ::/48 is said to be allocated from its block (FCBB:BB00::/32).

A uSID is allocated from the GIB or LIB of block FCBB:BB00::/32 depending on the value of the "X" nibble:

- GIB: nibble **X** from hex(0) to hex(D)
- LIB: nibble **X** hex(E) or hex(F)

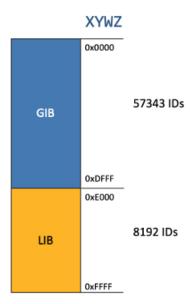

With this allocation scheme, the uSID Block **FCBB:BB00::/32** supports up to 57343 global uSIDs (routers) with each router supporting up to 8192 local uSIDs.

For example, the following picture depicts the global uSIDs allocated for 3 nodes within the SRv6 domain.

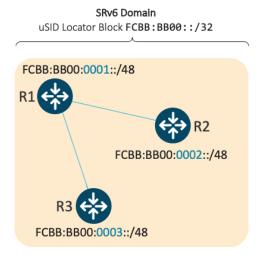

Looking further into R1, this node also has Local uSIDs associated with uA end-point behaviors:

- Function ID 0xE000 cross-connect to L3 neighbor R2
- Function ID 0xE001 cross-connect to L3 neighbor R3

The underlay uSIDs present on R1 are:

- FCBB:BB00:0001::/48
- FCBB:BB00:0001:E000::/64
- FCBB:BB00:0001:E001::/64

#### **GIB and LIB – IOS-XR Implementation**

The following functionality is supported:

- GIB for user-assigned IDs of global segments (uNs)
- · LIB for dynamically assigned IDs of local segments
  - uA end-point behavior
  - Service de-multiplexing end-point behaviors: End.DT, End.DX, End.DX2
- Explicit LIB for user-assigned IDs of local segments
  - Configurable explicit LIB range
  - Service de-multiplexing end-point behaviors: End.DT46
- Wide LIB (W-LIB)
  - Explicit W-LIB for user-assigned IDs of local segments
  - Configurable explicit W-LIB range
  - Service de-multiplexing end-point behaviors: End.DT46
- Remote W-LIB
  - An SRv6 headend node is capable of receiving and installing remote SIDs with Wide (32-bit) functions
  - Remote W-LIB is supported for Layer 3 (VPN/BGP global) and Layer 2 EVPN services (ELINE/ELAN)

The range of IDs supported by the Cisco IOS XR implementation are as follows:

- The range of IDs in the GIB is 0x000 to 0xDFFF.
- The range of IDs by default in the LIB is divided as follows:
  - Dynamic: 0xE000 to 0xFDFF
  - Explicit: 0xFE00 to 0xFEFF
  - Reserved: 0xFF00 to 0xFFEF and 0xFFF8 to 0xFFFF
- The range of IDs by default in the W-LIB is divided as follows:
  - Reserved: 0xFFF0 to 0xFFF6
  - Explicit: 0xFFF7

Figure 2: GIB/LIB/W-LIB

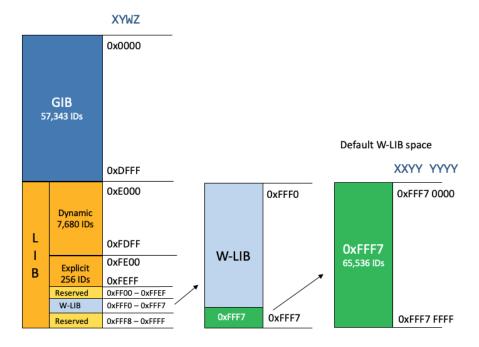

### **SRv6 Endpoint Behaviors Associated with uSID**

The SRv6 Network Programming is extended with new types of SRv6 SID endpoint behaviors:

- uN—A short notation for the NEXT-CSID (Compressed SID) End behavior with a pseudocode of shift-and-lookup, and PSP/USD flavors
- uA—A short notation for the NEXT-CSID End.X behavior with a pseudocode of shift-and-xconnect, and PSP/USD flavors
- uDT—A short notation for the NEXT-CSID End.DT behavior with the same pseudocode as End.DT4/End.DT6/End.DT46/End.DT2U/End.DT2M
- uDX—A short notation for the NEXT-CSID End.DX behavior with the same pseudocode as End.DX4/End.DX6/End.DX2

### SRv6 uSID in Action - Example

This example highlights an integrated VPN and Traffic Engineering use-case leveraging SRv6 uSID.

VPNv4 site A connected to Node 1 sends packets to VPNv4 site B connected to Node 2 alongside a traffic engineered path via Node 8 and Node 7 using a single 128-bit SRv6 SID.

Node 1 is the ingress PE; Node 2 is the egress PE.

Nodes 3, 4, 5, and 6 are classic IPv6 nodes. Traffic received on these nodes use classic IP forwarding without changing the outer DA.

Nodes 1, 8, 7 and 2 are SRv6 capable configured with:

• 32-bit SRv6 block = fcbb:bb01

• 16-bit SRv6 ID

For example:

- Node 7 uN = fcbb:bb01:0700::/48
- Node 8 uN = fcbb:bb01:0800::/48

The following IGP routes are advertised:

- Node 8 advertises the IGP route fcbb:bb01:0800::/48
- Node 7 advertises the IGP route fcbb:bb01:0700::/48
- Node 2 advertises the IGP route fcbb:bb01:0200::/48

Figure 3: Integrated VPN and Traffic Engineering SRv6 uSID Use-case

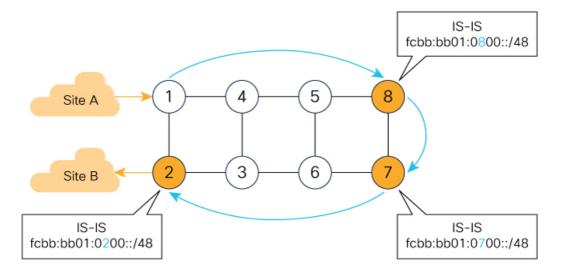

- Node 1 encapsulates IPv4 packet from Site A and sends an IPv6 packet with DA = fcbb:bb01:0800:0700:0200:f001:0000:0000
- Traffic engineered path via 8 and 7 using a single 128-bit SRv6 SID
- One single micro-program in the DA is enough

Node 1 encapsulates an IPv4 packet from VPN Site A and sends an IPv6 packet with destination address fcbb:bb01:**0800**:0**700**:0**200**:f001:0000:0000. This is a uSID carrier, with a list of micro-instructions (uSIDs) (0800, 0700, 0200, f001, and 0000 – indicating the end of the instruction).

uSIDs (uNs) 0800, 0700, 0200 are used to realize the traffic engineering path to Node 2 with way points at Nodes 8 and 7. uSID f001 is the BGP-signalled instruction (uDT4) advertized by Node 2 for the VPNv4 service

521410

Figure 4: Node 1: End.B6.Encaps Behavior

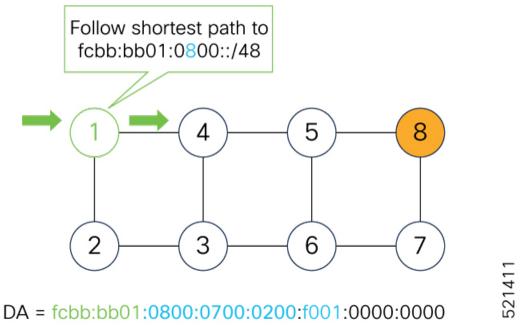

Nodes 4 and 5 simply forward the packet along the shortest path to Node 8, providing seamless deployment through classic IPv6 nodes.

Figure 5: Node 4 and Node 5: Classic IPv6 Nodes

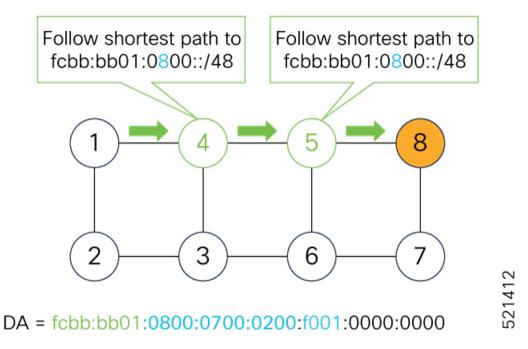

When Node 8 receives the packet, it performs SRv6 uN behavior (shift-and-lookup with PSP/USD). It removes its outer DA (0800) and advances the micro program to the next micro instruction by doing the following:

**1.** Pops its own uSID (0800)

- 2. Shifts the remaining DA by 16-bits to the left
- 3. Fills the remaining bits with 0000 (End-of-Carrier)
- **4.** Performs a **lookup** for the shortest path to the next DA (fcbb:bb01:0700::/48)
- **5.** Forwards it using the new DA fcbb:bb01:**0700**:0200:f001:0000:0000:0000

Figure 6: Node 8: SRv6 uN Behavior (Shift and Forward)

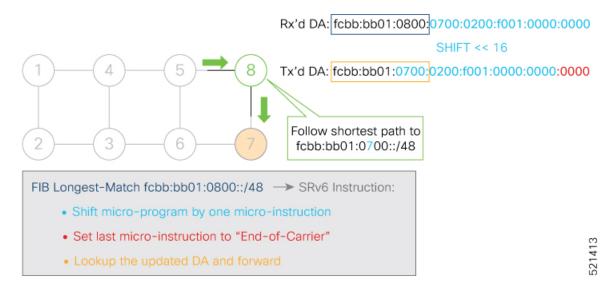

When Node 7 receives the packet, it performs the same SRv6 uN behavior (shift-and-lookup with PSP/USD), forwarding it using the new DA fcbb:bb01:0200:f001:0000:0000:0000:0000

Figure 7: Node 7: SRv6 uN Behavior (Shift and Forward)

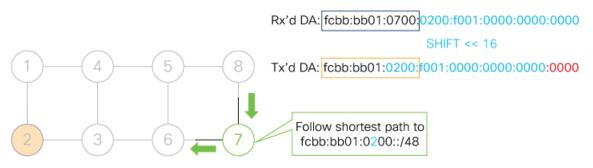

FIB Longest-Match fcbb:bb01:0700::/48 → SRv6 Instruction:

- · Shift micro-program by one micro-instruction
- · Set last micro-instruction to "End-of-Carrier"
- Lookup the updated DA and forward

Nodes 6 and 3 simply forward the packet along the shortest path to Node 2, providing seamless deployment through classic IPv6 nodes.

Figure 8: Node 6 and Node 3: Classic IPv6 Nodes

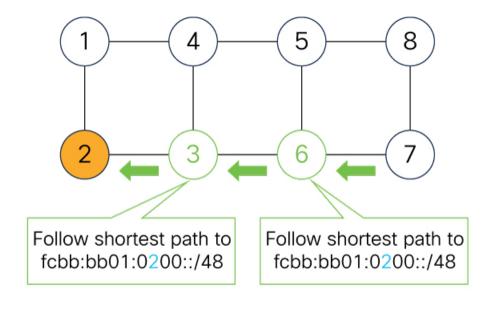

DA = fcbb:bb01:0200:f001:0000:0000:0000

When Node 2 receives the packet, it performs an SRv6 uDT4 behavior (End.DT4—Endpoint with decapsulation and IPv4 table lookup) to VPNv4 Site B.

Figure 9: Node 2: SRv6 uDT4 Behavior

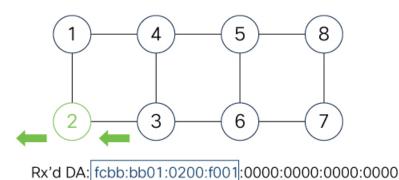

FIB Longest-Match fcbb:bb01:0200:f001::/64 → SRv6 Instruction:

Decapsulate and Lookup of inner IPv4 packet

521416

To recap, this example showed an integrated VPN and Traffic Engineering use-case, where VPNv4 site A connected to Node 1 sent packets to VPNv4 site B connected to Node 2 alongside a traffic engineered path via Node 8 and Node 7 using a single 128-bit SRv6 SID:

• @1: inner packet P encapsulated with outer DA fcbb:bb01:0800:0700:0200:f001:0000:0000

- @4 & @5: classic IP forwarding, outer DA unchanged
- @8: SRv6 uN behavior: shift and lookup, outer DA becomes fcbb:bb01:0700:0200:f001:0000:0000:0000
- @7: SRv6 uN behavior: shift and lookup, outer DA becomes fcbb:bb01:**0200**:f001:0000:0000:0000:0000
- @6 & @3: classic IP forwarding, outer DA unchanged
- @2: SRv6 End.DT4: Decapsulate and IPv4 table lookup

# **Usage Guidelines and Limitations**

#### **General Guidelines and Limitations**

- Cisco IOS XR supports uSIDs with 32-bit uSID block and 16-bit uSID IDs (3216).
- A single UCF format must be used for uSID locators in a SRv6 uSID domain.
- Cisco IOS XR supports up to 8 uSID locator prefixes.
- Multiple locator prefixes are used when configuring Anycast locators or SRv6 Flexible Algorithm instances, for example.
- Cisco IOS XR supports uSID locator prefixes from different uSID blocks.
- Up to 64 uSID blocks can be used across all uSID locators in the network.
- Cisco IOS XR Release 7.3.1 and later supports the following SRv6 uSID behaviors and variants:
  - uN with PSP/USD
  - uA with PSP/USD
  - uDT4
  - uDT6
  - uDT46
- SRv6 Underlay support includes:
  - IGP redistribution/leaking between levels
  - Prefix Summarization on ABR routers
  - IS-IS TI-LFA
  - · Microloop Avoidance
  - Flex-algo
- SRv6 over GRE interface is not supported
- SRv6 over BVI is supported only on physical and bundle interfaces, from Cisco IOS XR Release 7.5.1 onwards.

#### **uSID Allocation Recommendation**

We recommend that the uSID block allocation is made from the IPv6 Unique Local Address (ULA) range.

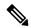

Note

Allocation from the public Global Unicast Addresses (GUA) range is also supported.

- Use ULA /24 base from FC00::/8 space
  - FCBB:BB/24, with B indicating a nibble value picked by operator
- 256 uSID blocks possible from this allocation
  - In this release, 64 uSID blocks are supported
  - FCBB:BBVV/32, with VV two variable nibbles. The supported values for VV in Cisco IOS XR Release 7.3.1 are 0x00 to 0x3F.

#### For example:

- ULA /24 base = FC00:01/24
- uSID block space = 64 uSID blocks (from FC00:0100/32 to FC00:013F/32)

#### **Platform-Specific Guidelines and Limitations**

This release supports SRv6 on the Cisco ASR 9000 series 3rd, 4th, and 5th generation line cards and the Cisco IOS XRv 9000.

This release supports SRv6 with ACL Chaining on Cisco ASR 9000 series 4th and 5th generation line cards.

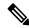

Note

SRv6 with ACL Chaining is supported for permit and deny ACL traffic options only.

On fourth and fifth generations of the Cisco ASR 9000 Series High-Density Ethernet line cards, enabling SRv6 and BGP Flowspec or local policy-based routing (PBR) is not supported.

This release supports the following SID Encap budget:

- P role:
  - Underlay H-Insert: 12 sids (2 carriers with 6 sids per carrier)
- PE role:
  - Underlay H-Insert: 12 sids (2 carriers with 6 sids per carrier)
  - Overlay H-Encaps: 3 sids (1 carrier with 3 sids per carrier)

# **Configuring SRv6**

Enabling SRv6 involves the following high-level configuration steps:

- Configure SRv6 locator(s)
- Enable SRv6 under IS-IS
- Enable SRv6 Services under BGP

#### Configure SRv6 Locator Name, Prefix, and uSID-Related Parameters

This section shows how to globally enable SRv6 and configure locator.

- segment-routing srv6 locators locator locator—Globally enable SRv6 and configure the locator.
- **segment-routing srv6 locators locator** *locator* **prefix** *ipv6\_prefix/length*—Configure the locator prefix value.
- segment-routing srv6 locators locator locator micro-segment behavior unode psp-usd—Specifies the locator as a micro-segment (uSID) locator as well as specifies that IGP underlay uSID (uN/uA) variant is PSP-USD for this locator.

#### (Optional) Configure Algorithm Associated with Locator

• **segment-routing srv6 locators locator** *locator* **algorithm** *algo*—(Optional) Configure Algorithm associated with the locator. Valid values for *algo* are from 128 to 255.

For additional information about SRv6 Flexible Algorithm, see Configuring SRv6 Flexible Algorithm under IS-IS, on page 25.

For detailed information about Flexible Algorithm, see Enabling Segment Routing Flexible Algorithm.

#### (Optional) Configure Anycast Locator

**Table 3: Feature History Table** 

| Feature Name         | Release Information | Feature Description                                                                                                    |
|----------------------|---------------------|----------------------------------------------------------------------------------------------------|
| SRv6 Anycast Locator | Release 7.3.1       | An SRv6 Anycast locator is a type of locator that identifies a set of nodes (END SIDs). SRv6 Anycast Locators and their associated END SIDs may be provisioned at multiple places in a topology. One use case is to advertise Anycast END SIDs at exit points from an SRv6 network. |

An SRv6 Anycast locator is a type of locator that identifies a set of nodes (uN SIDs). SRv6 Anycast Locators and their associated uN SIDs may be provisioned at multiple places in a topology.

The set of nodes (Anycast group) is configured to advertise a shared Anycast locator and uN SID. Anycast routing enables the steering of traffic toward multiple advertising nodes. Packets addressed to an Anycast address are forwarded to the topologically nearest nodes.

One use case is to advertise Anycast uN SIDs at exit points from an SRv6 network. Any of the nodes that advertise the common uN SID could be used to forward traffic out of the SRv6 portion of the network to the topologically nearest node.

The following behaviors apply to Anycast Locator:

- Unlike a normal locator, IS-IS does not program or advertise uA SIDs associated with an Anycast locator.
- uN SIDs allocated from Anycast locators will not be used in constructing TI-LFA backup paths or Microloop Avoidance primary paths. TI-LFA backup and Microloop Avoidance paths for an Anycast locator prefix may terminate on any node advertising that locator, which may be different from the node terminating the original primary path.
- SRv6 anycast locators may have non-zero algorithm (Flexible Algorithm) values.

Use the following commands to configure the Anycast locator and advertise Anycast prefixes associated with an interface.

- segment-routing srv6 locators locator locator anycast—Configure the Anycast locator
- router isis instance-id interface Loopback instance prefix-attributes anycast level level—Advertise the Anycast prefixes associated with an interface.

#### Example 1:

The following example shows how to globally enable SRv6 and configure a locator.

```
Router(config) # segment-routing srv6
Router(config-srv6) # locators
Router(config-srv6-locators) # locator myLoc1
Router(config-srv6-locator) # micro-segment behavior unode psp-usd
Router(config-srv6-locator) # prefix 2001:0:8::/48
```

#### Example 2:

The following example shows how to configure Flexible Algorithm associated with locator.

```
Router(config) # segment-routing srv6
Router(config-srv6) # locators
Router(config-srv6-locators) # locator myLocAlgo128
Router(config-srv6-locator) # algorithm 128
Router(config-srv6-locator) # micro-segment behavior unode psp-usd
Router(config-srv6-locator) # prefix 2001:0:88::/48
```

#### Example 3:

The following example shows how to configure Anycast locator.

```
Router(config) # segment-routing srv6
Router(config-srv6) # locators
Router(config-srv6-locators) # locator myLocAnycast
Router(config-srv6-locator) # anycast
Router(config-srv6-locator) # micro-segment behavior unode psp-usd
Router(config-srv6-locator) # prefix 2001:0:100::/48
```

The following example shows how to advertise the Anycast prefixes associated with an interface.

```
Router(config)# router isis core
Router(config-isis)# interface Loopback100
Router(config-isis-if)# prefix-attributes anycast level 1
```

#### (Optional) Customize SRv6 Encapsulation Parameters

This section describes the configurable SRv6 encapsulation parameters. These optional parameters include:

- **segment-routing srv6 encapsulation source-address** *ipv6-addr*—Source Address of outer encapsulating IPv6 header. The default source address for encapsulation is one of the loopback addresses.
- **segment-routing srv6 encapsulation hop-limit** {*count* | **propagate**}—The hop limit of outer-encapsulating IPv6 header. The range for *count* is from 1 to 255; the default value for hop-limit is 255. Use **propagate** to set the hop-limit value by propagation (from incoming packet/frame).
- **segment-routing srv6 encapsulation evpn next-header** *protocol-number*—The protocol number to use in the Next-header field of the IPv6 or SRH header. The range for *protocol-number* is from 59 to 252.
- segment-routing srv6 encapsulation traffic-class {value | propagate} The traffic-class field settings on the IPv6 header. Specify the value (as 2 hexadecimal nibbles) for traffic class; valid values are from 0x0 to 0xff. Use propagate to set the traffic-class value by propagation (from incoming packet/frame).

#### (Optional) Customize SRv6 Logging for Locator Status Changes

• segment-routing srv6 logging locator status—Enable the logging of locator status.

#### (Optional) Customize SRv6 SID Parameters

• **segment-routing srv6 sid holdtime** *minutes*—The holdtime for a stale or freed SID. The range of *minutes* is from 0 (disabled) to 60 minutes.

#### Example 4:

The following example shows how to configure optional SRv6 parameters:

```
RP/0/RSP0/CPU0:Nodel(config) # segment-routing srv6 encapsulation
RP/0/RSP0/CPU0:Nodel(config-srv6-encap) # source-address 1::1
RP/0/RSP0/CPU0:Nodel(config-srv6-encap) # hop-limit 60
RP/0/RSP0/CPU0:Nodel(config-srv6-encap) # traffic-class propagate
RP/0/RSP0/CPU0:Nodel(config-srv6-encap) # evpn next-header 65
RP/0/RSP0/CPU0:Nodel(config-srv6-encap) # exit
RP/0/RSP0/CPU0:Nodel(config-srv6) # logging locator status
RP/0/RSP0/CPU0:Nodel(config-srv6) # sid holdtime 10
RP/0/RSP0/CPU0:Nodel(config-srv6) #
```

#### Verifying SRv6 Manager

This example shows how to verify the overall SRv6 state from SRv6 Manager point of view. The output displays parameters in use, summary information, and platform specific capabilities.

```
Router# show segment-routing srv6 manager
Parameters:
    SRv6 Enabled: Yes
    SRv6 Operational Mode:
    Micro-segment:
        SID Base Block: 2001::/24
Encapsulation:
    Source Address:
        Configured: ::
        Default: ::
```

```
Hop-Limit: Default
   Traffic-class: Default
Summary:
 Number of Locators: 3 (3 operational)
 Number of SIDs: 3 (0 stale)
 Max SIDs: 64000
 OOR:
   Thresholds: Green 3200, Warning 1920
   Status: Resource Available
       History: (0 cleared, 0 warnings, 0 full)
   Block 2001::/32:
       Number of SIDs free: 7680
       Max SIDs: 7680
       Thresholds: Green 384, Warning 231
       Status: Resource Available
           History: (0 cleared, 0 warnings, 0 full)
Platform Capabilities:
 SRv6: Yes
 TILFA: Yes
 Microloop-Avoidance: Yes
 Endpoint behaviors:
   End (PSP)
   End.X (PSP)
   End.DX6
   End.DX4
   End.DT6
   End.DT4
   End.OP
   uN (PSP/USD)
   uA (PSP/USD)
   uDT6
   uDT4
   uDX2
   uB6 (Insert.Red)
 Headend behaviors:
   H.Insert.Red
   H.Encaps.Red
 Security rules:
   SEC-1
   SEC-2
   SEC-3
 Counters:
   CNT-1
   CNT-3
 Signaled parameters:
   Max-SL
             : 3
   Max-End-Pop-SRH : 3
   Max-H-Insert : 3 sids
   Max-H-Encap
                   : 3 sids
   Max-End-D
                   : 4
 Configurable parameters (under srv6):
   Encapsulation:
     Source Address: Yes
     Hop-Limit
                 : value=Yes, propagate=No
     Traffic-class: value=Yes, propagate=Yes
 Max SIDs: 64000
 SID Holdtime: 3 mins
```

#### **Verifying SRv6 Locator**

This example shows how to verify the locator configuration and its operational status.

#### Router# show segment-routing srv6 locator myLoc1 detail

#### Verifying SRv6 SIDs

This example shows how to verify the allocation of SRv6 local SIDs off locator(s).

The following example shows how to display detail information regarding an allocated SRv6 local SID.

Similarly, you can display SID information across locators by using the **show segment-routing srv6 sid** command.

### **Configuring SRv6 under IS-IS**

Intermediate System-to-Intermediate System (IS-IS) protocol already supports segment routing with MPLS dataplane (SR-MPLS). This feature enables extensions in IS-IS to support Segment Routing with IPv6 data plane (SRv6). The extensions include advertising the SRv6 capabilities of nodes and node and adjacency segments as SRv6 SIDs.

SRv6 IS-IS performs the following functionalities:

 Interacts with SID Manager to learn local locator prefixes and announces the locator prefixes in the IGP domain.

- **2.** Learns remote locator prefixes from other IS-IS neighbor routers and installs the learned remote locator IPv6 prefix in RIB or FIB.
- Allocate or learn prefix SID and adjacency SIDs, create local SID entries, and advertise them in the IGP domain.

#### **Usage Guidelines and Restrictions**

The following usage guidelines and restrictions apply for SRv6 IS-IS:

An IS-IS address-family can support either SR-MPLS or SRv6, but both at the same time is not supported.

#### Configuring SRv6 under IS-IS

To configure SRv6 IS-IS, use the **router isis** command. Enable SRv6 under the IS-IS IPv6 address-family and assign SRv6 locator(s) to it. Use the **level**  $\{1 \mid 2\}$  keywords to advertise the locator only in the specified IS-IS level.

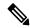

Note

If no level is specified, local locators will be advertised into all configured ISIS levels. Ensure that locators are included in the redistribution or propagation policy to prevent potential loops when redistributing between multiple instances or propagating between Level 2 and Level 1.

The following example shows how to configure SRv6 under IS-IS.

```
Router(config)# router isis core
Router(config-isis)# address-family ipv6 unicast
Router(config-isis-af)# segment-routing srv6
Router(config-isis-srv6)# locator myLoc1 level 1
Router(config-isis-srv6-loc)# exit
```

For more information about configuring IS-IS, refer to the "Implementing IS-IS" chapter in the *Routing Configuration Guide for Cisco ASR 9000*.

### **Configuring SRv6 Locator Metric and Tag**

You can configure an SRv6 locator metric. Valid values are 0 (default) through 16777215.

You can configure an SRv6 locator tag. Valid values are 1 through 4294967295.

By default, the metric and tag are advertised for both levels. You can configure the specific level for these metrics.

#### Example

```
Router(config)# router isis CORE
Router(config-isis)# address-family ipv6 unicast
Router(config-isis-af)# segment-routing srv6
Router(config-isis-srv6)# locator myLoc
Router(config-isis-srv6-loc)# metric 450 level 1
Router(config-isis-srv6-loc)# tag 350 level 1
```

#### **Running Configuration**

```
router isis CORE
address-family ipv6 unicast
segment-routing srv6
  locator myLoc
  metric 450 level 1
  tag 350 level 1
  !
  !
  !
  !
```

# **Configuring SRv6 Flexible Algorithm under IS-IS**

This feature introduces support for implementing Flexible Algorithm using IS-IS SRv6.

SRv6 Flexible Algorithm allows operators to customize IGP shortest path computation according to their own needs. An operator can assign custom SR prefix-SIDs to realize forwarding beyond link-cost-based SPF. As a result, Flexible Algorithm provides a traffic-engineered path automatically computed by the IGP to any destination reachable by the IGP.

For detailed information about Flexible Algorithm, see Enabling Segment Routing Flexible Algorithm.

#### **Usage Guidelines and Restrictions**

Observe the following usage guidelines and restrictions:

- You can configure up to 8 locators to support SRv6 Flexible Algorithm.
- The Flexible Algorithm locator prefix follows the same usage guidelines and restrictions of algo-0 locator prefixes. See Usage Guidelines and Limitations, on page 17.
- The Locator Algorithm value range is 128 to 255.

#### Configuring SRv6 Flexible Algorithm under IS-IS

The following sections show you the steps to enable SRv6 Flexible Algorithm. The example highlights a delay-based Flexible Algorithm instance.

- 1. Configure SRv6 locators
- 2. Assign SRv6 locators under IS-IS
- 3. Configure Flexible Algorithm definition and associated metric (for example, delay)
- **4.** Configure the delay probe under the interface. For more information on SR performance measurement, see Configure performance measurement.

The following section shows how to configure two SRv6 locators: one associated with Algo 0, and the other associated with Algo 128.

```
Router(config) # segment-routing srv6
Router(config-srv6) # locators
Router(config-srv6-locators) # locator myLocBestEffort // best-effort locator
Router(config-srv6-locator) # micro-segment behavior unode psp-usd
Router(config-srv6-locator) # prefix 2001:0:1::/48
Router(config-srv6-locator) # exit
```

```
Router(config-srv6-locators)# locator myLocLowLat // low-latency (flex algo 128) locator
Router(config-srv6-locator)# micro-segment behavior unode psp-usd
Router(config-srv6-locator)# prefix 2001:0:2::/48
Router(config-srv6-locator)# algorithm 128
Router(config-srv6-locator)# exit
Router(config-srv6)# exit
```

The following section shows how to assign multiple SRv6 locators under IS-IS.

```
Router(config) # router isis core
Router(config-isis) # address-family ipv6 unicast
Router(config-isis-af) # segment-routing srv6
Router(config-isis-srv6) # locator myLocBestEffort
Router(config-isis-srv6-loc) # exit
Router(config-isis-srv6) # locator myLocLowLat
Router(config-isis-srv6-loc) # exit
```

The following section shows how to configure the Flexible Algorithm definition.

```
Router(config)# router isis core
Router(config-isis)# flex-algo 128
Router(config-isis-flex-algo)# metric-type delay
Router(config-isis-flex-algo)# exit
Router(config-isis)# interface GigabitEthernet0/0/0/0
Router(config-isis-if)# address-family ipv6 unicast
```

The following section shows how to configure the delay probe under the interface.

```
Router(config) # performance-measurement
Router(config-perf-meas) # interface GigabitEthernet0/0/0/0
Router(config-pm-intf) # delay-measurement
Router(config-pm-intf-dm) # commit
```

#### Verification

Router# show segment-routing srv6 locator

| Name            | ID | Algo | Prefix        | Status | Flags |
|-----------------|----|------|---------------|--------|-------|
|                 |    |      |               |        |       |
| myLoc1          | 3  | 0    | 2001:0:8::/48 | Up     | U     |
| myLocBestEffort | 5  | 0    | 2001:0:1::/48 | Up     | U     |
| myLocLowLat     | 4  | 128  | 2001:0:2::/48 | Up     | U     |

```
Router# show isis flex-algo 128

IS-IS core Flex-Algo Database

Flex-Algo 128:

Level-2:

Definition Priority: 128
Definition Source: Router.00, (Local)
Definition Equal to Local: Yes
Disabled: No
```

```
Level-1:

Definition Priority: 128
Definition Source: Router.00, (Local)
Definition Equal to Local: Yes
Disabled: No

Local Priority: 128
FRR Disabled: No
Microloop Avoidance Disabled: No
```

## **Configuring SRv6 Locator Prefix Summarization**

Table 4: Feature History Table

| Feature Name                    | Release Information | Feature Description                                                                                                    |
|---------------------------------|---------------------|----------------------------------------------------------------------------------------------------|
| SRv6 IS-IS Prefix Summarization | Release 7.3.1       | SRv6 leverages longest-prefix-match IP forwarding. This feature enables summarizing of locators at ABRs and ASBRs, which achieves massive-scale reachability. |

SRv6 leverages longest-prefix-match IP forwarding. Massive-scale reachability can be achieved by summarizing locators at ABRs and ASBRs.

Use the **summary-prefix** *locator* [**algorithm** *algo*] [**explicit**] command in IS-IS address-family configuration mode to specify that only locators from the specified algorithm contribute to the summary. The **explicit** keyword limits the contributing prefixes to only those belonging to the same algorithm.

The following example shows how to configure SRv6 IS-IS Algorithm Summarization for regular algorithm and Flexible Algorithm (128).

```
Router(config) # router isis core
Router(config-isis) # address-family ipv6 unicast
Router(config-isis-af) # summary-prefix 2001:0:1::/48
Router(config-isis-af) # summary-prefix 2001:0:2::/48 algorithm 128 explicit
```

# **Configuring TI-LFA with SRv6 IS-IS**

This feature introduces support for implementing Topology-Independent Loop-Free Alternate (TI-LFA) using SRv6 IS-IS.

TI-LFA provides link protection in topologies where other fast reroute techniques cannot provide protection. The goal of TI-LFA is to reduce the packet loss that results while routers converge after a topology change due to a link failure. TI-LFA leverages the post-convergence path which is planned to carry the traffic and ensures link and node protection within 50 milliseconds. TI-LFA with IS-IS SR-MPLS is already supported.

TI-LFA provides link, node, and Shared Risk Link Groups (SRLG) protection in any topology.

For more information, see Configure Topology-Independent Loop-Free Alternate (TI-LFA).

#### **Usage Guidelines and Limitations**

The following usage guidelines and limitations apply:

- TI-LFA provides link protection by default. Additional tiebreaker configuration is required to enable node or SRLG protection.
- Usage guidelines for node and SRLG protection:
  - TI-LFA node protection functionality provides protection from node failures. The neighbor node is excluded during the post convergence backup path calculation.
  - Shared Risk Link Groups (SRLG) refer to situations in which links in a network share a common
    fiber (or a common physical attribute). These links have a shared risk: when one link fails, other
    links in the group might also fail. TI-LFA SRLG protection attempts to find the post-convergence
    backup path that excludes the SRLG of the protected link. All local links that share any SRLG with
    the protecting link are excluded.
  - When you enable link protection, you can also enable node protection, SRLG protection, or both, and specify a tiebreaker priority in case there are multiple LFAs.
  - Valid priority values are from 1 to 255. The lower the priority value, the higher the priority of the rule. Link protection always has a lower priority than node or SRLG protection.

#### **Configuring SRv6 IS-IS TI-LFA**

The following example shows how to configure different types of TI-LFA protection for SRv6 IS-IS.

```
Router(config) # router isis core
Router(config-isis) # interface bundle-ether 1201
Router(config-isis-if) # address-family ipv6 unicast
Router(config-isis-if-af) # fast-reroute per-prefix
Router(config-isis-if-af) # fast-reroute per-prefix ti-lfa
Router(config-isis-if-af) # exit
Router(config-isis-if) # exit
Router(config-isis) # interface bundle-ether 1301
Router(config-isis-if) # address-family ipv6 unicast
Router(config-isis-if-af) # fast-reroute per-prefix
Router(config-isis-if-af) # fast-reroute per-prefix ti-lfa
Router(config-isis-if-af) # fast-reroute per-prefix tiebreaker node-protecting index 100
Router(config-isis-if-af) # fast-reroute per-prefix tiebreaker srlg-disjoint index 200
Router(config-isis-if-af) # exit
```

#### Verification

This example shows how to verify the SRv6 IS-IS TI-LFA configuration using the **show isis ipv6 fast-reroute** *ipv6-prefix* **detail** command.

```
Router# show isis ipv6 fast-reroute cafe:0:2::2/128 detail

L2 cafe:0:2::2/128 [20/115] Label: None, medium priority
    via fe80::e00:ff:fe3a:c700, HundredGigE0/0/0/0, Node2, Weight: 0
        Backup path: TI-LFA (link), via fe80::1600:ff:feec:fe00, HundredGigE0/0/0/1 Node3,
Weight: 0, Metric: 40
    P node: Node4.00 [cafe:0:4::4], SRv6 SID: cafe:0:4:: uN (PSP/USD)
        Backup-src: Node2.00
    P: No, TM: 40, LC: No, NP: No, D: No, SRLG: Yes
```

```
src Node2.00-00, cafe:0:2::2
```

This example shows how to verify the SRv6 IS-IS TI-LFA configuration using the **show route ipv6** *ipv6-prefix* **detail** command.

```
Router# show route ipv6 cafe:0:2::2/128 detail
Tue Feb 23 23:08:48.151 UTC
Routing entry for cafe:0:2::2/128
 Known via "isis 1", distance 115, metric 20, type level-2
  Installed Feb 23 22:57:38.900 for 00:11:09
 Routing Descriptor Blocks
   fe80::1600:ff:feec:fe00, from cafe:0:2::2, via HundredGigE0/0/0/1, Backup (TI-LFA)
     Repair Node(s): cafe:0:4::4
     Route metric is 40
     Label: None
     Tunnel ID: None
     Binding Label: None
     Extended communities count: 0
     Path id:65
                              Path ref count:1
     NHID:0x20002(Ref:19)
     SRv6 Headend: H.Insert.Red [f3216], SID-list {cafe:0:4::}
    fe80::e00:ff:fe3a:c700, from cafe:0:2::2, via HundredGigE0/0/0/0, Protected
     Route metric is 20
      Label: None
      Tunnel ID: None
     Binding Label: None
     Extended communities count: 0
     Path id:1
                    Path ref count:0
     NHID:0x20001 (Ref:19)
     Backup path id:65
  Route version is 0x4 (4)
 No local label
  IP Precedence: Not Set
  QoS Group ID: Not Set
  Flow-tag: Not Set
  Fwd-class: Not Set
  Route Priority: RIB PRIORITY NON RECURSIVE MEDIUM (7) SVD Type RIB SVD TYPE LOCAL
  Download Priority 1, Download Version 66
 No advertising protos.
```

This example shows how to verify the SRv6 IS-IS TI-LFA configuration using the **show cef ipv6** *ipv6-prefix* **detail location** *location* command.

```
Router# show cef ipv6 cafe:0:2::2/128 detail location 0/0/cpu0
Tue Feb 23 23:09:07.719 UTC
cafe:0:2::2/128, version 66, SRv6 Headend, internal 0x1000001 0x210 (ptr 0x8e96fd2c) [1],
0x0 (0x8e93fae0), 0x0 (0x8f7510a8)
Updated Feb 23 22:57:38.904
 local adjacency to HundredGigE0/0/0/0
 Prefix Len 128, traffic index 0, precedence n/a, priority 1
 gateway array (0x8e7b5c78) reference count 1, flags 0x500000, source rib (7), 0 backups
                [2 type 3 flags 0x8401 (0x8e86ea40) ext 0x0 (0x0)]
 LW-LDI[type=3, refc=1, ptr=0x8e93fae0, sh-ldi=0x8e86ea40]
  gateway array update type-time 1 Feb 23 22:57:38.904
 LDI Update time Feb 23 22:57:38.913
 LW-LDI-TS Feb 23 22:57:38.913
   via fe80::1600:ff:feec:fe00/128, HundredGigE0/0/0/1, 9 dependencies, weight 0, class 0,
backup (TI-LFA) [flags 0xb00]
    path-idx 0 NHID 0x20002 [0x8f5850b0 0x0]
   next hop fe80::1600:ff:feec:fe00/128, Repair Node(s): cafe:0:4::4
   local adjacency
```

```
SRv6 H.Insert.Red SID-list {cafe:0:4::}

via fe80::e00:ff:fe3a:c700/128, HundredGigE0/0/0/0, 6 dependencies, weight 0, class 0, protected [flags 0x400]

path-idx 1 bkup-idx 0 NHID 0x20001 [0x8f8420b0 0x0]

next hop fe80::e00:ff:fe3a:c700/128

Load distribution: 0 (refcount 2)

Hash OK Interface Address
0 Y HundredGigE0/0/0/0 fe80::e00:ff:fe3a:c700
```

# **Configuring SRv6 IS-IS Microloop Avoidance**

#### Table 5: Feature History Table

| Feature Name                                           | Release Information | Feature Description                                                                                               |
|--------------------------------------------------------|---------------------|----------------------------------------------------------------------------------------------------|
| SRv6 IS-IS Microloop Avoidance with Flexible Algorithm | Release 7.3.1       | The SRv6 Microloop Avoidance feature detects and addresses microloops that (might) occur after a topology change. |

This feature introduces support for implementing microloop avoidance using IS-IS SRv6.

Microloops are brief packet loops that occur in the network following a topology change (link down, link up, or metric change events). Microloops are caused by the non-simultaneous convergence of different nodes in the network. If nodes converge and send traffic to a neighbor node that has not converged yet, traffic may be looped between these two nodes, resulting in packet loss, jitter, and out-of-order packets.

The SRv6 Microloop Avoidance feature detects if microloops are possible following a topology change. If a node computes that a microloop could occur on the new topology, the node creates a loop-free SR-TE policy path to the destination using a list of segments. After the RIB update delay timer expires, the SR-TE policy is replaced with regular forwarding paths.

#### **Usage Guidelines and Limitations**

The following usage guidelines and limitations apply:

• The Routing Information Base (RIB) update delay value specifies the amount of time the node uses the microloop avoidance policy before updating its forwarding table. The *delay-time* range is from 1 to 60000 milliseconds; the default value is 5000.

#### Configuring SRv6 IS-IS Microloop Avoidance

The following example shows how to configure SRv6 IS-IS Microloop Avoidance and set the Routing Information Base (RIB) update delay value.

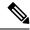

Note

Complete the Configuring SRv6, on page 18 before performing these steps.

Router(config)# router isis test-igp

```
Router(config-isis)# address-family ipv6 unicast
Router(config-isis-af)# microloop avoidance segment-routing
Router(config-isis-af)# microloop avoidance rib-update-delay 2000
Router(config-isis-af)# commit
```

#### Configuring SRv6 IS-IS Microloop Avoidance with Flexible Algorithm

Microloop Avoidance paths for particular Flexible Algorithm are computed using the same constraints as the calculation of the primary paths for such Flexible Algorithm. These paths use the Locator prefix advertised specifically for such Flexible Algorithm in order to enforce a microloop avoidance path.

By default, Microloop Avoidance for SRv6 Flexible Algorithm uses the Microloop Avoidance configuration of Algo 0.

Use the **microloop avoidance disable** command to disable the microloop calculation on a per-algorithm basis:

```
Router(config) # router isis test-tilfa
Router(config-isis) # flex-algo 128
Router(config-isis-flex-algo) # microloop avoidance disable
```

# **Configuring Static SIDs**

Manually allocated (static) SIDs are persistent over reloads and restarts, making them a reliable option to be used in explicit paths.

### **Configuring Static Adjacency SIDs**

An adjacency SID (Adj-SID) is associated with an adjacency to a neighboring node. The adjacency SID steers the traffic to a specific adjacency. Adjacency SIDs have local significance and are only valid on the node that allocates them.

Adjacency SIDs that are dynamically allocated do not require any special configuration, however there are some limitations:

- A dynamically allocated Adj-SID value is not known until it has been allocated, and a controller will not know the Adj-SID value until the information is flooded by the IGP.
- Dynamically allocated Adj-SIDs are not persistent and can be reallocated after a reload or a process restart.
- Each link is allocated a unique Adj-SID, so the same Adj-SID cannot be shared by multiple links.

Manually allocated (static) Adj-SIDs are persistent over reloads and restarts, making them a reliable option to be used in explicit paths. They can be provisioned for multiple adjacencies to the same neighbor or to different neighbors.

You can specify that the Adj-SID is protected. If the Adj-SID is protected on the primary interface and a backup path is available, a backup path is installed. By default, static Adj-SIDs are not protected.

#### **Usage Guidelines and Limitations**

• Static Adj-SIDs are allocated from the explicit Local ID block (LIB). The default range for explicit SID allocation is 0xFE00 to 0xFEFF (256 IDs).

- You can increase the size of the explicit LIB range by modifying the start of the range of IDs available
  in the explicit LIB range. See Configuring Explicit SRv6 uSID Allocation Start Range, on page 36
  for more information.
- Static Adj-SIDs are allocated independent of IS-IS. If a static Adj-SID is successfully allocated, then the SID Manager notifies IS-IS. IS-IS then claims the allocated static Adj-SID and installs the Adj-SID in RIB or FIB.
- If you remove the static Adj-SID configuration, the SID Manager does not clear the allocated static Adj-SID; IS-IS will continue to use the allocated static Adj-SID. This is expected behavior. If you configure a different static Adj-SID, SID manager resolves the conflict and installs the new Adj-SID and notifies IS-IS.
- Static Adj-SID allocation does not follow the interface manager (IM) interface state. The static Adj-SID will be allocated even if the interface is down or doesn't exist in the system. However, the static Adj-SID is not installed in forwarding, since IS-IS didn't claim this Adj-SID.
- Static Adj-SID follows the locator state. Static Adj-SID allocation will fail if the locator is down or invalid.
- Static Adj-SID can be allocated as a protected Adj-SID.
- Static Adj-SID can be allocated to a specific algorithm.

#### Configuration

Use the **segment-routing srv6 static endpoint** command to configure static adjacency SID and SID allocation context.

Use the **sid** <*srv6-sid*> **behavior end-ua-psp-usd** command in srv6-static-endpoint config mode to configure the static Adj SID and endpoint behavior.

Use the **allocation-context nexthop** <*nhop-int*> [**algo-id** <*algo*> | **protected**] command in srv6-static-sid config mode to configure the next-hop interface. You can also configure the following options:

- **algo-id** *algo* Specify a Flex Algo value for the static Adj-SID. Valid values for *algo* are 128 to 255; the default is 0 (SPF).
- **protected** Specify if the static Adj-SID is protected

#### Example

```
Router(config) # segment-routing
Router(config-sr) # srv6
Router(config-srv6) # static
Router(config-srv6-static) # endpoint
Router(config-srv6-static-endpoint) # sid fccc:0:200:fe01:: behavior end-ua-psp-usd
Router(config-srv6-static-sid) # allocation-context nexthop TenGigE0/1/0/30/1
Router(config-srv6-static-sid) # exit
Router(config-srv6-static-endpoint) # sid fccc:0:200:fe88:: behavior end-ua-psp-usd
Router(config-srv6-static-sid) # allocation-context nexthop TenGigE0/1/0/0/3 protected
Router(config-srv6-static-sid) # exit
Router(config-srv6-static-sid) # exit
Router(config-srv6-static-endpoint) # sid fccc:3a:200:fe01:: behavior end-ua-psp-usd
Router(config-srv6-static-sid) # allocation-context nexthop TenGigE0/1/0/0/3 algo-id 132
protected
```

```
Router(config-srv6-static-sid)#
```

#### **Running Configuration**

```
segment-routing
srv6
static
endpoint
sid fccc:0:200:fe01:: behavior end-ua-psp-usd
allocation-context nexthop TenGigE0/1/0/30/1
!
sid fccc:0:200:fe88:: behavior end-ua-psp-usd
allocation-context nexthop TenGigE0/1/0/0/3 protected
!
sid fccc:3a:200:fe01:: behavior end-ua-psp-usd
allocation-context nexthop TenGigE0/1/0/0/3 algo-id 132 protected
!
```

### **Configuring Explicit End.DT46 SRv6 SIDs**

Table 6: Feature History Table

| Feature Name                                   | Release       | Description                                                                                                    |
|------------------------------------------------|---------------|----------------------------------------------------------------------------------------------------|
| Support for End.DT46<br>SRv6 Endpoint Behavior | Release 7.8.1 | This feature adds support for the "Endpoint with decapsulation and specific IP table lookup" SRv6 end-point behavior (End.DT46).                                                    |
|                                                |               | The End.DT46 behavior is used for dual-stack L3VPNs. This behavior is equivalent to the single per-VRF VPN label (for IPv4 and IPv6) in MPLS.                                       |
| Support for Explicit<br>End.DT46 SRv6 SIDs     | Release 7.8.1 | This feature allows you to configure explicit SIDs associated with SRv6-based L3VPN/Internet BGP services. In previous releases, these SIDs were only allocated dynamically by BGP. |
|                                                |               | Explicit End.DT46 SRv6 SIDs are persistent over reloads and restarts.                                                                                                    |

Explicit End.DT46 SRv6 SIDs are persistent over reloads and restarts.

Multiple explicit uDT46 IDs allocated from the LIB or W-LIB range can be created under the same SRv6 locator. Each ID is uniquely associated to a VRF.

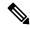

Note

See GIB and LIB – IOS-XR Implementation, on page 11 for information about the LIB and W-LIB

#### Example: Explicit uDT46 (LIB)

- Locator: fcbb:bb00:11::/48
- Explicit functions: fe0a (VRF-A), fe0b (VRF-B), fe0c (VRF-C)

- fcbb:bb00:11:fe0a::/64 Explicit 16-bit DT46 function from LIB for VRF-A
- fcbb:bb00:11:fe0b::/64 Explicit 16-bit DT46 function from LIB for VRF-B
- fcbb:bb00:**11**:fe0c::/64 Explicit 16-bit DT46 function from LIB for VRF-C

#### Example: Explicit uDT46 (W-LIB)

- Locator: fcbb:bb00:11::/48
- Explicit functions: fff7:d (VRF-D), fff7:e (VRF-E), fff7:f (VRF-F)
  - fcbb:bb00:11:fff7:d::/80 Explicit 32-bit DT46 function from W-LIB for VRF-D
  - fcbb:bb00:11:fff7:e::/80 Explicit 32-bit DT46 function from W-LIB for VRF-E
  - fcbb:bb00:11:fff7:f::/80 Explicit 32-bit DT46 function from W-LIB for VRF-F

An explicit uDT46 ID allocated from the LIB or W-LIB range can be associated to the same VRF under multiple SRv6 locators.

This association is useful when a look-up under a given VPN table is desired for a node with multiple locators (for example, unicast and Anycast locators).

The locators can be from the same ID block or different ID blocks:

- When the locators are from the same block, the manual uDT46 IDs for a given VRF must have the same value across locators.
- When the locators are from different blocks, the manual uDT46 IDs for a given VRF could be either the same value or different values.

We recommend using the same function ID across locators since it allows for simpler identification to the associated VRF table.

**Example 1**: Explicit uDT46 SIDs (LIB) with a common function ID under 2 locators of the same block-id

- Locator 1: fcbb:bb00:10::/48 (unicast locator)
- Locator 2: fcbb:bb00:100::/48 (Anycast locator)
- Explicit function: fe0a
- VRF lookup: VRF-A

```
fcbb:bb00:10:fe0a::/64 segment-routing srv6 endpoint behavior uDT46 vrf VRF-A fcbb:bb00:100:fe0a::/64 segment-routing srv6 endpoint behavior uDT46 vrf VRF-A
```

**Example 2**: Explicit uDT46 SIDs (LIB) with a common function ID under 2 locators of different block-id

- Locator 1: fcbb:bb00:11::/48 (unicast locator algo0)
- Locator 2: fcbb:bb01:11::/48 (unicast locator algo128)
- Explicit function: fe0b
- VRF lookup: VRF-B

```
fcbb:bb00:11:fe0b::/64 segment-routing srv6 endpoint behavior uDT46 vrf VRF-B
fcbb:bb01:11:fe0b::/64 segment-routing srv6 endpoint behavior uDT46 vrf VRF-B
```

#### Example 3: Explicit uDT46 SIDs (W-LIB) with a common function ID under 2 locators of the same block-id

- Locator 1: fcbb:bb00:10::/48 (unicast locator)
- Locator 2: fcbb:bb00:100::/48 (Anycast locator)
- Explicit function: fff7:d
- VRF lookup: VRF-D

```
fcbb:bb00:11:fff7:d::/80 segment-routing srv6 endpoint behavior uDT46 vrf VRF-D fcbb:bb00:100:fff7:d::/80 segment-routing srv6 endpoint behavior uDT46 vrf VRF-D
```

#### Example 4: Explicit uDT46 SIDs (W-LIB) with a common function ID under 2 locators of different block-id

- Locator 1: fcbb:bb00:11::/48 (unicast locator algo0)
- Locator 2: fcbb:bb**01**:**11**::/48 (unicast locator algo 128)
- Explicit function: fff7:e
- VRF lookup: VRF-E

```
fcbb:bb00:11:fff7:e::/80 segment-routing srv6 endpoint behavior uDT46 vrf VRF-E fcbb:bb01:11:fff7:e::/80 segment-routing srv6 endpoint behavior uDT46 vrf VRF-E
```

#### Configuration

To configure explicit uDT46 IDs allocated from the LIB or W-LIB range, use the **router static address-family ipv6 unicast** *prefix/ mask* **segment-routing srv6 endpoint behavior uDT46 vrf** *vrf-name* command:

```
RP/0/RP0/CPU0:ios(config) # router static
RP/0/RP0/CPU0:ios(config-static) # address-family ipv6 unicast
RP/0/RP0/CPU0:ios(config-static-afi) # fcbb:bb00:10:fe0a::/64 segment-routing srv6 endpoint
behavior uDT46 vrf VRF-A
RP/0/RP0/CPU0:ios(config-static-afi) # fcbb:bb00:100:fe0a::/64 segment-routing srv6 endpoint
behavior uDT46 vrf VRF-A
RP/0/RP0/CPU0:ios(config-static-afi) # fcbb:bb00:11:fff7:d::/80 segment-routing srv6 endpoint
behavior uDT46 vrf VRF-D
RP/0/RP0/CPU0:ios(config-static-afi) # fcbb:bb00:100:fff7:d::/80 segment-routing srv6 endpoint
behavior uDT46 vrf VRF-D
```

#### **Running Config**

```
router static
address-family ipv6 unicast
fcbb:bb00:10:fe0a::/64 segment-routing srv6 endpoint behavior uDT46 vrf VRF-A
fcbb:bb00:100:fe0a::/64 segment-routing srv6 endpoint behavior uDT46 vrf VRF-A
fcbb:bb00:11:fff7:d::/80 segment-routing srv6 endpoint behavior uDT46 vrf VRF-D
fcbb:bb00:100:fff7:d::/80 segment-routing srv6 endpoint behavior uDT46 vrf VRF-D
```

### **Configuring Explicit SRv6 uSID Allocation Start Range**

You can increase the range of IDs available in the explicit LIB and explicit W-LIB by modifying their starting values.

See SRv6 uSID Allocation Within a uSID Block, on page 8 for information about the default range of IDs in the explicit LIB and W-LIB.

To modify the start value for the explicit LIB, use the following command:

• segment-routing srv6 formats format usid-f3216 usid local-id-block explicit start *lib-start-value*, where *lib-start-value* is from 0xE064 to 0xFEFF

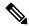

Note

When you increase the size of the explicit LIB range, you effectively decrease the number of available IDs in the dynamic LIB range. For example, if you configure the explicit LIB starting value to 0xE064, the dynamic LIB range is 0xE000 to 0xE063 (100 IDs).

To modify the start value for the explicit W-LIB, use the following command:

• segment-routing srv6 formats format usid-f3216 usid wide-local-id-block explicit start wlib -start-value, where wlib-start-value is from 0xFFF0 to 0xFFF7

#### Example

Use the **show segment-routing srv6 manager** command to display the default start values of the explicit LIB and W-LIB:

```
RP/0/RP0/CPU0:ios# show segment-routing srv6 manager
Fri Sep 9 18:30:06.503 UTC
Parameters:
  SRv6 Enabled: No
  SRv6 Operational Mode: None
  Encapsulation:
    Source Address:
      Configured: ::
      Default: ::
   Hop-Limit: Default
   Traffic-class: Default
  SID Formats:
    f3216 <32B/16NFA> (2)
      uSID LIB Range:
        LIB Start : 0xe000
       ELIB Start : 0xfe00
      uSID WLIB Range:
        EWLIB Start : 0xfff7
```

The following example shows how to modify the start of the range for explicit LIB and W-LIB:

```
RP/0/RP0/CPU0:ios(config) # segment-routing
RP/0/RP0/CPU0:ios(config-sr) # srv6
RP/0/RP0/CPU0:ios(config-srv6) # formats
RP/0/RP0/CPU0:ios(config-srv6-fmts) # format usid-f3216
```

```
RP/0/RP0/CPU0:ios(config-srv6-fmt)# usid local-id-block explicit start 0xE064
RP/0/RP0/CPU0:ios(config-srv6-fmt)# usid wide-local-id-block explicit start 0xFFF0
```

## **Running Config**

```
segment-routing
srv6
formats
format usid-f3216
  usid local-id-block explicit start 0xe064
  usid wide-local-id-block explicit start 0xfff0
!
!
!
!
!
```

Use the **show segment-routing srv6 manager** command to display the configured starting values of the explicit LIB and W-LIB:

```
RP/0/RP0/CPU0:ios# show segment-routing srv6 manager
Fri Sep 9 18:31:06.033 UTC
Parameters:
  SRv6 Enabled: Yes
  SRv6 Operational Mode: None
 Encapsulation:
   Source Address:
     Configured: ::
     Default: ::
   Hop-Limit: Default
   Traffic-class: Default
  SID Formats:
    f3216 <32B/16NFA> (2)
     uSID LIB Range:
       LIB Start : 0xe000
        ELIB Start : 0xe064 (configured)
     uSID WLIB Range:
       EWLIB Start : 0xfff0 (configured)
```

## **Configuring SRv6 BGP-Based Services**

Building on the messages and procedures defined in IETF draft "BGP/MPLS IP Virtual Private Networks (VPNs)", BGP has been extended to provide services over an SRv6 network, such as:

- IPv4 Layer-3 VPNs
- IPv6 Layer-3 VPNs
- IPv4 BGP global
- IPv6 BGP global
- Layer-2 VPNs Ethernet VPNs (EVPN)

For more information about BGP, refer to the "Implementing BGP" chapter in the *Routing Configuration Guide for Cisco ASR 9000 Series Routers* BGP Configuration Guide.

In SRv6-based services, the egress PE signals an SRv6 Service SID with the BGP service route. The ingress PE encapsulates the payload in an outer IPv6 header where the destination address is the SRv6 Service SID advertised by the egress PE. BGP messages between PEs carry SRv6 Service SIDs as a means to interconnect PEs and form VPNs. SRv6 Service SID refers to a segment identifier associated with one of the SRv6 service-specific behaviors advertised by the egress PE router, such as:

- uDT4 (Endpoint with decapsulation and IPv4 table lookup)
- uDT6 (Endpoint with decapsulation and IPv6 table lookup)
- uDX4 (Endpoint with decapsulation and IPv4 cross-connect)
- uDX6 (Endpoint with decapsulation and IPv6 cross-connect)

Based on the messages and procedures defined in IETF draft "SRv6 BGP based Overlay services", BGP encodes the SRv6 Service SID in the prefix-SID attribute of the corresponding BGP Network Layer Reachability Information (NLRI) and advertises it to its IPv6 BGP peers.

## **Usage Guidelines and Restrictions**

- The following SRv6 BGP-based services are supported:
  - IPv4 Layer-3 VPNs
  - IPv6 Layer-3 VPNs
  - IPv4 BGP global
  - IPv6 BGP global
- uDT4 and uDT6 for L3VPN and BGP global are supported.
- Dual-Stack L3 Services (IPv4 L3VPN, IPv6 L3VPN, IPv4 BGP global, IPv6 BGP global) are supported.

## **SRv6 Locator Inheritance Rules**

SRv6 locators can be assigned at different levels inside the BGP routing process. BGP allocates SRv6 Service SIDs from configured locator spaces according to the following inheritance rules:

- 1. Use the locator as defined under the service.
  - If not defined under the specific service, then:
- 2. Use the locator as defined under the corresponding address-family.
  - If not defined under the corresponding address-family, then:
- **3.** Use the locator as defined globally under BGP.

## **Enabling SRv6 Globally under BGP**

Use the **router bgp** *as-number* **segment-routing srv6** command to enable SRv6 globally under the BGP routing process. The *as-number* is from 1-65535.

RP/0/0/CPU0:Node1(config)# router bgp 100 segment-routing srv6

## **Assigning SRv6 Locator Globally under BGP**

Use the **router bgp** *as-number* **segment-routing srv6 locator** *WORD* command to assign an SRv6 locator globally under the BGP routing process. The *as-number* is from 1-65535.

This example shows how to assign a locator:

RP/0/0/CPU0: Node1 (config) # router bgp 100 segment-routing srv6 locator Node1-locator

For more information on how to configure an SRv6 locator, see Configuring SRv6, on page 18.

For more information on how to assign an SRv6 locator under the BGP service or BGP address-family, see the following SRv6 Services sections.

## **SRv6 Services: IPv4 L3VPN**

Table 7: Feature History Table

| Feature Name                          | Release       | Description                                                                                                    |
|---------------------------------------|---------------|----------------------------------------------------------------------------------------------------|
| Per-Prefix SRv6 Locator<br>Assignment | Release 7.5.1 | This feature provides the ability to assign a specific SRv6 locator for a given prefix or a set of prefixes (IPv4/IPv6 GRT, IPv4/IPv6 VPN).              |
|                                       |               | The egress PE advertises the prefix with the specified locator. This allows for per-prefix steering into desired transport behaviors, such as Flex Algo. |
| Support for iBGP as PE-CE protocol    | Release 7.5.1 | This feature introduces support for iBGP as PE-CE protocol.                                                                                              |
| BGP Route Leaking                     | Release 7.5.1 | This feature adds support for importing routes from default-VRF to non-default VRF and routes from non-default VRF to default VRF.                       |

**Table 8: Feature History Table** 

| Feature Name                                            | Release       | Description                                                                                                    |
|---------------------------------------------------------|---------------|----------------------------------------------------------------------------------------------------|
| Dual-Stack L3VPN Services (IPv4, IPv6) (SRv6 Micro-SID) | Release 7.3.2 | This feature introduces support for Dual-stack (VPNv4/VPNv6) VRFs.  VPNv4/VPNv6 Dual-stack supports both IPv4 (uDT4) and IPv6 (uDT6) based SRv6 L3VPN service on the same interface, sub-interface, or VRF. |

This feature provides IPv4 L3VPNs (VPNv4) over an SRv6 network.

## **Usage Guidelines and Limitations**

- SRv6 locator can be assigned globally, for all VRFs, for an individual VRF, or per-prefix.
- Per-VRF allocation mode is supported (uDT4 behavior)
- Dual-Stack L3VPN Services (IPv4, IPv6) are supported
- Equal-Cost Multi-path (ECMP) and Unequal Cost Multipath (UCMP) are supported.
- BGP (iBGP, eBGP), OSPF, Static are supported as PE-CE protocol.
- BGP route leaking between BGP Global and L3VPN is supported. Refer to the Implementing BGP chapter in the *Routing Configuration Guide for Cisco ASR 9000 Series Routers*.
- MPLS L3VPN and SRv6 L3VPN interworking gateway is supported.
- Per-CE allocation mode is not supported (uDX4 behavior)

## Configuring SRv6 based IPv4 L3VPN

To enable SRv6-based L3VPN, you need to enable SRv6 under BGP, specify the locator, and configure the SID allocation mode. The assignment of the locator can be done in different places under the **router bgp** configuration. See SRv6 Locator Inheritance Rules, on page 38.

## **Use Case 1: Assigning SRv6 Locator Globally**

This example shows how to enable SRv6 and configure the SRv6 locator name under BGP Global:

```
Nodel(config) # router bgp 100
Nodel(config-bgp) # segment-routing srv6
Nodel(config-bgp-gbl-srv6) # locator Nodel-locator
Nodel(config-bgp-gbl-srv6) # exit
Nodel(config-bgp) # address-family vpnv4 unicast
Nodel(config-bgp-af) # exit
Nodel(config-bgp) # neighbor 3001::1:1:1:4
Nodel(config-bgp-nbr) # remote-as 100
Nodel(config-bgp-nbr) # address-family vpnv4 unicast
Nodel(config-bgp-nbr) # exit
Nodel(config-bgp-nbr) # exit
Nodel(config-bgp-nbr) # exit
Nodel(config-bgp-vrf) # router
Nodel(config-bgp-vrf) # router
Nodel(config-bgp-vrf) # router
Nodel(config-bgp-vrf) # router
Nodel(config-bgp-vrf) # address-family ipv4 unicast
Nodel(config-bgp-vrf-af) # commit
```

## **Running Config**

```
router bgp 100

segment-routing srv6
locator Nodel-locator
!
address-family vpnv4 unicast
!
neighbor 3001::1:1:1:4
remote-as 100
address-family vpnv4 unicast
!
vrf vrf_cust1
rd 100:1
address-family ipv4 unicast
```

```
!!!
end
```

## Use Case 2: Assigning SRv6 Locator for All VRFs

To configure the SRv6 locator for all VRFs under VPNv4 Address Family and specify the allocation mode, use the following commands:

- router bgp as-number address-family vpnv4 unicast vrf all segment-routing srv6: Enable SRv6
- router bgp *as-number* address-family vpnv4 unicast vrf all segment-routing srv6 alloc mode {per-vrf}: Specify the SID behavior (allocation mode)
  - Use the **per-vrf** keyword to specify that the same service SID (uDT4 behavior) be used for all the routes advertised from a unique VRF.
- router bgp *as-number* address-family vpnv4 unicast vrf all segment-routing srv6 locator *WORD*: Specify the locator

This example shows how to enable SRv6 and configure the SRv6 locator for all VRFs under VPNv4 Address Family, with per-VRF label allocation mode:

```
Nodel(config) # router bgp 100
Node1 (config-bgp) # address-family vpnv4 unicast
Nodel(config-bgp-af) # vrf all
Node1(config-bgp-af-vrfall) # segment-routing srv6
Nodel(config-bgp-af-vrfall-srv6) # locator Nodel-locator
Node1(config-bgp-af-vrfall-srv6)# alloc mode per-vrf
Node1(config-bgp-af-vrfall-srv6)# exit
Node1(config-bgp-af-vrfall) # exit
Node1 (config-bgp-af) # exit
Node1(config-bgp)# neighbor 3001::1:1:4:4
Nodel(config-bgp-nbr)# remote-as 100
Nodel(config-bgp-nbr) # address-family vpnv4 unicast
Node1(config-bgp-nbr-af) # exit
Node1(config-bgp-nbr)# exit
Nodel(config-bgp) # vrf vrf_cust1
Nodel(config-bgp-vrf)# \mathbf{rd} \ \overline{\mathbf{100:1}}
Nodel(config-bgp-vrf) # address-family ipv4 unicast
Node1(config-bgp-vrf-af)# commit
```

## **Running Config**

```
router bgp 100
address-family vpnv4 unicast
vrf all
   segment-routing srv6
   locator Nodel-locator
   alloc mode per-vrf
  !
!
neighbor 3001::1:1:1:4
remote-as 100
address-family vpnv4 unicast
!
vrf vrf_cust1
rd 100:1
```

```
address-family ipv4 unicast
!
!
!
end
```

## Use Case 3: Assigning SRv6 Locator for a specific VRF

To configure the SRv6 locator for a specific VRF under IPv4 Address Family and specify the allocation mode, use the following commands:

- router bgp as-number vrf WORD address-family ipv4 unicast segment-routing srv6: Enable SRv6
- router bgp *as-number* vrf *WORD* address-family ipv4 unicast segment-routing srv6 alloc mode { per-vrf}: Specify the SID behavior (allocation mode)
  - Use the **per-vrf** keyword to specify that the same service SID (uDT4 behavior) be used for all the routes advertised from a unique VRF.
- router bgp *as-number* vrf *WORD* address-family ipv4 unicast segment-routing srv6 locator *WORD*: Specify the locator

This example shows how to configure the SRv6 locator for an individual VRF, with per-VRF label allocation mode:

```
Nodel(config)# router bgp 100
Nodel(config-bgp)# address-family vpnv4 unicast
Nodel(config-bgp-af)# exit
Nodel(config-bgp)# neighbor 3001::1:1:1:4
Nodel(config-bgp-nbr)# remote-as 100
Nodel(config-bgp-nbr)# address-family vpnv4 unicast
Nodel(config-bgp-nbr-af)# exit
Nodel(config-bgp-nbr)# exit
Nodel(config-bgp-nbr)# rvf_cust1
Nodel(config-bgp-vrf)# rd 100:1
Nodel(config-bgp-vrf)# address-family ipv4 unicast
Nodel(config-bgp-vrf)# segment-routing srv6
Nodel(config-bgp-vrf-af-srv6)# locator Nodel-locator
Nodel(config-bgp-vrf-af-srv6)# alloc mode per-vrf
Nodel(config-bgp-vrf-af-srv6)# commit
```

## **Running Config**

```
router bgp 100
address-family vpnv4 unicast
!
neighbor 3001::1:1:1:4
remote-as 100
address-family vpnv4 unicast
!

vrf vrf_cust1
rd 100:1
address-family ipv4 unicast
segment-routing srv6
locator Node1-locator
alloc mode per-vrf
!
!
```

```
!
end
```

## Use Case 4: Assigning SRv6 Locator for a Specific Prefix

This use case provides the ability to assign a specific SRv6 locator for a given prefix or a set of prefixes. The egress PE advertises the prefix with the specified locator. This allows for per-prefix steering into desired transport behaviors, such as Flex Algo.

To assign an SRv6 locator for a specific prefix, configure a route policy to specify the SID allocation mode based on match criteria. Examples of match criteria are destination-based match or community-based match.

- Supported SID allocation mode is per-VRF.
- For per-VRF allocation mode, you can also specify the SRv6 locator.
  - If an SRv6 locator is specified in the route policy, BGP will use that to allocate per-VRF SID. If the specified locator is invalid, the SID will not be allocated.
  - If an SRv6 locator is not specified in the route policy, the default locator configured under BGP is used to allocate the SID. If the default locator is not configured, then the SID will not be allocated.

For more information on configuring routing policies, refer to the "Implementing Routing Policy" chapter in the *Routing Configuration Guide for Cisco ASR 9000 Series Routers*.

The following example shows a route policy specifying the SID allocation mode with destination-based match:

```
Nodel(config) # route-policy set_per_prefix_locator_rpl
Nodel(config-rpl) # if destination in (10.1.1.0/24) then
Nodel(config-rpl-if) # set srv6-alloc-mode per-vrf locator locator1
Nodel(config-rpl-if) # elseif destination in (2.2.2.0/24) then
Nodel(config-rpl-elseif) # set srv6-alloc-mode per-vrf locator locator2
Nodel(config-rpl-elseif) # elseif destination in (3.3.3.0/24) then
Nodel(config-rpl-elseif) # set srv6-alloc-mode per-vrf
Nodel(config-rpl-elseif) # else
Nodel(config-rpl-elseif) # else
Nodel(config-rpl-else) # drop
Nodel(config-rpl-else) # endif
Nodel(config-rpl) # end-policy
Nodel(config) #
```

To specify per-prefix allocation mode for a specific VRF under IPv4 address family, use the following command:

 router bgp as-number vrf WORD address-family ipv4 unicast segment-routing srv6 alloc mode route-policy policy\_name

This example shows how to configure per-prefix allocation mode for a specific VRF (vrf\_cust1) under IPv4 address family

```
Nodel(config) # router bgp 100
Nodel(config-bgp) # vrf vrf_cust1
Nodel(config-bgp-vrf) # address-family ipv4 unicast
Nodel(config-bgp-vrf-af) # segment-routing srv6
Nodel(config-bgp-vrf-af-srv6) # alloc mode route-policy set_per_prefix_locator_rpl
```

## **Running Configuration**

```
route-policy set_per_prefix_locator_rpl
  if destination in (10.1.1.0/24) then
   set srv6-alloc-mode per-vrf locator locator1
```

```
elseif destination in (2.2.2.0/24) then
    set srv6-alloc-mode per-vrf locator locator2
  elseif destination in (3.3.3.0/24) then
   set srv6-alloc-mode per-vrf
  else
   drop
  endif
end-policy
router bgp 100
vrf vrf cust1
 address-family ipv6 unicast
  segment-routing srv6
    alloc mode route-policy set per prefix locator rpl
  !
 !
Verify that the local and received SIDs have been correctly allocated under VPNv4 and specific VRF
(vrf cust1):
Node1# show bgp vpnv4 unicast local-sids
BGP router identifier 10.1.1.1, local AS number 100
BGP generic scan interval 60 secs
Non-stop routing is enabled
BGP table state: Active
Table ID: 0x0 RD version: 0
BGP main routing table version 50
BGP NSR Initial initsync version 18 (Reached)
BGP NSR/ISSU Sync-Group versions 0/0
BGP scan interval 60 secs
Status codes: s suppressed, d damped, h history, * valid, > best
           i - internal, r RIB-failure, S stale, N Nexthop-discard
Origin codes: i - IGP, e - EGP, ? - incomplete
  Network
                     Local Sid
                                                                  Alloc mode
                                                                              Locator
Route Distinguisher: 8:8
*>i8.8.8.8/32
                     NO SRv6 Sid
* i
                     NO SRv6 Sid
Route Distinguisher: 10.1.1.1:0 (default for vrf vrf_cust1)
*> 10.1.1.0/24 fc00:0:1:40::
                                                                  per-vrf
                                                                              locator1
*> 2.2.2.0/24
                    fc00:8:1:40::
                                                                 per-vrf
                                                                              locator2
                     fc00:9:1:40::
*> 3.3.3.0/24
                                                                               locator4
                                                                  per-vrf
*> 10.1.1.5/32
                     NO SRv6 Sid
*> 3.3.3.3/32
                    NO SRv6 Sid
                   NO SRv6 Sid
*>i8.8.8.8/32
Node1# show bgp vpnv4 unicast received-sids
BGP router identifier 10.1.1.1, local AS number 100
BGP generic scan interval 60 secs
Non-stop routing is enabled
BGP table state: Active
Table ID: 0x0 RD version: 0
BGP main routing table version 50
BGP NSR Initial initsync version 18 (Reached)
BGP NSR/ISSU Sync-Group versions 0/0
BGP scan interval 60 secs
Status codes: s suppressed, d damped, h history, * valid, > best
```

i - internal, r RIB-failure, S stale, N Nexthop-discard

Received Sid

Network

Route Distinguisher: 8:8

Origin codes: i - IGP, e - EGP, ? - incomplete Next Hop

```
*>i8.8.8.8/32
                    10.1.1.2
                                                         fc00:0:2:42::
* i
                     2400:2020:42:2fff::1
                                                         fc00:0:2:42::
Route Distinguisher: 10.1.1.1:0 (default for vrf vrf cust1)
*> 10.1.1.0/24 11.1.1.2
                                                         NO SRv6 Sid
*> 2.2.2.0/24
                     11.1.1.2
                                                         NO SRv6 Sid
*> 3.3.3.0/24
                     11.1.1.2
                                                         NO SRv6 Sid
*> 10.1.1.5/32
                    11.1.1.2
                                                        NO SRv6 Sid
*> 3.3.3.3/32
                    13.2.2.2
                                                        NO SRv6 Sid
*>i8.8.8.8/32
                    10.1.1.2
                                                         fc00:0:2:42::
Node1# show bgp vrf vrf cust1 local-sids
BGP VRF vrf cust1, state: Active
BGP Route Distinguisher: 10.1.1.1:0
VRF ID: 0x60000004
BGP router identifier 10.1.1.1, local AS number 1
Non-stop routing is enabled
BGP table state: Active
Table ID: 0xe0000013 RD version: 37
BGP main routing table version 37
BGP NSR Initial initsync version 18 (Reached)
BGP NSR/ISSU Sync-Group versions 0/0
Status codes: s suppressed, d damped, h history, * valid, > best
            i - internal, r RIB-failure, S stale, N Nexthop-discard
Origin codes: i - IGP, e - EGP, ? - incomplete
                    Local Sid
                                                                 Alloc mode
                                                                             Locator
Route Distinguisher: 10.1.1.1:0 (default for vrf vrf cust1)
*> 10.1.1.0/24 fc00:0:1:40::
                                                                 per-vrf
                                                                              locator1
*> 2.2.2.0/24
                     fc00:8:1:40::
                                                                 per-vrf
                                                                             locator2
*> 3.3.3.0/24
                    fc00:9:1:40::
                                                                             locator4
                                                                 per-vrf
*> 10.1.1.5/32
                    NO SRv6 Sid
                    NO SRv6 Sid
*> 3.3.3.3/32
*>i8.8.8.8/32
                    NO SRv6 Sid
Node1# show bgp vrf vrf_cust1 received-sids
BGP VRF vrf cust1, state: Active
BGP Route Distinguisher: 10.1.1.1:0
VRF ID: 0x60000004
BGP router identifier 10.1.1.1, local AS number 1
Non-stop routing is enabled
BGP table state: Active
Table ID: 0xe0000013 RD version: 37
BGP main routing table version 37
BGP NSR Initial initsync version 18 (Reached)
BGP NSR/ISSU Sync-Group versions 0/0
Status codes: s suppressed, d damped, h history, * valid, > best
           i - internal, r RIB-failure, S stale, N Nexthop-discard
Origin codes: i - IGP, e - EGP, ? - incomplete
                    Next Hop
 Network
                                                         Received Sid
Route Distinguisher: 10.1.1.1:0 (default for vrf vrf cust1)
*> 10.1.1.0/24
                     11.1.1.2
                                                         NO SRv6 Sid
*> 2.2.2.0/24
                    11.1.1.2
                                                         NO SRv6 Sid
*> 3.3.3.0/24
                    11.1.1.2
                                                         NO SRv6 Sid
*> 10.1.1.5/32
                                                        NO SRv6 Sid
                    11.1.1.2
*> 3.3.3.3/32
                     13.2.2.2
                                                         NO SRv6 Sid
*>i8.8.8.8/32
                     10.1.1.2
                                                         fc00:0:2:42::
```

## Verification

The following figure shows a VPNv4 scenario. The sequence of commands included correspond to router Node1 acting as Ingress PE, and routers Node4 and Node5 acting as Egress PEs.

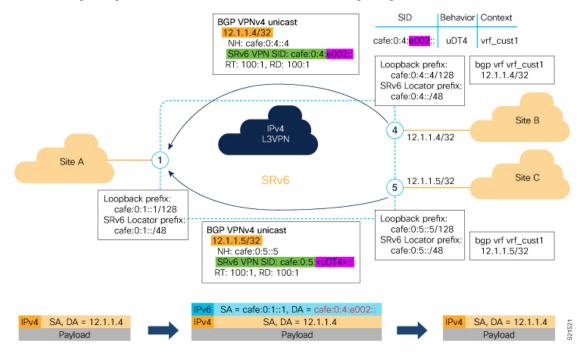

The following example shows how to verify the SRv6 based L3VPN configuration using the **show** segment-routing srv6 sid command.

In this example, we can observe the uDT4 SIDs associated with the IPv4 L3VPN; where uDT4 behavior represents Endpoint with decapsulation and IPv4 table lookup.

Node1# show segment-routing srv6 sid

\*\*\* Locator: 'Node1-locator' \*\*\*

| SID             |    | Behavior     | Context                   | Owner   |
|-----------------|----|--------------|---------------------------|---------|
| State           | RW |              |                           |         |
|                 |    |              |                           |         |
| cafe:0:1::      |    | uN (PSP/USD) | 'default':1               | sidmgr  |
| InUse           | Y  |              |                           |         |
| cafe:0:1:e000:: |    | uA (PSP/USD) | [Hu0/0/0/0, Link-Local]:0 | isis-1  |
| InUse           | Y  |              |                           |         |
| cafe:0:1:e001:: |    | uA (PSP/USD) | [Hu0/0/0/1, Link-Local]:0 | isis-1  |
| InUse           | Y  |              |                           |         |
| cafe:0:1:e002:: |    | uDT4         | 'vrf_cust1'               | bgp-100 |
| InUse           | Y  |              |                           |         |
| cafe:0:1:e003:: |    | uDT4         | 'vrf_cust2'               | bgp-100 |
| InUse           | Y  |              |                           |         |
| cafe:0:1:e004:: |    | uDT4         | 'vrf_cust3'               | bgp-100 |
| InUse           | Y  |              |                           |         |
| cafe:0:1:e005:: |    | uDT4         | 'vrf_cust4'               | bgp-100 |
| InUse           | Y  |              |                           |         |
| cafe:0:1:e006:: |    | uDT4         | 'vrf_cust5'               | bgp-100 |
| InUse           | Y  |              |                           |         |

The following example shows how to verify the SRv6 based L3VPN configuration using the **show segment-routing srv6**SID-prefix**detail** command.

```
Node1# show segment-routing srv6 sid cafe:0:1:e002:: detail
Tue Feb 9 17:50:40.621 UTC
*** Locator: 'Node1-locator' ***
SID
                       Behavior
                                      Context
                                                                         Owner
            State RW
_____
                       _____
cafe:0:1:e002::
                       uDT4
                                      'vrf cust1'
                                                                       bqp-100
          InUse Y
 SID Function: 0xe002
 SID context: { table-id=0xe0000011 ('vrf cust1':IPv4/Unicast) }
 Locator: 'Node1-locator'
 Allocation type: Dynamic
 Created: Feb 9 17:41:07.475 (00:09:33 ago)
```

The following example shows how to verify the SRv6 based L3VPN configuration using the **show bgp vpnv4 unicast** commands on Egress PE.

## Node1# show bgp vpnv4 unicast summary

```
BGP router identifier 10.1.1.1, local AS number 100
BGP generic scan interval 60 secs
Non-stop routing is enabled
BGP table state: Active
Table ID: 0x0 RD version: 0
BGP main routing table version 36
BGP NSR Initial initsync version 16 (Reached)
BGP NSR/ISSU Sync-Group versions 0/0
BGP scan interval 60 secs
BGP is operating in STANDALONE mode.
Process
            RcvTblVer bRIB/RIB LabelVer ImportVer SendTblVer StandbyVer
                                36
                                          36
Speaker
                      36
                                                    36
Neighbor
             Spk
                   AS MsgRcvd MsgSent TblVer InQ OutQ Up/Down St/PfxRcd
                        47
                                      36 0 0 00:40:05
36 0 0 00:39:56
cafe:0:4::4
              0
                   100
                                48
cafe:0:5::5
               0
                   100
                            47
                                   47
```

## Node1# show bgp vpnv4 unicast rd 100:1

```
BGP router identifier 10.1.1.1, local AS number 100
BGP generic scan interval 60 secs
Non-stop routing is enabled
BGP table state: Active
Table ID: 0x0 RD version: 0
BGP main routing table version 36
BGP NSR Initial initsync version 16 (Reached)
BGP NSR/ISSU Sync-Group versions 0/0
BGP scan interval 60 secs
Status codes: s suppressed, d damped, h history, * valid, > best
          i - internal, r RIB-failure, S stale, N Nexthop-discard
Origin codes: i - IGP, e - EGP, ? - incomplete
                    Next Hop
 Network
                                        Metric LocPrf Weight Path
Route Distinguisher: 100:1 (default for vrf vrf cust1)
```

```
*> 12.1.1.1/32
                    0.0.0.0
                                             0
                                                       32768 ?
                                            0 100
*>i12.4.4.4/32
                                                        0 ?
                    cafe:0:4::4
*>i12.5.5.5/32
                    cafe:0:5::5
                                            0 100
                                                          0 ?
Processed 3 prefixes, 3 paths
Nodel# show bgp vpnv4 unicast rd 100:1 12.4.4.4/32
BGP routing table entry for 12.4.4.4/32, Route Distinguisher: 100:1
Versions:
                   bRIB/RIB SendTblVer
  Process
 Speaker
                         22
                                    22
Last Modified: Feb 23 22:57:56.756 for 00:40:08
Paths: (1 available, best #1)
 Not advertised to any peer
 Path #1: Received by speaker 0
 Not advertised to any peer
 Local, (received & used)
   cafe:0:4::4 (metric 30) from cafe:0:4::4 (10.1.1.4)
     Received Label 0xe00400
     Origin incomplete, metric 0, localpref 100, valid, internal, best, group-best,
import-candidate, imported
     Received Path ID 0, Local Path ID 1, version 22
     Extended community: RT:1:1 RT:100:1
     PSID-Type:L3, SubTLV Count:1
      SubTLV:
       T:1(Sid information), Sid:cafe:0:4::, Behavior:63, SS-TLV Count:1
        SubSubTLV:
         T:1(Sid structure):
      Source AFI: VPNv4 Unicast, Source VRF: vrf cust1, Source Route Distinguisher: 100:1
```

The following examples show how to verify the BGP prefix information for VRF instances using the **show bgp vrf** commands:

## Node1# show bgp vrf vrf\_cust1 ipv4 unicast

```
BGP VRF vrf cust1, state: Active
BGP Route Distinguisher: 100:1
VRF ID: 0x60000002
BGP router identifier 10.1.1.1, local AS number 100
Non-stop routing is enabled
BGP table state: Active
Table ID: 0xe0000011 RD version: 32
BGP main routing table version 36
BGP NSR Initial initsync version 16 (Reached)
BGP NSR/ISSU Sync-Group versions 0/0
Status codes: s suppressed, d damped, h history, * valid, > best
            i - internal, r RIB-failure, S stale, N Nexthop-discard
Origin codes: i - IGP, e - EGP, ? - incomplete
                                       Metric LocPrf Weight Path
  Net.work
                    Next Hop
Route Distinguisher: 100:1 (default for vrf vrf cust1)
                                                       32768 2
*> 12.1.1.1/32
                    0.0.0.0
                                            Ω
*>i12.4.4.4/32
                   cafe:0:4::4
                                                  100
                                                       0 ?
*>i12.5.5.5/32
                   cafe:0:5::5
                                             0
                                                100
                                                         0 ?
Processed 3 prefixes, 3 paths
Node1# show bgp vrf vrf cust1 ipv4 unicast 12.4.4.4/32
Tue Feb 23 23:39:57.499 UTC
BGP routing table entry for 12.4.4.4/32, Route Distinguisher: 100:1
```

```
Versions:
                   bRIB/RIB SendTblVer
  Process
 Speaker
                          2.2
                                     2.2
Last Modified: Feb 23 22:57:56.756 for 00:42:01
Paths: (1 available, best #1)
  Not advertised to any peer
  Path #1: Received by speaker 0
 Not advertised to any peer
  Local, (received & used)
    cafe:0:4::4 (metric 30) from cafe:0:4::4 (10.1.1.4)
      Received Label 0xe00400
      Origin incomplete, metric 0, localpref 100, valid, internal, best, group-best,
import-candidate, imported
      Received Path ID 0, Local Path ID 1, version 22
      Extended community: RT:1:1 RT:100:1
      PSID-Type:L3, SubTLV Count:1
      SubTLV:
        T:1(Sid information), Sid:cafe:0:4::, Behavior:63, SS-TLV Count:1
         SubSubTLV:
         T:1(Sid structure):
      Source AFI: VPNv4 Unicast, Source VRF: vrf_cust1, Source Route Distinguisher: 100:1
```

The following example shows how to verify the SRv6 based L3VPN configuration using the **show route vrf** commands.

## Node1# show route vrf vrf\_cust1

```
Codes: C - connected, S - static, R - RIP, B - BGP, (>) - Diversion path
       D - EIGRP, EX - EIGRP external, O - OSPF, IA - OSPF inter area
       {\tt N1} - OSPF NSSA external type 1, {\tt N2} - OSPF NSSA external type 2
       {\tt E1} - OSPF external type 1, {\tt E2} - OSPF external type 2, {\tt E} - {\tt EGP}
       i - ISIS, L1 - IS-IS level-1, L2 - IS-IS level-2
       ia - IS-IS inter area, su - IS-IS summary null, * - candidate default
       U - per-user static route, o - ODR, L - local, G - DAGR, l - LISP
       A - access/subscriber, a - Application route
       M - mobile route, r - RPL, t - Traffic Engineering, (!) - FRR Backup path
Gateway of last resort is not set
     12.1.1.1/32 is directly connected, 00:44:43, Loopback100
     12.4.4.4/32 [200/0] via cafe:0:4::4 (nexthop in vrf default), 00:42:45
     12.5.5.5/32 [200/0] via cafe:0:5::5 (nexthop in vrf default), 00:42:45
Node1# show route vrf vrf cust1 12.4.4.4/32
Routing entry for 12.4.4.4/32
 Known via "bgp 100", distance 200, metric 0, type internal
  Installed Feb 23 22:57:56.746 for 00:43:12
 Routing Descriptor Blocks
    cafe:0:4::4, from cafe:0:4::4
      Nexthop in Vrf: "default", Table: "default", IPv6 Unicast, Table Id: 0xe0800000
      Route metric is 0
  No advertising protos.
Nodel# show route vrf vrf_cust1 12.4.4.4/32 detail
Routing entry for 12.4.4.4/32
 Known via "bgp 100", distance 200, metric 0, type internal
  Installed Feb 23 22:57:56.746 for 00:43:37
  Routing Descriptor Blocks
    cafe:0:4::4, from cafe:0:4::4
```

```
Nexthop in Vrf: "default", Table: "default", IPv6 Unicast, Table Id: 0xe0800000
   Route metric is 0
   Label: None
   Tunnel ID: None
   Binding Label: None
   Extended communities count: 0
   Source RD attributes: 0x0000:100:1
   NHID: 0x0 (Ref:0)
   SRv6 Headend: H.Encaps.Red [f3216], SID-list {cafe:0:4:e004::}
Route version is 0x1 (1)
No local label
IP Precedence: Not Set
QoS Group ID: Not Set
Flow-tag: Not Set
Fwd-class: Not Set
Route Priority: RIB PRIORITY RECURSIVE (12) SVD Type RIB SVD TYPE REMOTE
Download Priority 3, Download Version 3
No advertising protos.
```

The following example shows how to verify the SRv6 based L3VPN configuration using the **show cef vrf** commands.

#### Node1# show cef vrf vrf cust1

```
Prefix
               Next Hop
                               Interface
______ ____
0.0.0.0/0
              drop
                               default handler
0.0.0.0/32
              broadcast
              receive
12.1.1.1/32
                              Loopback100
12.4.4.4/32
              cafe:0:4::/128
                              <recursive>
12.5.5.5/32
               cafe:0:5::/128
                               <recursive>
              0.0.0.0/32
224.0.0.0/4
224.0.0.0/24
              receive
255.255.255.255/32 broadcast
```

## Node1# show cef vrf vrf\_cust1 12.4.4.4/32

```
12.4.4.4/32, version 3, SRv6 Headend, internal 0x5000001 0x30 (ptr 0x78b9a61c) [1], 0x0
(0x0), 0x0 (0x88873720)
Updated Feb 23 22:57:56.749
Prefix Len 32, traffic index 0, precedence n/a, priority 3
  via cafe:0:4::/128, 3 dependencies, recursive [flags 0x6000]
  path-idx 0 NHID 0x0 [0x78e2da14 0x0]
  next hop VRF - 'default', table - 0xe0800000
  next hop cafe:0:4::/128 via cafe:0:4::/48
  SRv6 H.Encaps.Red SID-list {cafe:0:4:e004::}
```

## Node1# show cef vrf vrf cust1 12.4.4.4/32 detail

```
12.4.4.4/32, version 3, SRv6 Headend, internal 0x5000001 0x30 (ptr 0x78b9a61c) [1], 0x0 (0x0), 0x0 (0x88873720)

Updated Feb 23 22:57:56.749

Prefix Len 32, traffic index 0, precedence n/a, priority 3

gateway array (0x88a740a8) reference count 5, flags 0x2010, source rib (7), 0 backups

[1 type 3 flags 0x48441 (0x789cbcc8) ext 0x0 (0x0)]

LW-LDI[type=0, refc=0, ptr=0x0, sh-ldi=0x0]

gateway array update type-time 1 Feb 23 22:57:56.749

LDI Update time Feb 23 22:57:56.754

Level 1 - Load distribution: 0

[0] via cafe:0:4::/128, recursive
```

```
via cafe:0:4::/128, 3 dependencies, recursive [flags 0x6000]
path-idx 0 NHID 0x0 [0x78e2da14 0x0]
next hop VRF - 'default', table - 0xe0800000
next hop cafe:0:4::/128 via cafe:0:4::/48
SRv6 H.Encaps.Red SID-list {cafe:0:4:e004::}

Load distribution: 0 1 (refcount 1)

Hash OK Interface Address
0 Y HundredGigE0/0/0/1 remote
1 Y HundredGigE0/0/0/0 remote
```

## SRv6 Services: IPv6 L3VPN

## **Table 9: Feature History Table**

| Feature Name              | Release Information | Feature Description                                                                                                    |
|---------------------------|---------------------|----------------------------------------------------------------------------------------------------|
| SRv6 Services: IPv6 L3VPN | Release 7.3.1       | With this feature, the egress PE can signal an SRv6 Service SID with the BGP overlay service route. The ingress PE encapsulates the IPv4/IPv6 payload in an outer IPv6 header where the destination address is the SRv6 Service SID provided by the egress PE. BGP messages between PEs carry SRv6 Service SIDs as a means to interconnect PEs and form VPNs. |

This feature provides IPv6 L3VPNs (VPNv6) over an SRv6 network.

## **Usage Guidelines and Limitations**

- SRv6 locator can be assigned globally, for all VRFs, for an individual VRF, or per-prefix.
- Per-VRF allocation mode is supported (uDT6 behavior)
- Dual-Stack L3VPN Services (IPv4, IPv6) are supported
- Equal-Cost Multi-path (ECMP) and Unequal Cost Multipath (UCMP) are supported.
- BGP (iBGP, eBGP), OSPF, Static are supported as PE-CE protocol.
- BGP route leaking between BGP Global and L3VPN is supported. Refer to the Implementing BGP chapter in the *Routing Configuration Guide for Cisco ASR 9000 Series Routers*.
- MPLS L3VPN and SRv6 L3VPN interworking gateway is supported.
- Per-CE allocation mode is not supported (uDX6 behavior)

## Configuring SRv6-based IPv6 L3VPN

To enable SRv6-based L3VPN, you need to enable SRv6 under BGP, specify the locator, and configure the SID allocation mode. The assignment of the locator can be done in different places under the **router bgp** configuration. See SRv6 Locator Inheritance Rules, on page 38.

## **Use Case 1: Assigning SRv6 Locator Globally**

This example shows how to configure the SRv6 locator name under BGP Global:

```
Nodel(config) # router bgp 100
Nodel(config-bgp) # segment-routing srv6
Nodel(config-bgp-gbl-srv6) # locator Nodel-locator
Nodel(config-bgp-gbl-srv6) # exit
Nodel(config-bgp) # address-family vpnv6 unicast
Nodel(config-bgp-af) # exit
Nodel(config-bgp) # neighbor 3001::12:1:1:4
Nodel(config-bgp-nbr) # remote-as 100
Nodel(config-bgp-nbr) # address-family vpnv6 unicast
Nodel(config-bgp-nbr-af) # exit
Nodel(config-bgp-nbr) # exit
Nodel(config-bgp) # vrf vrf_cust6
Nodel(config-bgp-vrf) # rd 100:6
Nodel(config-bgp-vrf) # address-family ipv6 unicast
Nodel(config-bgp-vrf) # address-family ipv6 unicast
Nodel(config-bgp-vrf) # address-family ipv6 unicast
Nodel(config-bgp-vrf) # commit
```

## **Running Configuration**

```
router bgp 100

segment-routing srv6
locator Nodel-locator
!
address-family vpnv6 unicast
!
neighbor 3001::12:1:1:4
remote-as 100
address-family vpnv6 unicast
!
vrf vrf_cust6
rd 100:6
address-family ipv6 unicast
!
!
!
```

## Use Case 2: Assigning SRv6 Locator for All VRFs

To configure the SRv6 locator for all VRFs under VPNv6 Address Family and specify the allocation mode, use the following commands:

- router bgp as-number address-family vpnv6 unicast vrf all segment-routing srv6: Enable SRv6
- router bgp *as-number* address-family vpnv6 unicast vrf all segment-routing srv6 alloc mode {per-vrf}: Specify the SID behavior (allocation mode)
  - Use the **per-vrf** keyword to specify that the same service SID (uDT6 behavior) be used for all the routes advertised from a unique VRF.
- router bgp *as-number* address-family vpnv6 unicast vrf all segment-routing srv6 locator *WORD*: Specify the locator

This example shows how to configure the SRv6 locator for all VRFs under VPNv6 Address Family, with per-VRF label allocation mode:

```
Node1 (config) # router bgp 100
Nodel (config-bgp) # address-family vpnv6 unicast
Node1(config-bgp-af) # vrf all
Node1(config-bgp-af-vrfall)# segment-routing srv6
Node1 (config-bgp-af-vrfall-srv6) # locator Node1-locator
Node1 (config-bgp-af-vrfall-srv6) # alloc mode per-vrf
Nodel(config-bgp-af-vrfall-srv6)# exit
Node1(config-bgp-af-vrfall)# exit
Node1(config-bgp-af)# exit
Node1(config-bgp) # neighbor 3001::12:1:1:4
Node1(config-bgp-nbr)# remote-as 100
Nodel(config-bgp-nbr)# address-family vpnv6 unicast
Node1(config-bgp-nbr-af) # exit
Node1(config-bgp-nbr)# exit
Nodel(config-bgp) # vrf vrf_cust6
Nodel(config-bgp-vrf) # rd 100:6
Nodel(config-bgp-vrf)# address-family ipv6 unicast
Nodel(config-bgp-vrf-af)# commit
```

## **Running Configuration**

```
router bgp 100
address-family vpnv6 unicast
vrf all
   segment-routing srv6
   locator Nodel-locator
   alloc mode per-vrf
  !
!
neighbor 3001::12:1:1:4
remote-as 100
address-family vpnv6 unicast
!
vrf vrf_cust6
rd 100:6
address-family ipv6 unicast
!
!
```

## Use Case 3: Assigning SRv6 Locator for a specific VRF

To configure the SRv6 locator for a specific VRF under IPv6 Address Family and specify the allocation mode, use the following commands:

- router bgp as-number vrf WORD address-family ipv6 unicast segment-routing srv6: Enable SRv6
- router bgp *as-number* vrf *WORD* address-family ipv6 unicast segment-routing srv6 alloc mode { per-vrf}: Specify the SID behavior (allocation mode)
  - Use the per-vrf keyword to specify that the same service SID (uDT6 behavior) be used for all the routes advertised from a unique VRF.
- router bgp *as-number* vrf *WORD* address-family ipv6 unicast segment-routing srv6 locator *WORD*: Specify the locator

This example shows how to configure the SRv6 locator for an individual VRF, with per-VRF label allocation mode:

```
Nodel(config)# router bgp 100
Nodel(config-bgp)# address-family vpnv6 unicast
Nodel(config-bgp-af)# exit
Nodel(config-bgp)# neighbor 3001::12:1:1:4
Nodel(config-bgp-nbr)# remote-as 100
Nodel(config-bgp-nbr)# address-family vpnv6 unicast
Nodel(config-bgp-nbr-af)# exit
Nodel(config-bgp-nbr)# exit
Nodel(config-bgp)# vrf vrf_cust6
Nodel(config-bgp-vrf)# rd 100:6
Nodel(config-bgp-vrf)# address-family ipv6 unicast
Nodel(config-bgp-vrf)# segment-routing srv6
Nodel(config-bgp-vrf-af-srv6)# locator Nodel-locator
Nodel(config-bgp-vrf-af-srv6)# alloc mode per-vrf
Nodel(config-bgp-vrf-af-srv6)# commit
```

## **Running Configuration**

```
router bgp 100
address-family vpnv6 unicast
!
neighbor 3001::12:1:1:4
remote-as 100
address-family vpnv6 unicast
!
!
vrf vrf_cust6
rd 100:6
address-family ipv6 unicast
segment-routing srv6
locator Nodel-locator
alloc mode per-vrf
!
!
!
end
```

## Use Case 4: Assigning SRv6 Locator for a Specific Prefix

This use case provides the ability to assign a specific SRv6 locator for a given prefix or a set of prefixes. The egress PE advertises the prefix with the specified locator. This allows for per-prefix steering into desired transport behaviors, such as Flex Algo.

To assign an SRv6 locator for a specific prefix, configure a route policy to specify the SID allocation mode based on match criteria. Examples of match criteria are destination-based match or community-based match.

- Supported SID allocation mode is per-VRF.
- For per-VRF allocation mode, you can also specify the SRv6 locator.
  - If an SRv6 locator is specified in the route policy, BGP will use that to allocate per-VRF SID. If the specified locator is invalid, the SID will not be allocated.
  - If an SRv6 locator is not specified in the route policy, the default locator is used to allocate the SID. If the default locator is not configured in BGP, then the SID will not be allocated.

For more information on configuring routing policies, refer to the "Implementing Routing Policy" chapter in the *Routing Configuration Guide Cisco ASR 9000 Series Routers*.

The following example shows a route policy specifying the SID allocation mode with destination-based match:

```
Nodel(config) # route-policy set_per_prefix_locator_rpl
Nodel(config-rpl) # if destination in (3001::1:1:1:1/128) then
Nodel(config-rpl-if) # set srv6-alloc-mode per-vrf locator locator1
Nodel(config-rpl-if) # elseif destination in (3001::2:2:2:2:2/128) then
Nodel(config-rpl-elseif) # set srv6-alloc-mode per-vrf locator locator2
Nodel(config-rpl-elseif) # elseif destination in (3001::3:3:3:3/128) then
Nodel(config-rpl-elseif) # set srv6-alloc-mode per-vrf
Nodel(config-rpl-elseif) # else
Nodel(config-rpl-elseif) # else
Nodel(config-rpl-else) # drop
Nodel(config-rpl-else) # endif
Nodel(config-rpl) # end-policy
```

To specify per-prefix allocation mode for a specific VRF under IPv6 Address Family, use the following command:

 router bgp as-number vrf WORD address-family ipv6 unicast segment-routing srv6 alloc mode route-policy policy\_name

This example shows how to specify per-prefix allocation mode for a specific VRF (vrf\_cust6) under the IPv6 address family:

```
Nodel(config) # router bgp 100
Nodel(config-bgp) # vrf vrf_cust6
Nodel(config-bgp-vrf) # address-family ipv6 unicast
Nodel(config-bgp-vrf-af) # segment-routing srv6
Nodel(config-bgp-vrf-af-srv6) # alloc mode route-policy set per prefix locator rpl
```

## **Running Configuration**

```
route-policy set per prefix locator rpl
  if destination in (3001::1:1:1:1/128) then
   set srv6-alloc-mode per-vrf locator locator1
  elseif destination in (3001::2:2:2:2/128) then
   set srv6-alloc-mode per-vrf locator locator2
  elseif destination in (3001::3:3:3:3/128) then
    set srv6-alloc-mode per-vrf
  else
   drop
 endif
end-policy
router bgp 100
vrf vrf cust6
 address-family ipv6 unicast
  segment-routing srv6
   alloc mode route-policy set_per_prefix_locator_rpl
   !
```

Verify that the local and received SIDs have been correctly allocated under VPNv6 and specific VRF (vrf\_cust6):

```
Node1# show bgp vpnv6 unicast local-sids
```

```
BGP router identifier 10.1.1.1, local AS number 1
BGP generic scan interval 60 secs
Non-stop routing is enabled
BGP table state: Active
Table ID: 0x0 RD version: 0
BGP main routing table version 50
BGP NSR Initial initsync version 18 (Reached)
BGP NSR/ISSU Sync-Group versions 0/0
BGP scan interval 60 secs
Status codes: s suppressed, d damped, h history, * valid, > best
             i - internal, r RIB-failure, S stale, N Nexthop-discard
Origin codes: i - IGP, e - EGP, ? - incomplete
  Network
                     Local Sid
                                                                  Alloc mode
                                                                             Locator
Route Distinguisher: 8:8
*>i3008::8:8:8:8/128 NO SRv6 Sid
* i
                     NO SRv6 Sid
Route Distinguisher: 100:6 (default for vrf vrf cust6)
*> 3001::1:1:1:1/128 fc00:0:1:40::
                                                                  per-vrf
                                                                              locator1
*> 3001::2:2:2:2/128 fc00:8:1:40::
                                                                 per-vrf
                                                                              locator2
*> 3001::3:3:3:3/128 fc00:9:1:40::
                                                                  per-vrf
                                                                              locator4
*> 3001::5:5:5:5/128 NO SRv6 Sid
*> 3001::12:1:1:5/128 NO SRv6 Sid
*>i3008::8:8:8:8/128 NO SRv6 Sid
Node1# show bgp vpnv6 unicast received-sids
BGP router identifier 10.1.1.1, local AS number 1
BGP generic scan interval 60 secs
Non-stop routing is enabled
BGP table state: Active
Table ID: 0x0 RD version: 0
BGP main routing table version 50
BGP NSR Initial initsync version 18 (Reached)
BGP NSR/ISSU Sync-Group versions 0/0
BGP scan interval 60 secs
Status codes: s suppressed, d damped, h history, * valid, > best
           i - internal, r RIB-failure, S stale, N Nexthop-discard
Origin codes: i - IGP, e - EGP, ? - incomplete
  Network
                     Next Hop
                                                          Received Sid
Route Distinguisher: 8:8
*>i3008::8:8:8:8/128 10.1.1.2
                                                          fc00:0:2:42::
* i
                     2400:2020:42:2fff::1
                                                          fc00:0:2:42::
Route Distinguisher: 100:6 (default for vrf vrf cust6)
*> 3001::1:1:1:1/128 11.1.1.2
                                                         NO SRv6 Sid
*> 3001::2:2:2:2/128 11.1.1.2
                                                         NO SRv6 Sid
*> 3001::3:3:3:3/128 11.1.1.2
                                                         NO SRv6 Sid
*> 3001::5:5:5:5/128 11.1.1.2
                                                         NO SRv6 Sid
*> 3001::12:1:1:5/128 13.2.2.2
                                                          NO SRv6 Sid
*>i3008::8:8:8:8/128 10.1.1.2
                                                          fc00:0:2:42::
Node1# show bgp vrf vrf_cust6 local-sids
BGP VRF vrf cust6, state: Active
BGP Route Distinguisher: 10.1.1.1:0
VRF ID: 0x60000004
BGP router identifier 10.1.1.1, local AS number 1
Non-stop routing is enabled
BGP table state: Active
Table ID: 0xe0000013 RD version: 37
BGP main routing table version 37
BGP NSR Initial initsync version 18 (Reached)
```

```
BGP NSR/ISSU Sync-Group versions 0/0
Status codes: s suppressed, d damped, h history, * valid, > best
             i - internal, r RIB-failure, S stale, N Nexthop-discard
Origin codes: i - IGP, e - EGP, ? - incomplete
                     Local Sid
                                                                   Alloc mode
  Network
                                                                                Locator
Route Distinguisher: 8:8
*>i3008::8:8:8:8/128 NO SRv6 Sid
* i
                      NO SRv6 Sid
Route Distinguisher: 100:6 (default for vrf vrf_cust6)
*> 3001::1:1:1:1/128 fc00:0:1:40::
*> 3001::2:2:2:2/128 fc00:8:1:40::
                                                                                locator1
                                                                   per-vrf
                                                                   per-vrf
                                                                                locator2
*> 3001::3:3:3:3/128 fc00:9:1:40::
                                                                   per-vrf
                                                                                locator4
*> 3001::5:5:5:5/128 NO SRv6 Sid
*> 3001::12:1:1:5/128 NO SRv6 Sid
*>i3008::8:8:8:8/128 NO SRv6 Sid
Node1# show bgp vrf vrf cust6 received-sids
BGP VRF vrf cust6, state: Active
BGP Route Distinguisher: 100:6
VRF ID: 0x60000004
BGP router identifier 10.1.1.1, local AS number 1
Non-stop routing is enabled
BGP table state: Active
Table ID: 0xe0000013 RD version: 37
BGP main routing table version 37
BGP NSR Initial initsync version 18 (Reached)
BGP NSR/ISSU Sync-Group versions 0/0
Status codes: s suppressed, d damped, h history, * valid, > best
            i - internal, r RIB-failure, S stale, N Nexthop-discard
Origin codes: i - IGP, e - EGP, ? - incomplete
  Network
                     Next Hop
                                                           Received Sid
Route Distinguisher: 100:6 (default for vrf vrf cust6)
*> 3001::1:1:1:1/128 11.1.1.2
                                                           NO SRv6 Sid
*> 3001::2:2:2:2/128 11.1.1.2
                                                           NO SRv6 Sid
*> 3001::3:3:3:3/128 11.1.1.2
                                                          NO SRv6 Sid
*> 3001::5:5:5:5/128 11.1.1.2
                                                          NO SRv6 Sid
*> 3001::12:1:1:5/128 13.2.2.2
                                                           NO SRv6 Sid
*>i3008::8:8:8:8/128 10.1.1.2
                                                           fc00:0:2:42::
```

## Verification

The following figure shows a VPNv6 scenario. The sequence of commands included correspond to router Node1 acting as Ingress PE, and routers Node4 and Node5 acting as Egress PEs.

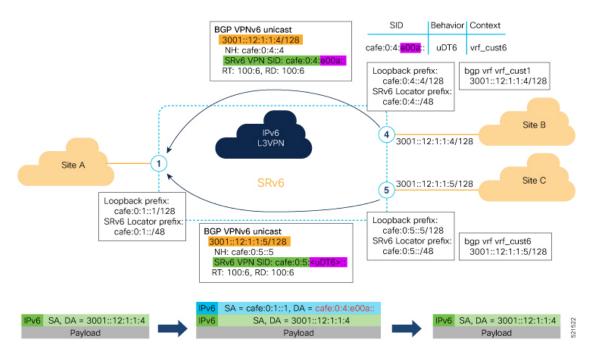

The following examples shows how to verify the SRv6 based L3VPN configurations for an Individual VRF with per VRF label allocation mode.

In this example, we can observe the uDT6 SID associated with the IPv6 L3VPN, where uDT6 behavior represents Endpoint with decapsulation and IPv6 table lookup.

## $\verb|Nodel# show segment-routing srv6 sid|\\$

Fri Jan 29 19:31:53.293 UTC

\*\*\* Locator: 'Node1-locator' \*\*\*

| SID             |    | Behavior     | Context                     | Owner   |
|-----------------|----|--------------|-----------------------------|---------|
| State           | RW |              |                             |         |
|                 |    |              |                             |         |
|                 |    |              |                             |         |
| cafe:0:1::      |    | uN (PSP/USD) | 'default':1                 | sidmgr  |
| InUse           | Y  |              |                             |         |
| cafe:0:1:e000:: |    | uA (PSP/USD) | [Hu0/0/0/0, Link-Local]:0   | isis-1  |
| InUse           | Y  |              |                             |         |
| cafe:0:1:e001:: |    | uA (PSP/USD) | [Hu0/0/0/1, Link-Local]:0   | isis-1  |
| InUse           | Y  |              |                             |         |
| cafe:0:1:e002:: |    | uDT4         | 'vrf_cust1'                 | bgp-100 |
| InUse           | Y  |              |                             |         |
| cafe:0:1:e003:: |    | uDT4         | 'vrf_cust2'                 | bgp-100 |
| InUse           | Y  |              |                             |         |
| cafe:0:1:e004:: |    | uDT4         | 'vrf_cust3'                 | bgp-100 |
| InUse           | Y  |              |                             |         |
| cafe:0:1:e005:: |    | uDT4         | 'vrf_cust4'                 | bgp-100 |
| InUse           | Y  |              |                             |         |
| cafe:0:1:e006:: |    | uDT4         | 'vrf_cust5'                 | bgp-100 |
| InUse           | Y  |              |                             |         |
| cafe:0:1:e007:: |    | uA (PSP/USD) | [Hu0/0/0/0, Link-Local]:0:P | isis-1  |
| InUse           | Y  |              |                             |         |
| cafe:0:1:e008:: |    | uA (PSP/USD) | [Hu0/0/0/1, Link-Local]:0:P | isis-1  |
| InUse           | Y  |              |                             |         |
| cafe:0:1:e009:: |    | uDT6         | 'default'                   | bgp-100 |
| InUse           | Y  |              |                             |         |
| cafe:0:1:e00a:: |    | uDT6         | 'vrf_cust6'                 | bgp-100 |

InUse Y

The following examples show how to verify the SRv6 based L3VPN configuration using the **show bgp vpnv6 unicast** commands on the Ingress PE.

```
Node1# show bgp vpnv6 unicast summary
Fri Jan 29 19:33:01.177 UTC
BGP router identifier 10.1.1.1, local AS number 100
BGP generic scan interval 60 secs
Non-stop routing is enabled
BGP table state: Active
Table ID: 0x0 RD version: 0
BGP main routing table version 6
BGP NSR Initial initsync version 4 (Reached)
BGP NSR/ISSU Sync-Group versions 0/0
BGP scan interval 60 secs
BGP is operating in STANDALONE mode.
                                   LabelVer ImportVer SendTblVer StandbyVer
             RcvTblVer
                         bRIB/RIB
Process
Speaker
                                6
                                           6
                                                                 6
Neighbor
               Spk
                     AS MsgRcvd MsgSent TblVer InQ OutQ Up/Down St/PfxRcd
                                           6 0 0 00:20:05
0 0 00:49:46
cafe:0:4::4
                0
                     100
                          122
                                     123
                 0 100
cafe:0:5::5
                             111
                                     111
                                                                              1
Node1# show bgp vpnv6 unicast rd 100:6
Fri Jan 29 19:41:01.334 UTC
BGP router identifier 10.1.1.1, local AS number 100
BGP generic scan interval 60 secs
Non-stop routing is enabled
BGP table state: Active
Table ID: 0x0 RD version: 0
BGP main routing table version 8
BGP NSR Initial initsync version 4 (Reached)
BGP NSR/ISSU Sync-Group versions 0/0
BGP scan interval 60 secs
Status codes: s suppressed, d damped, h history, * valid, > best
           i - internal, r RIB-failure, S stale, N Nexthop-discard
Origin codes: i - IGP, e - EGP, ? - incomplete
                     Next Hop
                                         Metric LocPrf Weight Path
Route Distinguisher: 100:6 (default for vrf vrf_cust6)
*> 3001::12:1:1/128 ::
                                             Ω
*>i3001::12:1:1:4/128 cafe:0:4::4
                                              0
                                                   100
                                                          0 ?
                                              Ω
                                                   100
                                                            0 ?
*>i3001::12:1:1:5/128 cafe:0:5::5
Processed 3 prefixes, 3 paths
Node1# show bgp vpnv6 unicast rd 100:6 3001::12:1:1:4/128
Fri Jan 29 19:41:42.008 UTC
BGP routing table entry for 3001::12:1:1:4/128, Route Distinguisher: 100:6
Versions:
 Process
                   bRIB/RIB SendTblVer
  Speaker
Last Modified: Jan 29 19:29:35.858 for 00:12:06
Paths: (1 available, best #1)
  Not advertised to any peer
  Path #1: Received by speaker 0
  Not advertised to any peer
  Local, (received & used)
    cafe:0:4::4 (metric 30) from cafe:0:4::4 (10.1.1.4)
```

```
Received Label 0xe00a00
      Origin incomplete, metric 0, localpref 100, valid, internal, best, group-best,
import-candidate, imported
      Received Path ID 0, Local Path ID 1, version 6
      Extended community: RT:100:6
      PSID-Type:L3, SubTLV Count:1
        T:1(Sid information), Sid:cafe:0:4::, Behavior:62, SS-TLV Count:1
         SubSubTLV:
         T:1(Sid structure):
      Source AFI: VPNv6 Unicast, Source VRF: vrf cust6, Source Route Distinguisher: 100:6
The following examples show how to verify the BGP prefix information for VRF instances:
Node1# show bgp vrf vrf_cust6 ipv6 unicast
Fri Jan 29 19:42:05.675 UTC
BGP VRF vrf cust6, state: Active
BGP Route Distinguisher: 100:6
VRF ID: 0x60000007
BGP router identifier 10.1.1.1, local AS number 100
Non-stop routing is enabled
BGP table state: Active
Table ID: 0xe0800016 RD version: 8
BGP main routing table version 8
BGP NSR Initial initsync version 4 (Reached)
BGP NSR/ISSU Sync-Group versions 0/0
Status codes: s suppressed, d damped, h history, * valid, > best
             i - internal, r RIB-failure, S stale, N Nexthop-discard
Origin codes: i - IGP, e - EGP, ? - incomplete
  Network
                     Next Hop
                                          Metric LocPrf Weight Path
Route Distinguisher: 100:6 (default for vrf vrf cust6)
*> 3001::12:1:1:1/128 ::
                                               0
                                                         32768 ?
                                               0
                                                          0 ?
*>i3001::12:1:1:4/128 cafe:0:4::4
                                                    100
*>i3001::12:1:1:5/128 cafe:0:5::5
                                               Ω
                                                    100
Processed 3 prefixes, 3 paths
Node1# show bgp vrf vrf_cust6 ipv6 unicast 3001::12:1:1:4/128
BGP routing table entry for 3001::12:1:1:4/128, Route Distinguisher: 100:6
Versions:
                    bRIB/RIB SendTblVer
 Process
                         17
 Speaker
Last Modified: Jan 15 16:50:44.032 for 01:48:21
Paths: (1 available, best #1)
 Not advertised to any peer
 Path #1: Received by speaker 0
 Not advertised to any peer
  Local, (received & used)
    cafe:0:4::4 (metric 30) from cafe:0:4::4 (10.1.1.4)
      Received Label 0xe00a00
      Origin incomplete, metric 0, localpref 100, valid, internal, best, group-best,
import-candidate, imported
      Received Path ID 0, Local Path ID 1, version 17
      Extended community: RT:100:6
      PSID-Type:L3, SubTLV Count:1
      SubTLV:
        T:1(Sid information), Sid:cafe:0:4::, Behavior:62, SS-TLV Count:1
         SubSubTLV:
         T:1(Sid structure):
      Source AFI: VPNv6 Unicast, Source VRF: vrf_cust6, Source Route Distinguisher: 100:6
```

The following examples show how to verify the current routes in the Routing Information Base (RIB):

```
Node1# show route vrf vrf cust6 ipv6 unicast
Fri Jan 29 19:43:28.067 UTC
Codes: C - connected, S - static, R - RIP, B - BGP, (>) - Diversion path
       D - EIGRP, EX - EIGRP external, O - OSPF, IA - OSPF inter area
       N1 - OSPF NSSA external type 1, N2 - OSPF NSSA external type 2
       {\tt E1} - OSPF external type 1, {\tt E2} - OSPF external type 2, {\tt E} - {\tt EGP}
       i - ISIS, L1 - IS-IS level-1, L2 - IS-IS level-2
       ia - IS-IS inter area, su - IS-IS summary null, * - candidate default
       U - per-user static route, o - ODR, L - local, G - DAGR, l - LISP
       A - access/subscriber, a - Application route
       M - mobile route, r - RPL, t - Traffic Engineering, (!) - FRR Backup path
Gateway of last resort is not set
     3001::12:1:1/128 is directly connected,
      01:01:23, Loopback105
В
     3001::12:1:1:4/128
      [200/0] via cafe:0:4::4 (nexthop in vrf default), 00:13:52
     3001::12:1:1:5/128
      [200/0] via cafe:0:5::5 (nexthop in vrf default), 00:05:53
Nodel# show route vrf vrf cust6 ipv6 unicast 3001::12:1:1:4/128
Fri Jan 29 19:43:55.645 UTC
Routing entry for 3001::12:1:1:4/128
 Known via "bgp 100", distance 200, metric 0, type internal
  Installed Jan 29 19:29:35.696 for 00:14:20
 Routing Descriptor Blocks
   cafe:0:4::4, from cafe:0:4::4
      Nexthop in Vrf: "default", Table: "default", IPv6 Unicast, Table Id: 0xe0800000
      Route metric is 0
  No advertising protos.
Nodel# show route vrf vrf cust6 ipv6 unicast 3001::12:1:1:4/128 detail
Fri Jan 29 19:44:17.914 UTC
Routing entry for 3001::12:1:1:4/128
 Known via "bgp 100", distance 200, metric 0, type internal
  Installed Jan 29 19:29:35.696 for 00:14:42
 Routing Descriptor Blocks
    cafe:0:4::4, from cafe:0:4::4
      Nexthop in Vrf: "default", Table: "default", IPv6 Unicast, Table Id: 0xe0800000
      Route metric is 0
      Label: None
      Tunnel ID: None
      Binding Label: None
      Extended communities count: 0
      Source RD attributes: 0x0000:100:6
      NHID:0x0(Ref:0)
      SRv6 Headend: H.Encaps.Red [f3216], SID-list {cafe:0:4:e00a::}
  Route version is 0x1 (1)
  No local label
  IP Precedence: Not Set
  QoS Group ID: Not Set
  Flow-tag: Not Set
  Fwd-class: Not Set
  Route Priority: RIB PRIORITY RECURSIVE (12) SVD Type RIB SVD TYPE REMOTE
  Download Priority 3, Download Version 3
  No advertising protos.
```

The following examples show how to verify the current IPv6 Cisco Express Forwarding (CEF) table:

```
Node1# show cef vrf vrf cust6 ipv6
Fri Jan 29 19:44:56.888 UTC
::/0
 drop
            default handler
3001::12:1:1:1/128
 receive Loopback105
3001::12:1:1:4/128
  recursive
            cafe:0:4::/128
3001::12:1:1:5/128
 recursive cafe:0:5::/128
fe80::/10
 receive
ff02::/16
 receive
ff02::2/128
 receive
ff02::1:ff00:0/104
 receive
ff05::/16
 receive
ff12::/16
  receive
Node1# show cef vrf vrf cust6 ipv6 3001::12:1:1:4/128
Fri Jan 29 19:45:23.607 UTC
3001::12:1:1:4/128, version 3, SRv6 Headend, internal 0x5000001 0x30 (ptr 0x78f2e0e0) [1],
0x0 (0x0), 0x0 (0x888a3ac8)
Updated Jan 29 19:29:35.700
Prefix Len 128, traffic index 0, precedence n/a, priority 3
  via cafe:0:4::/128, 7 dependencies, recursive [flags 0x6000]
   path-idx 0 NHID 0x0 [0x78cd2a14 0x0]
   next hop VRF - 'default', table - 0xe0800000
   next hop cafe:0:4::/128 via cafe:0:4::/48
   SRv6 H.Encaps.Red SID-list {cafe:0:4:e00a::}
Node1# show cef vrf vrf cust6 ipv6 3001::12:1:1:4/128 detail
Fri Jan 29 19:45:55.847 UTC
3001::12:1:1:4/128, version 3, SRv6 Headend, internal 0x5000001 0x30 (ptr 0x78f2e0e0) [1],
0x0 (0x0), 0x0 (0x888a3ac8)
Updated Jan 29 19:29:35.700
Prefix Len 128, traffic index 0, precedence n/a, priority 3
  gateway array (0x78afe238) reference count 1, flags 0x2010, source rib (7), 0 backups
               [1 type 3 flags 0x48441 (0x78ba9a60) ext 0x0 (0x0)]
 LW-LDI[type=0, refc=0, ptr=0x0, sh-ldi=0x0]
  gateway array update type-time 1 Jan 29 19:29:35.699
LDI Update time Jan 29 19:29:35.701
  Level 1 - Load distribution: 0
  [0] via cafe:0:4::/128, recursive
  via cafe:0:4::/128, 7 dependencies, recursive [flags 0x6000]
   path-idx 0 NHID 0x0 [0x78cd2a14 0x0]
    next hop VRF - 'default', table - 0xe0800000
   next hop cafe:0:4::/128 via cafe:0:4::/48
   SRv6 H.Encaps.Red SID-list {cafe:0:4:e00a::}
   Load distribution: 0 1 (refcount 1)
   Hash OK Interface
                                        Address
         Y HundredGigE0/0/0/0
                                       remote
```

1 Y HundredGigE0/0/0/1 remote

## SRv6 Services: IPv4 BGP Global

This feature extends support of SRv6-based BGP services to include IPv4 global BGP by implementing uDT4 SRv6 functions at the PE node (draft-ietf-bess-srv6-services).

## **Usage Guidelines and Limitations**

- SRv6 locator can be assigned globally or under IPv4 unicast address family
- Equal-Cost Multi-path (ECMP) and Unequal Cost Multipath (UCMP) are supported.
- BGP, OSPF, Static are supported as PE-CE protocol.
- BGP route leaking between BGP Global and L3VPN is supported. Refer to the Implementing BGP chapter in the *Routing Configuration Guide for Cisco ASR 9000 Series Routers*.
- Dual-Stack L3 Services (IPv4 BGP global, IPv6 BGP global) are supported.

## BGP Global IPv4 Over SRv6 with Per-AFI SID Allocation Mode (uDT4)

To configure BGP global IPv4 over SRv6, use the following commands:

- router bgp as-number address-family ipv4 unicast segment-routing srv6: Enable SRv6
- router bgp *as-number* address-family ipv4 unicast segment-routing srv6 alloc mode {per-vrf | route-policy\_name}: Specify the SID behavior (allocation mode).
  - per-vrf: Specifies that the same label is be used for all the routes advertised from a unique VRF.
  - **route-policy** *policy\_name*: Uses a route policy to determine the SID allocation mode and locator (if provided) for given prefix.
- router bgp *as-number* address-family ipv4 unicast segment-routing srv6 locator *WORD*: Specify the locator
- router bgp as-number {af-group WORD| neighbor-group WORD| neighbor ipv6-addr} address-family ipv4 unicast encapsulation-type srv6: Specify the encapsulation type for SRv6.
  - Use **af-group** *WORD* to apply the SRv6 encapsulation type to the address family group for BGP neighbors.
  - Use **neighbor-group** *WORD* to apply the SRv6 encapsulation type to the neighbor group for BGP neighbors.
  - Use **neighbor** *ipv6-addr* to apply the SRv6 encapsulation type to the specific BGP neighbor.

## Use Case 1: BGP Global IPv4 over SRv6 with Per-AFI SID Allocation

The following example shows how to configure BGP global IPv4 over SRv6 with per-AFI SID allocation.

```
Nodel(config) # router bgp 1
Nodel(config-bgp) # bgp router-id 10.1.0.1
Nodel(config-bgp) # address-family ipv4 unicast
Nodel(config-bgp-af) # segment-routing srv6
```

```
Node1 (config-bgp-af-srv6) # locator Node1
Node1(config-bgp-af-srv6)# alloc mode per-vrf
Node1(config-bgp-af-srv6)# exit
Node1(config-bqp-af)# exit
Node1(config-bgp) # neighbor 60::2
Nodel(config-bgp-nbr) # remote-as 1
Node1(config-bgp-nbr) # update-source Loopback1
Nodel(config-bgp-nbr) # address-family ipv4 unicast
Nodel(config-bgp-nbr-af)# encapsulation-type srv6
Node1(config-bgp-nbr-af)# exit
Node1(config-bgp-nbr)# exit
Node1(config-bgp) # neighbor 52.52.52.1
Node1 (config-bgp-nbr) # remote-as 3
Nodel(config-bgp-nbr) # address-family ipv4 unicast
Node1(config-bgp-nbr-af)# route-policy passall in
Nodel(config-bgp-nbr-af) # route-policy passall out
Nodel(config-bgp-nbr-af)# commit
```

## **Running Configuration**

```
router bap 1
bgp router-id 10.1.0.1
address-family ipv4 unicast
 segment-routing srv6
  locator Node1
  alloc mode per-vrf
neighbor 60::2
 remote-as 1
 update-source Loopback1
 address-family ipv4 unicast
  encapsulation-type srv6
neighbor 52.52.52.1
 remote-as 3
 address-family ipv4 unicast
  route-policy passall in
  route-policy passall out
```

## Use Case 2: BGP Global IPv4 over SRv6 with Per-Prefix SID Allocation

This use case provides the ability to assign a specific SRv6 locator for a given prefix or a set of prefixes. The egress PE advertises the prefix with the specified locator. This allows for per-prefix steering into desired transport behaviors, such as Flex Algo.

To assign an SRv6 locator for a specific prefix, configure a route policy to specify the SID allocation mode based on match criteria. Examples of match criteria are destination-based match or community-based match.

- Supported SID allocation mode is per-VRF.
- For per-VRF allocation mode, you can also specify the SRv6 locator.
  - If an SRv6 locator is specified in the route policy, BGP will use that to allocate per-VRF SID. If the specified locator is invalid, the SID will not be allocated.

• If an SRv6 locator is not specified in the route policy, the default locator is used to allocate the SID. If the default locator is not configured in BGP, then the SID will not be allocated.

For more information on configuring routing policies, refer to the "Implementing Routing Policy" chapter in the *Routing Configuration Guide for Cisco ASR 9000 Series Routers*.

The following example shows a route policy specifying the SID allocation mode with destination-based match:

```
Nodel(config) # route-policy set_per_prefix_locator_rpl
Nodel(config-rpl) # if destination in (10.1.1.0/24) then
Nodel(config-rpl-if) # set srv6-alloc-mode per-vrf locator locator1
Nodel(config-rpl-if) # elseif destination in (2.2.2.0/24) then
Nodel(config-rpl-elseif) # set srv6-alloc-mode per-vrf locator locator2
Nodel(config-rpl-elseif) # elseif destination in (3.3.3.0/24) then
Nodel(config-rpl-elseif) # set srv6-alloc-mode per-vrf
Nodel(config-rpl-elseif) # else
Nodel(config-rpl-elseif) # else
Nodel(config-rpl-else) # drop
Nodel(config-rpl-else) # endif
Nodel(config-rpl) # end-policy
Nodel(config) #
```

The following example shows how to configure BGP global IPv4 over SRv6 with a route policy to determine the SID allocation mode for given prefix.

```
Nodel(config) # router bgp 100
Nodel(config-bgp) # address-family ipv4 unicast
Nodel(config-bgp-af) # segment-routing srv6
Nodel(config-bgp-af-srv6) # alloc mode route-policy set_per_prefix_locator_rpl
```

## **Running Configuration**

```
route-policy set_per_prefix_locator_rpl
 if destination in (10.1.1.0/24) then
   set srv6-alloc-mode per-vrf locator locator1
 elseif destination in (2.2.2.0/24) then
   set srv6-alloc-mode per-vrf locator locator2
  elseif destination in (3.3.3.0/24) then
   set srv6-alloc-mode per-vrf
  else
   drop
 endif
end-policy
router bgp 100
address-family ipv4 unicast
 segment-routing srv6
  alloc mode route-policy set_per_prefix_locator_rpl
1
```

Verify that the local and received SIDs have been correctly allocated under BGP IPv4 address family:

```
Node1# show bgp ipv4 unicast local-sids
```

| *> | 3.3.3.0/24  | fc00:9:1:42:: | per-vrf | locator4 |
|----|-------------|---------------|---------|----------|
| *> | 10.1.1.5/32 | NO SRv6 Sid   | -       | _        |
| *  | i8.8.8.8/32 | NO SRv6 Sid   | -       | _        |

#### Node1# show bgp ipv4 unicast received-sids

```
Status codes: s suppressed, d damped, h history, * valid, > best
           i - internal, r RIB-failure, S stale, N Nexthop-discard
Origin codes: i - IGP, e - EGP, ? - incomplete
*> 10.1.1.0/24 *> 2.2 2 0/21
                                                          Received Sid
                  66.2.2.2
66.2.2.2
                                                          NO SRv6 Sid
*> 2.2.2.0/24
                                                          NO SRv6 Sid
*> 3.3.3.0/24
                     66.2.2.2
                                                          NO SRv6 Sid
*> 10.1.1.5/32
* i8.8.8.8/32
                    66.2.2.2
                                                          NO SRv6 Sid
* i8.8.8.8/32
                    77.1.1.2
                                                          fc00:0:2:41::
```

## SRv6 Services: IPv6 BGP Global

## **Table 10: Feature History Table**

| Feature Name                   | Release Information | Feature Description                                                                                                    |
|--------------------------------|---------------------|----------------------------------------------------------------------------------------------------|
| SRv6 Services: BGP Global IPv6 | Release 7.3.1       | With this feature, the egress PE can signal an SRv6 Service SID with the BGP global route. The ingress PE encapsulates the IPv4/IPv6 payload in an outer IPv6 header where the destination address is the SRv6 Service SID provided by the egress PE. BGP messages between PEs carry SRv6 Service SIDs as a means to interconnect PEs. |

This feature extends support of SRv6-based BGP services to include IPv6 global BGP by implementing uDT6 SRv6 functions at the PE node (draft-ietf-bess-srv6-services).

## **Usage Guidelines and Limitations**

- SRv6 locator can be assigned globally or under IPv6 unicast address family
- Equal-Cost Multi-path (ECMP) and Unequal Cost Multipath (UCMP) are supported.
- BGP, OSPF, Static are supported as PE-CE protocol.
- BGP route leaking between BGP Global and L3VPN is supported. Refer to the Implementing BGP chapter in the *Routing Configuration Guide for Cisco ASR 9000 Series Routers*.
- Dual-Stack L3 Services (IPv4 BGP global, IPv6 BGP global) are supported.

## BGP Global IPv6 Over SRv6 with Per-AFI SID Allocation Mode (uDT6)

To configure BGP global IPv6 over SRv6, use the following commands:

• router bgp as-number address-family ipv6 unicast segment-routing srv6: Enable SRv6

- router bgp *as-number* address-family ipv6 unicast segment-routing srv6 alloc mode {per-vrf | route-policy *policy\_name*}: Specify the SID behavior (allocation mode).
  - per-vrf: Specifies that the same label is be used for all the routes advertised from a unique VRF.
  - **route-policy** *policy\_name*: Uses a route policy to determine the SID allocation mode and locator (if provided) for given prefix.
- router bgp as-number address-family ipv6 unicast segment-routing srv6 locator WORD: Specify the locator
- router bgp *as-number* {af-group *WORD*| neighbor-group *WORD*| neighbor *ipv6-addr*} address-family ipv6 unicast encapsulation-type srv6: Specify the encapsulation type for SRv6.
  - Use **af-group** *WORD* to apply the SRv6 encapsulation type to the address family group for BGP neighbors.
  - Use **neighbor-group** *WORD* to apply the SRv6 encapsulation type to the neighbor group for Border Gateway Protocol (BGP) neighbors.
  - Use **neighbor** *ipv6-addr* to apply the SRv6 encapsulation type to the specific BGP neighbor.

## Use Case 1: BGP Global IPv6 over SRv6 with Per-AFI SID Allocation

The following example shows how to configure BGP global IPv6 over SRv6 with per-AFI SID allocation.

```
Nodel (config) # router bgp 100
Nodel(config-bgp) # bgp router-id 10.1.1.1
Node1 (config-bgp) # segment-routing srv6
Node1 (config-bgp-gbl-srv6) # locator Node1
Node1(config-bqp-qbl-srv6)# exit
Node1(config-bgp) # address-family ipv6 unicast
Node1(config-bgp-af) # segment-routing srv6
Node1(config-bgp-af-srv6) # locator Node1
Node1(config-bgp-af-srv6) # alloc mode per-vrf
Node1(config-bgp-af-srv6) # exit
Nodel(config-bgp-af)# exit
Node1(config-bgp) # neighbor cafe:0:4::4
Node1 (config-bqp-nbr) # address-family ipv6 unicast
Nodel(config-bgp-nbr-af)# encapsulation-type srv6
Node1(config-bgp-nbr-af)# exit
Node1(config-bgp-nbr)# exit
Node1(config-bgp) # neighbor cafe:0:5::5
Node1 (config-bqp-nbr) # address-family ipv6 unicast
Node1(config-bgp-nbr-af)# encapsulation-type srv6
Node1(config-bgp-nbr-af)# commit
```

## **Running Configuration**

```
router bgp 100
bgp router-id 10.1.1.1
segment-routing srv6
locator Node1
!
address-family ipv6 unicast
segment-routing srv6
locator Node1
alloc mode per-vrf
!
```

```
neighbor cafe:0:4::4
address-family ipv6 unicast
encapsulation-type srv6
!
!
neighbor cafe:0:5::5
address-family ipv6 unicast
encapsulation-type srv6
```

## Use Case 2: BGP Global IPv6 over SRv6 with Per-Prefix SID Allocation

This use case provides the ability to assign a specific SRv6 locator for a given prefix or a set of prefixes. The egress PE advertises the prefix with the specified locator. This allows for per-prefix steering into desired transport behaviors, such as Flex Algo.

To assign an SRv6 locator for a specific prefix, configure a route policy to specify the SID allocation mode based on match criteria. Examples of match criteria are destination-based match or community-based match.

- Supported SID allocation modes are per-VRF and per-CE.
- For per-VRF allocation mode, you can also specify the SRv6 locator.
  - If an SRv6 locator is specified in the route policy, BGP will use that to allocate per-VRF SID. If the specified locator is invalid, the SID will not be allocated.
  - If an SRv6 locator is not specified in the route policy, the default locator is used to allocate the SID. If the default locator is not configured in BGP, then the SID will not be allocated.
- Per-CE allocation mode always uses the default locator to allocate the SID.

For more information on configuring routing policies, refer to the "Implementing Routing Policy" chapter in the *Routing Configuration Guide for Cisco ASR 9000 Series Routers*.

The following example shows a route policy specifying the SID allocation mode with destination-based match:

```
Nodel(config) # route-policy set_per_prefix_locator_rpl
Nodel(config-rpl) # if destination in (3001::1:1:1:1/128) then
Nodel(config-rpl-if) # set srv6-alloc-mode per-vrf locator locator1
Nodel(config-rpl-if) # elseif destination in (3001::2:2:2:2:2/128) then
Nodel(config-rpl-elseif) # set srv6-alloc-mode per-vrf locator locator2
Nodel(config-rpl-elseif) # elseif destination in (3001::3:3:3:3/128) then
Nodel(config-rpl-elseif) # set srv6-alloc-mode per-vrf
Nodel(config-rpl-elseif) # elseif destination in (3001::4:4:4:4/128) then
Nodel(config-rpl-elseif) # set srv6-alloc-mode per-ce
Nodel(config-rpl-elseif) # else
Nodel(config-rpl-elseif) # else
Nodel(config-rpl-else) # drop
Nodel(config-rpl-else) # endif
Nodel(config-rpl) # end-policy
```

The following example shows how to configure BGP global IPv6 over SRv6 with a route policy to determine the SID allocation mode for given prefix.

```
Nodel(config) # router bgp 100
Nodel(config-bgp) # address-family ipv6 unicast
Nodel(config-bgp-af) # segment-routing srv6
Nodel(config-bgp-af-srv6) # alloc mode route-policy set per prefix locator rpl
```

## **Running Configuration**

```
route-policy set per prefix locator rpl
 if destination in (3001::1:1:1:1/128) then
   set srv6-alloc-mode per-vrf locator locator1
 elseif destination in (3001::2:2:2:2/128) then
   set srv6-alloc-mode per-vrf locator locator2
  elseif destination in (3001::3:3:3:3/128) then
   set srv6-alloc-mode per-vrf
 else
   drop
 endif
end-policy
!
router bgp 100
address-family ipv6 unicast
 segment-routing srv6
  alloc mode route-policy set_per_prefix_locator_rpl
 !
```

Verify that the local and received SIDs have been correctly allocated under BGP IPv6 address family:

```
Node1# show bgp ipv6 unicast local-sids
```

```
Status codes: s suppressed, d damped, h history, * valid, > best
           i - internal, r RIB-failure, S stale, N Nexthop-discard
Origin codes: i - IGP, e - EGP, ? - incomplete
 Network
                   Local Sid
                                                                Alloc mode Locator
*> 3001::1:1:1:1/128 fc00:8:1:41::
                                                                per-vrf
                                                                             locator2
*> 3001::2:2:2:2/128 fc00:0:1:41::
                                                                per-vrf
                                                                            locator1
*> 3001::3:3:3:3/128 fc00:9:1:42::
                                                                per-vrf
                                                                            locator4
*> 3001::5:5:5:5/128 NO SRv6 Sid
* i3008::8:8:8:8/128 NO SRv6 Sid
Node1# show bgp ipv6 unicast received-sids
Status codes: s suppressed, d damped, h history, \star valid, > best
          i - internal, r RIB-failure, S stale, N Nexthop-discard
Origin codes: i - IGP, e - EGP, ? - incomplete
                                                        Received Sid
 Network
             Next Hop
*> 3001::1:1:1:1/128 66.2.2.2
                                                        NO SRv6 Sid
*> 3001::2:2:2:2/128 66.2.2.2
                                                        NO SRv6 Sid
*> 3001::3:3:3:3/128 66.2.2.2
                                                        NO SRv6 Sid
*> 3001::5:5:5:5/128 66.2.2.2
                                                        NO SRv6 Sid
* i3008::8:8:8:8/128 77.1.1.2
                                                        fc00:0:2:41::
```

#### Verification

The following figure shows a IPv6 BGP global scenario. The sequence of commands included correspond to router Node1 acting as Ingress PE, and routers Node4 and Node5 acting as Egress PEs.

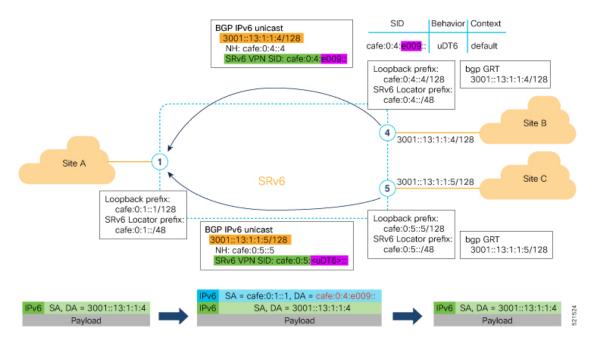

The following examples show how to verify the BGP global IPv6 configuration using the **show bgp ipv6** unicast commands.

```
Node1# show bgp ipv6 unicast summary
Fri Jan 29 19:48:23.255 UTC
BGP router identifier 10.1.1.1, local AS number 100
BGP generic scan interval 60 secs
Non-stop routing is enabled
BGP table state: Active
Table ID: 0xe0800000 RD version: 4
BGP main routing table version 4
BGP NSR Initial initsync version 2 (Reached)
BGP NSR/ISSU Sync-Group versions 0/0
BGP scan interval 60 secs
BGP is operating in STANDALONE mode.
              RcvTblVer
                          bRIB/RIB
                                    LabelVer
                                                         SendTblVer StandbyVer
Process
                                              ImportVer
Speaker
                      4
                                 4
                                           4
                                                      4
                                                                  4
                                                                               0
                                            TblVer InQ OutQ Up/Down St/PfxRcd
Neighbor
                Spk
                      AS MsgRcvd MsgSent
                            137
cafe:0:4::4
                  0
                      100
                                                4
                                                    0
                                                           0 00:35:27
                                     138
                                                                               1
cafe:0:5::5
                  0
                      100
                              138
                                      137
                                                      Ω
                                                           0 00:10:54
                                                                               1
Node1# show bgp ipv6 unicast
Fri Jan 29 19:49:05.688 UTC
BGP router identifier 10.1.1.1, local AS number 100
BGP generic scan interval 60 secs
Non-stop routing is enabled
BGP table state: Active
Table ID: 0xe0800000 RD version: 4
BGP main routing table version 4
BGP NSR Initial initsync version 2 (Reached)
BGP NSR/ISSU Sync-Group versions 0/0
BGP scan interval 60 secs
Status codes: s suppressed, d damped, h history, * valid, > best
             i - internal, r RIB-failure, S stale, N Nexthop-discard
```

```
Origin codes: i - IGP, e - EGP, ? - incomplete
                                          Metric LocPrf Weight Path
 Network
                  Next Hop
*> 3001::13:1:1/128 ::
                                           0 32768 i
                                               0
*>i3001::13:1:1:4/128 cafe:0:4::4
                                                    100 0 i
                                                    100
*>i3001::13:1:1:5/128 cafe:0:5::5
                                               0
                                                             0 i
Processed 3 prefixes, 3 paths
Node1# show bgp ipv6 unicast 3001::13:1:1:4/128
Fri Jan 29 19:49:22.067 UTC
BGP routing table entry for 3001::13:1:1:4/128
Versions:
 Process
                    bRIB/RIB SendTblVer
 Speaker
                          .3
Last Modified: Jan 29 19:14:13.858 for 00:35:08
Paths: (1 available, best #1)
  Not advertised to any peer
  Path #1: Received by speaker 0
 Not advertised to any peer
 Local
    cafe:0:4::4 (metric 30) from cafe:0:4::4 (10.1.1.4)
      Origin IGP, metric 0, localpref 100, valid, internal, best, group-best
      Received Path ID 0, Local Path ID 1, version 3
      PSID-Type:L3, SubTLV Count:1
      SubTLV:
        {\tt T:1} ({\tt Sid information}) \;, \; {\tt Sid:cafe:0:4:e009::}, \; {\tt Behavior:62}, \; {\tt SS-TLV} \; {\tt Count:1} \\
         SubSubTLV:
          T:1(Sid structure):
The following examples show how to verify the current routes in the Routing Information Base (RIB):
Node1# show route ipv6 3001::13:1:1:4/128
Fri Jan 29 19:53:26.839 UTC
Routing entry for 3001::13:1:1:4/128
  Known via "bgp 100", distance 200, metric 0, type internal
  Installed Jan 29 19:14:13.397 for 00:35:28
 Routing Descriptor Blocks
    cafe:0:4::4, from cafe:0:4::4
     Route metric is 0
  No advertising protos.
Node1# show route ipv6 3001::13:1:1:4/128 detail
Fri Jan 29 19:50:08.601 UTC
Routing entry for 3001::13:1:1:4/128
 Known via "bgp 100", distance 200, metric 0, type internal
  Installed Jan 29 19:14:13.397 for 00:35:55
  Routing Descriptor Blocks
    cafe:0:4::4, from cafe:0:4::4
     Route metric is 0
      Label: None
      Tunnel ID: None
      Binding Label: None
      Extended communities count: 0
      NHID: 0x0 (Ref:0)
     SRv6 Headend: H.Encaps.Red [f3216], SID-list {cafe:0:4:e009::}
  Route version is 0x1 (1)
  No local label
  IP Precedence: Not Set
  QoS Group ID: Not Set
  Flow-tag: Not Set
  Fwd-class: Not Set
```

```
Route Priority: RIB_PRIORITY_RECURSIVE (12) SVD Type RIB_SVD_TYPE_LOCAL Download Priority 4, Download Version 106
No advertising protos.
```

The following examples show how to verify the current IPv6 Cisco Express Forwarding (CEF) table:

```
Node1# show cef ipv6 3001::13:1:1:4/128
Fri Jan 29 19:50:29.149 UTC
3001::13:1:1:4/128, version 106, SRv6 Headend, internal 0x5000001 0x40 (ptr 0x78
                                                                                   cd3944)
 [1], 0x0 (0x0), 0x0 (0x888a3a80)
Updated Jan 29 19:14:13.401
Prefix Len 128, traffic index 0, precedence n/a, priority 4
  via cafe:0:4::/128, 7 dependencies, recursive [flags 0x6000]
   path-idx 0 NHID 0x0 [0x78cd2a14 0x0]
   next hop cafe:0:4::/128 via cafe:0:4::/48
    SRv6 H.Encaps.Red SID-list {cafe:0:4:e009::}
Node1# show cef ipv6 3001::13:1:1:4/128 detail
Fri Jan 29 19:51:00.920 UTC
3001::13:1:1:4/128, version 106, SRv6 Headend, internal 0x5000001 0x40 (ptr 0x78cd3944)
[1], 0x0 (0x0), 0x0 (0x888a3a80)
Updated Jan 29 19:14:13.401
Prefix Len 128, traffic index 0, precedence n/a, priority 4
  gateway array (0x78afe150) reference count 1, flags 0x2010, source rib (7), 0 backups
                [1 type 3 flags 0x48441 (0x78ba99e8) ext 0x0 (0x0)]
 LW-LDI[type=0, refc=0, ptr=0x0, sh-ldi=0x0]
  gateway array update type-time 1 Jan 29 19:14:13.401
LDI Update time Jan 29 19:14:13.401
  Level 1 - Load distribution: 0
  [0] via cafe:0:4::/128, recursive
  via cafe:0:4::/128, 7 dependencies, recursive [flags 0x6000]
   path-idx 0 NHID 0x0 [0x78cd2a14 0x0]
   next hop cafe:0:4::/128 via cafe:0:4::/48
   SRv6 H.Encaps.Red SID-list {cafe:0:4:e009::}
    Load distribution: 0 1 (refcount 1)
    Hash OK Interface
                                       Address
         Y HundredGigE0/0/0/0
    0
                                       remote
         Y HundredGigE0/0/0/1
                                       remote
```

# SRv6 Services: IPv4 L3VPN Active-Standby Redundancy using Port-Active Mode

The Segment Routing IPv6 (SRv6) Services: IPv4 L3VPN Active-Standby Redundancy using Port-Active Mode feature provides all-active per-port load balancing for multihoming. The forwarding of traffic is determined based on a specific interface rather than per-flow across multiple Provider Edge routers. This feature enables efficient load-balancing and provides faster convergence. In an active-standby scenario, the active PE router is detected using designated forwarder (DF) election by modulo calculation and the interface of the standby PE router brought down. For Modulo calculation, byte 10 of the Ethernet Segment Identifier (ESI) is used.

## **Usage Guidelines and Restrictions**

This feature can only be configured for bundle interfaces.

• When an EVPN Ethernet Segment (ES) is configured with port-active load-balancing mode, you cannot configure ACs of that bundle on bridge-domains with a configured EVPN instance (EVI). EVPN Layer 2 bridging service is not compatible with port-active load-balancing.

#### SRv6 Services for L3VPN Active-Standby Redundancy using Port-Active Mode: Operation

Under port-active operational mode, EVPN Ethernet Segment (ES) routes are exchanged across BGP for the routers servicing the multihomed ES. Each PE router then builds an ordered list of the IP addresses of all PEs connected to the ES, including itself, and assigns itself an ordinal for its position in the list. The ordinals are used with the modulo calculation to determine which PE will be the Designated Forwarder (DF) for a given ES. All non-DF PEs will take the respective bundles out of service.

In the case of link or port failure, the active DF PE withdraws its ES route. This re-triggers DF election for all PEs that service the ES and a new PE is elected as DF.

### Configure SRv6 Services L3VPN Active-Standby Redundancy using Port-Active Mode

This section describes how you can configure SRv6 services L3VPN active-standby redundancy using port-active mode under an Ethernet Segment (ES).

#### **Configuration Example**

```
/* Configure Ethernet Link Bundles */
Router# configure
Router(config) # interface Bundle-Ether10
Router(config-if) # ipv4 address 10.0.0.2 255.255.255.0
Router(config-if) # ipv6 address 2001:DB8::1
Router(config-if) # lacp period short
Router(config-if) # mac-address 1.2.3
Router(config-if) # bundle wait-while 0
Router(config-if) # exit
Router(config) # interface GigabitEthernet 0/2/0/5
Router(config-if) # bundle id 14 mode active
Router(config-if) # commit
/* Configure load balancing. */
Router# configure
Router(config)# evpn
Router(config-evpn) # interface Bundle-Ether10
Router(config-evpn-ac)# ethernet-segment
Router(config-evpn-ac-es) # identifier type 0 11.11.11.11.11.11.11.11.14
Router(config-evpn-ac-es) # load-balancing-mode port-active
Router(config-evpn-ac-es) # commit
/* Configure address family session in BGP. */
Router# configure
Router(config) # router bgp 100
Router(config-bgp) # bgp router-id 192.168.0.2
Router(config-bgp) # address-family 12vpn evpn
Router(config-bgp) # neighbor 192.168.0.3
Router(config-bgp-nbr) # remote-as 200
Router(config-bgp-nbr) # update-source Loopback 0
Router(config-bgp-nbr) # address-family 12vpn evpn
Router(config-bgp-nbr)# commit
```

#### **Running Configuration**

```
interface Bundle-Ether14
ipv4 address 14.0.0.2 255.255.255.0
 ipv6 address 14::2/64
lacp period short
mac-address 1.2.3
bundle wait-while 0
interface GigabitEthernet0/2/0/5
bundle id 14 mode active
evpn
interface Bundle-Ether14
 ethernet-segment
  identifier type 0 11.11.11.11.11.11.11.14
  load-balancing-mode port-active
 !
1
!
router bgp 100
bgp router-id 192.168.0.2
address-family 12vpn evpn
neighbor 192.168.0.3
 remote-as 100
 update-source Loopback0
 address-family 12vpn evpn
 !
 !
```

#### **Verification**

Verify the SRv6 services L3VPN active-standby redundancy using port-active mode configuration.

```
/* Verify ethernet-segment details on active DF router */
Router# show evpn ethernet-segment interface Bundle-Ether14 detail
Ethernet Segment Id Interface
0011.1111.1111.1111.1114 BE14
                                                        192.168.0.2
                                                        192.168.0.3
   ES to BGP Gates : Ready
 ES to L2FIB Gates : Ready
 Main port :
    Interface name : Bundle-Ether14
    Interface MAC : 0001.0002.0003
    IfHandle
                 : 0x000041d0
: Up
    State
    Redundancy : Not Defined
 ESI type : 0
    Value : 11.1111.1111.1111.1114
ES Import RT : 1111.1111.1111 (from ESI)
Source MAC : 0000.0000.0000 (N/A)
 Source MAC
 Topology
    Operational : MH
    Configured : Port-Active
  Service Carving : Auto-selection
   Multicast
                  : Disabled
  Peering Details
    192.168.0.2 [MOD:P:00]
    192.168.0.3 [MOD:P:00]
```

```
Service Carving Results:
    Forwarders : 0
    Permanent
                : 0
    Not Elected : 0
 MAC Flushing mode : STP-TCN
 Peering timer : 3 sec [not running]
 Recovery timer : 30 sec [not running]
 Carving timer : 0 sec [not running]
Local SHG label : None
 Remote SHG labels : 0
/* Verify bundle Ethernet configuration on active DF router */
Router# show bundle bundle-ether 14
Bundle-Ether14
 Status:
                                        Uр
 Local links <active/standby/configured>:
                                        1 / 0 / 1
 Local bandwidth <effective/available>:
                                        1000000 (1000000) kbps
 MAC address (source):
                                        0001.0002.0003 (Configured)
 Inter-chassis link:
                                        No
                                      1 / 1 kbps
 Minimum active links / bandwidth:
 Maximum active links:
                                        64
 Wait while timer:
                                        Off
 Load balancing:
                                        Not configured
   Link order signaling:
   Hash type:
                                        Default
   Locality threshold:
                                        None
 TACP:
                                        Operational
   Flap suppression timer:
                                        Off
   Cisco extensions:
                                        Disabled
   Non-revertive:
                                        Disabled
 mLACP:
                                        Not configured
 TPv4 BFD:
                                        Not configured
 IPv6 BFD:
                                        Not configured
                                                          B/W, kbps
                     Device
 Port
                                   State
                                               Port ID
                     -----
                     Local
 Gi0/2/0/5
                                  Active 0x8000, 0x0003
                                                               1000000
    Link is Active
/* Verify ethernet-segment details on standby DF router */
Router# show evpn ethernet-segment interface bundle-ether 10 detail
Router# show evpn ethernet-segment interface Bundle-Ether24 detail
Ethernet Segment Id Interface
                                                    Nexthops
0011.1111.1111.1111.1114 BE24
                                                     192.168.0.2
                                                     192.168.0.3
 ES to BGP Gates : Ready
 ES to L2FIB Gates : Ready
 Main port
                 :
    Interface name : Bundle-Ether24
    Interface MAC : 0001.0002.0003
    IfHandle : 0x000041b0
    State
                : Standby
   Redundancy : Not Defined
 ESI type
                : 0
 Value
                 : 11.1111.1111.1111.1114
                 : 1111.1111.1111 (from ESI)
```

```
Topology
    Operational : MH
    Configured : Port-Active
  Service Carving : Auto-selection
                 : Disabled
   Multicast
 Peering Details
    192.168.0.2 [MOD:P:00]
    192.168.0.3 [MOD:P:00]
 Service Carving Results:
    Forwarders : 0
    Permanent
                  : 0
    Elected
    Not Elected : 0
 MAC Flushing mode : STP-TCN
 Peering timer : 3 sec [not running]
 Recovery timer : 30 sec [not running]
Carving timer : 0 sec [not running]
 Local SHG label : None
 Remote SHG labels: 0
/* Verify bundle configuration on standby DF router */
Router# show bundle bundle-ether 24
Bundle-Ether24
                                           LACP OOS (out of service)
 Status:
 Local links <active/standby/configured>: 0 / 1 / 1 \,
 Local bandwidth <effective/available>: 0 (0) kbps
MAC address (source): 0001.0002.0003 (Configured)
 Inter-chassis link:
                                           Nο
 Minimum active links / bandwidth:
                                          1 / 1 kbps
 Maximum active links:
                                           64
 Wait while timer:
                                           Off
 Load balancing:
   Link order signaling:
                                          Not configured
   Hash type:
                                          Default
                                          None
   Locality threshold:
 TACP:
                                          Operational
   Flap suppression timer:
                                           Off
   Cisco extensions:
                                           Disabled
                                          Disabled
   Non-revertive:
 mLACP:
                                          Not configured
 IPv4 BFD:
                                          Not configured
 IPv6 BFD:
                                          Not configured
                     Device State
                                                  Port ID B/W, kbps
  Gi0/0/0/4
                     Local Standby 0x8000, 0x0002 1000000
     Link is in standby due to bundle out of service state
```

### SRv6 Services: IPv4 L3VPN Active-Active Redundancy

This feature provides active-active connectivity to a CE device in a L3VPN deployment. The CE device can be Layer-2 or Layer-3 device connecting to the redundant PEs over a single LACP LAG port.

Depending on the bundle hashing, an ARP or IPv6 Network Discovery (ND) packet can be sent to any of the redundant routers. As a result, not all entries will exist on a given PE. In order to provide complete awareness, Layer-3 local route learning is augmented with remote route-synchronization programming.

Route synchronization between service PEs is required in order to provide minimum interruption to unicast and multicast services after failure on a redundant service PE. The following EVPN route-types are used for Layer-3 route synchronization:

- EVPN route-type 2 for synchronizing ARP tables
- EVPN route-type 7/8 for synchronizing IGMP JOINS/LEAVES

In a Layer-3 CE scenario, the router that connects to the redundant PEs may establish an IGP adjacency on the bundle port. In this case, the adjacency will be formed to one of the redundant PEs, and IGP customer routes will only be present on that PE. To synchronize Layer-3 customer subnet routes (IP Prefixes), the EVPN route-type 5 is used to carry the ESI and ETAG as well as the gateway address (prefix next-hop address).

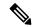

Note

Gratuitous ARP (GARP) or IPv6 Network Advertisement (NA) replay is not needed for CEs connected to the redundant PEs over a single LAG port.

The below configuration enables Layer-3 route synchronization for routes learned on the Ethernet-segment sub-interfaces.

```
evpn
route-sync vrf default
!
vrf RED
evi route-sync 10
!
vrf BLUE
evi route-sync 20
```

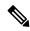

Note

EVPN does not support untagged interfaces.

### SRv6 Services: EVPN VPWS — All-Active Multi-Homing

Table 11: Feature History Table

| Feature Name                                                              | Release       | Description                                                                                                    |
|---------------------------------------------------------------------------|---------------|----------------------------------------------------------------------------------------------------|
| SRv6 Services: EVPN VPWS —<br>All-Active Multi-Homing (SRv6<br>Micro SID) | Release 7.3.2 | This feature provides an ELINE (P2P) service with all-active multihoming capability over an SRv6 network.  All-Active Multi-Homing enables an operator to connect a customer edge (CE) device to two or more provider edge (PE) devices to provide load balancing and redundant connectivity. With All-Active Multi-Homing, all the PEs can forward traffic to and from the multi-homed device. |

EVPN VPWS All-Active Multi-Homing over SRv6 provides an ELINE (P2P) service with all-active multihoming capability over an SRv6 network.

All-Active Multi-Homing enables an operator to connect a customer edge (CE) device to two or more provider edge (PE) devices to provide load balancing and redundant connectivity. With All-Active Multi-Homing, all the PEs can forward traffic to and from the multi-homed device.

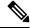

Note

For information about EVPN VPWS, refer to the "EVPN Virtual Private Wire Service (VPWS)" chapter in the *L2VPN and Ethernet Services Configuration Guide for Cisco ASR 9000 Series Routers*.

#### Configuring EVPN VPWS over SRv6

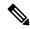

Note

Complete the steps in Configuring SRv6, on page 18 before performing these steps.

An SRv6 Locator for an EVPN VPWS service can be configured at 3 different levels independently:

- global locator is the default locator for all EVPN-VPWS services
- evi\_locator is applied to all EVPN-VPWS services for the specific EVI
- evi service locator is applied to an individual EVI service

When locators are configured at different levels at the same time, the following priority is implemented:

- 1. evi\_service\_locator
- 2. evi\_locator
- 3. global\_locator

This example shows how to configure an EVPN VPWS over SRv6 using a global locator for EVPN:

```
evpn
segment-routing srv6
locator sample_global_loc

12vpn
xconnect group sample_xcg
p2p sample-vpws-12001-2002
interface Bundle-Ether12001.2002
neighbor evpn evi 12001 service 2002 segment-routing srv6
```

This example shows how to configure EVPN VPWS over SRv6 using specific EVI locator:

```
evpn
evi 11001 segment-routing srv6
locator sample_evi_loc

12vpn
xconnect group sample_xcg
p2p sample-vpws-11001-2002
interface Bundle-Ether11001.2002
neighbor evpn evi 11001 service 2002 segment-routing srv6
```

This example shows how to configure an EVPN VPWS over SRv6 using a locator for an individual EVI service:

```
12vpn
xconnect group sample_xcg
p2p sample-vpws-11001-2001
interface Bundle-Ether11001.2001
neighbor evpn evi 11001 service 2001 segment-routing srv6
locator sample_evi_service_loc
```

#### **Verification**

Router# show segment-routing srv6 locator

| Name              | ID | Algo | Prefix        | Status | Flags |
|-------------------|----|------|---------------|--------|-------|
|                   |    |      |               |        |       |
| sample_evi_loc    | 1  | 128  | 2001:0:8::/48 | Uр     | U     |
| sample_global_loc | 2  | 0    | 2001:0:1::/48 | Up     | U     |

#### Router# show segment-routing srv6 sid

```
*** Locator: 'sample_evi_loc' ***
```

| SID                 |    | Behavior     | Context                | Owner      |
|---------------------|----|--------------|------------------------|------------|
| State               | RW |              |                        |            |
|                     |    |              |                        |            |
| 2001:0:8::<br>InUse | Y  | uN (PSP/USD) | 'default':8            | sidmgr     |
| 2001:0:8:e000::     | _  | uDX2         | 11001:2002             | 12vpn_srv6 |
| InUse               | Y  |              |                        |            |
| 2001:0:8:e002::     |    | uA (PSP/USD) | [BE11, Link-Local]:128 | isis-20    |
| InUse               | Y  |              |                        |            |
| 2001:0:8:e004::     |    | uA (PSP/USD) | [BE60, Link-Local]:128 | isis-20    |
| InUse               | Y  |              |                        |            |
| 2001:0:8:e006::     |    | uA (PSP/USD) | [BE30, Link-Local]:128 | isis-20    |
| InUse               | Y  |              |                        |            |

```
*** Locator: 'sample_global_loc' ***
2001:0:1::
                         uN (PSP/USD)
                                          'default':1
                                                                          sidmgr
         InUse Y
2001:0:1:e001::
                         uDX2
                                          12001:2002
                                                                          12vpn_srv6
         InUse Y
2001:0:1:e003::
                         uA (PSP/USD)
                                         [BE11, Link-Local]:0
                                                                          isis-20
        InUse Y
2001:0:1:e005::
                        uA (PSP/USD)
                                         [BE60, Link-Local]:0
                                                                          isis-20
        InUse Y
2001:0:1:e007::
                         uA (PSP/USD)
                                      [BE30, Link-Local]:0
                                                                          isis-20
        InUse Y
Router# show evpn segment-routing srv6 detail
Configured default locator: sample global loc
EVIs with unknown locator config: 0
VPWS with unknown locator config: 0
Locator name
                 Prefix
                                             OOR
                                                     Service count SID count
                                                     -----
                   ____
                                             ___
sample evi loc
                  2001:0:8::/48
                                             False
  Configured on EVIs <evi>: 11001
sample global loc 2001:0:1::/48
                                             False
                                                     1
                                                                     1
  Default locator
Router# show 12vpn xconnect group sample xcg detail
Thu Sep 2 14:39:22.575 UTC
Group sample_xcg, XC sample-vpws-11001-2002, state is up; Interworking none
 AC: Bundle-Ether11001.2002, state is up
   Type VLAN; Num Ranges: 1
   Rewrite Tags: []
   VLAN ranges: [2002, 2002]
   MTU 1504; XC ID 0xc0002ee8; interworking none
   Statistics:
     packets: received 0, sent 0
     bytes: received 0, sent 0
     drops: illegal VLAN 0, illegal length 0
 EVPN: neighbor ::ffff:10.0.0.1, PW ID: evi 11001, ac-id 2002, state is up (established
   XC ID 0xa0001f47
   Encapsulation SRv6
   Encap type Ethernet
   Ignore MTU mismatch: Enabled
   Transmit MTU zero: Disabled
   Reachability: Up
                     Local
                                                Remote
     ____________
     uDX2
                     2001:0:8:e000::
                                                2001:0:3:e000::
     AC ID
                      2002
                                                2002
     MTU
                     1518
                                                 1518
     Locator
                      sample_evi_loc
                                                 N/A
     Locator Resolved Yes
                                                N/A
     SRv6 Headend H.Encaps.L2.Red
                                                N/A
   Statistics:
     packets: received 0, sent 0
     bytes: received 0, sent 0
```

```
Group sample_xcg, XC sample-vpws-12001-2002, state is up; Interworking none
 AC: Bundle-Ether12001.2002, state is up
   Type VLAN; Num Ranges: 1
   Rewrite Tags: []
   VLAN ranges: [2002, 2002]
   MTU 1504; XC ID 0xc0002eea; interworking none
   Statistics:
     packets: received 0, sent 0
     bytes: received 0, sent 0
     drops: illegal VLAN 0, illegal length 0
 EVPN: neighbor ::ffff:10.0.0.2, PW ID: evi 12001, ac-id 2002, state is up ( established
   XC ID 0xa0001f49
   Encapsulation SRv6
   Encap type Ethernet
   Ignore MTU mismatch: Enabled
   Transmit MTU zero: Disabled
   Reachability: Up
                   Local
                                             Remote
     uDX2
                     2001:0:1:e001::
                                              2001:0:2:e001::
     AC ID
                     2002
                                              2002
                    1518
     MTU
                                              1518
              sample_global_loc
                                              N/A
    Locator
     Locator Resolved Yes
                                              N/A
     SRv6 Headend H.Encaps.L2.Red
                                              N/A
   Statistics:
     packets: received 0, sent 0
     bytes: received 0, sent 0
```

# SRv6-Services: EVPN ELAN Layer 2 Gateway With Automated Steering To Flexible Algorithm Paths

Table 12: Feature History Table

| Feature Name                                                                                 | Release Information | Feature Description                                                                                                    |
|----------------------------------------------------------------------------------------------|---------------------|----------------------------------------------------------------------------------------------------|
| SRv6-Services: EVPN ELAN Layer 2 Gateway With Automated Steering To Flexible Algorithm Paths | Release 7.5.2       | This feature builds upon EVPN BGP signaling to provide Emulated Local Area Network (ELAN) multipoint-to-multipoint Ethernet services over an SRv6-based network.  You can enable automated steering of EVPN ELAN traffic into the path associated with a best-effort or Flex- Algorithm locator.  This feature combines the benefits of EVPN ELAN service and SRv6 Micro-SIDs.  For this feature, the segment-routing srv6 option was added to the evi command: evi (bridge-domain) |

You can transport EVPN ELAN bridged unicast and broadcast, unknown unicast, and multicast (BUM) traffic over an SRv6 network in the Micro-SID format. Relevant SRv6 headend and endpoint definitions are noted below:

- **H.Encaps.L2.Red**: This headend router operation involves reduced encapsulation of Layer 2 or Ether frames using an SRv6 Policy.
- uDT2U: This endpoint router operation involves traffic decapsulation and unicast MAC L2 table lookup. This is used for the EVPN bridging unicast traffic use case.
- **uDT2M**: This endpoint router operation involves traffic decapsulation and L2 table flooding. This is used for the EVPN bridging BUM traffic with ESI filtering use case.

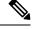

Note

For more information on SRv6 headend and endpoint behaviors, refer to Segment Routing over IPv6 Overview.

The following topology is used to explain this feature.

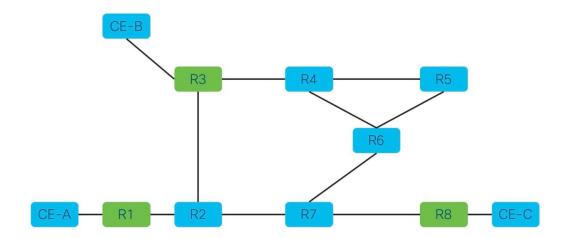

#### Topology pointers:

- Customer edge (CE) devices send traffic between each other over the SRv6 network. The CE devices are CE-A, CE-B, and CE-C.
- The SRv6 network devices transport customer traffic, and they are R1, R2 .. till R8.
- The provider edge (PE) devices, R1, R3 and R8, are displayed in green. The SRv6 EVPN configurations must be enabled on the PE devices since they participate in the EVPN EVI.

This is a high-level overview of the traffic flow from CE-A to CE-C:

- CE-A sets the source and destination addresses of the L2 frame and sends it to the connected PE device, R1.
- 2. R1 looks up the destination MAC address in the frame. Based on its forwarding table, R1 performs an H.Encaps.L2.Red operation and adds the destination DT2U SRv6 SID (say, fccc:ccc1:a1:e000::) to the packet.
- **3.** From R1, traffic is sent over the SRv6 network to destination PE device R8.
- **4.** When R8 receives the traffic, it performs the uDT2U function It decapsulates the packet, performs a destination MAC address lookup in its forwarding table, and sends the frame through the local interface to CE-C.

#### **Guidelines and Limitations**

- For transporting BUM traffic, the BGP Route Reflector device should have an IOS XR release version 7.5.2 or later.
- For devices with Cisco ASR 9000 High Density 100GE Ethernet line cards, enable the **hw-module 13 feature ler disable** and **hw-module 13 feature lsr disable** commands.
- For faster convergence when transporting BUM traffic on Cisco ASR 9000 devices with multiple line cards, enable the **flood mode resilience-optimized** command in the L2VPN bridge-domain configuration mode.

#### **Configure SRv6 EVPN Bridging**

Enable the following configurations on the PE routers R1, R3 and R8 since they participate in the EVPN EVI.

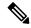

Note

Complete the steps in Segment Routing over IPv6 Overview before performing these steps.

#### Associate SRv6 with EVPN

```
Router# configure terminal
Router(config)# evpn
```

Enable SRv6 under the EVPN mode and associate a global locator (sample, in this case) with EVPN.

```
Router(config-evpn)# segment-routing srv6
Router(config-evpn-srv6)# locator sample
Router(config-evpn-srv6)# exit
```

Associate an EVI-specific locator (sample\_evi\_loc) with EVI 1.

```
Router(config-evpn)# evi 1 segment-routing srv6
Router(config-evpn-instance)# locator sample_evi_loc
Router(config-evpn-instance)# commit
```

#### Associate SRv6 with L2VPN

Associate the sub-interface to the bridge domain:

```
Router(config)# 12vpn
Router(config-12vpn)# bridge group bg1
Router(config-12vpn-bg)# bridge-domain bd1
Router(config-12vpn-bg-bd)# interface Hu0/0/0/0.1
Router(config-12vpn-bg-bd-ac)# exit
```

Enable the evi 1 segment-routing srv6 command under L2VPN bridge domain bd1.

```
Router(config-l2vpn-bg-bd)# evi 1 segment-routing srv6
Router(config-l2vpn-bg-bd-evi-srv6)# commit
```

When transporting BUM traffic on a device with multiple line cards, enable the **flood mode resilience-optimized** command for faster network convergence.

```
Router(config) # 12vpn
Router(config-l2vpn) # bridge group bg11001
Router(config-l2vpn-bg) # bridge-domain elan-11001-2001
Router(config-l2vpn-bg-bd) # flood mode resilience-optimized
Router(config-l2vpn-bg-bd) # commit
```

#### Verification

In this sample output, SRv6 EVPN ELAN traffic unicast and multicast SID information is displayed.

Router# show evpn evi vpn-id 1 detail

```
VPN-ID Encap Bridge Domain Type

1 SRv6 bd1 EVPN

Stitching: Regular
Unicast SID: fccc:ccc1:a1:e000::
Multicast SID: fccc:ccc1:a1:e001::
```

In this sample output, EVI 1 details, including the corresponding SID and EVPN MAC address details are displayed.

#### Router# show evpn evi vpn-id 1 mac

| VPN-ID | Encap | MAC<br>address | IP<br>address | Nexthop     | Label | SID                 |
|--------|-------|----------------|---------------|-------------|-------|---------------------|
|        |       |                |               |             |       |                     |
| 1      | SRv6  | 0010.3000.01d0 | ) ::          | Hu0/0/0/0.1 | 0     | fccc:ccc1:a1:e000:: |

In this sample output, for the specified EVI and EVPN MAC address, SRv6 EVPN ELAN traffic details are displayed.

Router# show evpn evi vpn-id 1 mac 0010.3000.01d0 detail

```
VPN-ID Encap
                 MAC
                              ΤP
                                       Nexthop
                                                    Label
                                                                  SID
                address address
                 ----
1 SRv6 ee03.0500.0130 ::
                                192.168.0.3 IMP-NULL fccc:ccc1:a3:e000::
  Ethernet Tag
                                        : 0
  Multi-paths Resolved
Multi-paths Internal label
                                        : True
                                       : None
  Local Static
                                       : No
  Remote Static
                                       : Yes
                                       : N/A
  Local Ethernet Segment
                                      : 0100.0205.acce.5500.0500
: N/A
  Remote Ethernet Segment
  Local Sequence Number
                                       : 0
  Remote Sequence Number
  Local Encapsulation
                                       : N/A
  Remote Encapsulation
                                       : SRv6
  Local E-Tree
                                        : Root
  Remote E-Tree
                                        : Root
  Remote matching E-Tree RT
                                       : No
  Local AC-ID
                                        : 0x0
  Remote AC-ID
                                        : 0x13
```

In this sample output, for the specified EVI, multicast SID details are displayed.

#### Router# show evpn evi vpn-id 1 inclusive-multicast detail

```
VPN-ID
            Encap
                           EtherTag
                                                  Originating IP
                             -----
             ----
                                           192.168.0.1
1
            SR<sub>v</sub>6
         TEPid: 0xffffffff
 PMSI Type: 6
 Nexthop: ::
  SR-TE Info: N/A
    SID: fccc:ccc1:a1:e001::
  Source: Local
 E-Tree: Root
```

In this sample output, for the specified MAC address, bridge domain information is displayed.

#### Router# show l2route evpn mac all | i ee03.0500.0130

```
Topo ID Mac Address Producer Next Hop(s)
-----
1 ee03.0500.0130 L2VPN ::ffff:10.0.0.10/IID/V6, N/A
```

In this sample output, SRv6 network locator and corresponding SID information are displayed.

**uDT2U** and **uDT2M** refer to SRv6 network endpoint operations. **uDT2U** indicates SRv6 traffic decapsulation, wherein EVPN bridged unicast traffic is forwarded out of the SR network. **uDT2M** indicates SRv6 traffic decapsulation, wherein EVPN bridged multicast traffic is forwarded out of the SR network.

#### Router# show segment-routing srv6 sid

In this sample output, CEF information is displayed, including SRv6 network endpoint details. **uDT2U** is an SRv6 network endpoint operation wherein SRv6 traffic is decapsulated and EVPN bridged unicast traffic is forwarded out of the SR network.

```
Router# show cef ipv6 fccc:ccc1:a1:e000:: detail
```

```
fccc:ccc1:a1:e000::, version 14, SRv6 Endpoint uDT2U, internal 0x1000001
0x0 (ptr 0x8ba26050) [1], 0x400 (0x8bbf7b58), 0x0 (0x92396138)
Prefix Len 64, traffic index 0, precedence n/a, priority 0
 gateway array (0x8ba33e90) reference count 4, flags 0x0, source rib (7), 0 backups
               [5 type 3 flags 0x8401 (0x8baf8ca8) ext 0x0 (0x0)]
 LW-LDI[type=3, refc=1, ptr=0x8bbf7b58, sh-ldi=0x8baf8ca8]
 gateway array update type-time 1 Sep 8 11:46:51.242
LDI Update time Sep 8 11:46:51.303
LW-LDI-TS Sep 8 11:46:51.380
  via ::/128, 0 dependencies, weight 0, class 0 [flags 0x0]
   path-idx 0 NHID 0x0 [0x8afdf120 0x0]
   next hop ::/128
   XConnect ID: 0x80000003
   Bridge ID: 0x1
   Shq ID: 0x1
   Load distribution: 0 (refcount 5)
   Hash OK Interface
                                       Address
         Y recursive
                                       Lookup in table
```

In the following examples, SRv6 EVPN ELAN traffic-related IID information is displayed.

#### Router# show evpn internal-id vpn-id 3001 detail

```
[1 type 3 flags 0x48441 (0x8baf9a28) ext 0x0 (0x0)]
LW-LDI[type=0, refc=0, ptr=0x0, sh-ldi=0x0]
gateway array update type-time 1 Sep 8 18:01:06.495
LDI Update time Sep 8 18:01:06.495
Level 1 - Load distribution: 0
[0] via fccc:ccc1:a3::/128, recursive
 via fccc:ccc1:a3:e000::/128, 10 dependencies, recursive [flags 0x0]
  path-idx 0 NHID 0x0 [0x8ba24e78 0x0]
  next hop VRF - 'default', table - 0xe0800000
  next hop fccc:ccc1:a3::/128 via fccc:ccc1:a3::/48
  SRv6 H.Encaps.L2.Red SID-list { fccc:ccc1:a3:e000::}
  Load distribution: 0 (refcount 1)
  Hash OK Interface
           Hu0/0/0/0
                             remote
 via fccc:ccc1:a4::/128, 10 dependencies, recursive [flags 0x100]
  path-idx 0 NHID 0x0 [0x8ba24e78 0x0]
  next hop VRF - 'default', table - 0xe0800000
  next hop fccc:ccc1:a4::/128 via fccc:ccc1:a4::/48
  SRv6 H.Encaps.L2.Red SID-list {fccc:ccc1:a4:e000::}
```

#### In this sample output, SRv6 EVPN ELAN traffic-related IID information is displayed.

#### Router# show rib ipv6 iid

| IID | Prefix                                       | Context                 | Owner              | State        | RW          |
|-----|----------------------------------------------|-------------------------|--------------------|--------------|-------------|
|     |                                              |                         |                    |              |             |
|     | :ffff:10.0.0.1<br>vi=7:esi=8300.fccc.ccc1.0  | 00a4.0000:nh=fccc:ccc1: | a4:::eth_tag=0:typ | e=0:encap=25 | 5:opaque=0] |
|     |                                              |                         | 12vpn_iid          | InUse        | Y           |
|     | :fffff:10.0.0.2<br>vi=8:esi=8300.fccc.ccc1.0 | 00a4.0000:nh=fccc:ccc1: | a4:::eth_tag=0:typ | e=0:encap=25 | 5:opaque=0] |
|     |                                              |                         | 12vpn_iid          | InUse        | Y           |
|     | :fffff:10.0.0.3<br>vi=9:esi=8300.fccc.ccc1.0 | 00a4.0000:nh=fccc:ccc1: | a4:::eth_tag=0:typ | e=0:encap=25 | 5:opaque=0] |
|     |                                              |                         | 12vpn_iid          | InUse        | Y           |

### **SRv6 Services: L3 EVPN**

Table 13: Feature History Table

| Feature Name                          | Release       | Description                                                                                                    |
|---------------------------------------|---------------|----------------------------------------------------------------------------------------------------|
| Support for SRv6<br>Services: L3 EVPN | Release 7.9.1 | This feature adds support for carrying L3VPN routes in L2VPN EVPN RT5 address-family instead of VPNv4 unicast and/or VPNv6 unicast address-family across SRv6 core (EVPN over SRv6 underlay).  This allows for efficient and scalable delivery of VPN services using SRv6 technology. |

EVPN Route Type 5 (RT5) is used for the advertisement of EVPN routes using IP prefixes (refer to IETF RFC 9136 - IP Prefix Advertisement in Ethernet VPN (EVPN)) to provide end-to-end L3 connectivity

This feature adds support for carrying L3VPN routes in L2VPN EVPN EVPN RT5 address family instead of VPNv4 unicast and/or VPNv6 unicast address-family across SRv6 core (EVPN over SRv6 underlay).

#### **Usage Guidelines and Limitations**

BGP does not support dual VPNv4/v6 address family and EVPN RT5 address family on the same BGP session. For the route reflector (RR) to receive both Type-5 EVPN route and VPNv4/v6 address family, we recommend that you configure two pairs of loopback interfaces and configure two BGP loopback sessions between the RR and the PE: one session for VPNv4/v6 address family and one session for EVPN address family.

BGP sends all VRF routes via either VPNv4/v6 or EVPN address family. We recommend that you mark the VRF route via export route-policy and use neighbor out policy to either drop or pass the route for an address family to achieve the same net effect.

The following behaviors are supported:

- IPv4, IPv6, and IPv4/IPv6 (dual stack) L3 EVPN over SRv6
- uDT4
- uDT6
- uDT46
- Automated Steering to Flex-Algo (BGP per-VRF locator Flex-Algo (per-prefix))
- Automated Steering to SRv6 Policy (ODN/AS)

#### Configuring SRv6-based L3 EVPN

To enable SRv6-based L3 EVPN, you must enable SRv6 under BGP, specify the locator, and configure the SID allocation mode. The assignment of the locator can be done in multiple ways under the **router bgp** configuration. See *SRv6 Locator Inheritance Rules*.

Figure 10: Configuration Example: Dual Stack L3 EVPN over SRv6

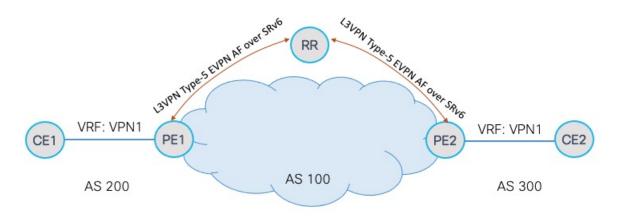

#### Configure the VRF (Dual-Stack IPv4/IPv6)

Router(config)# vrf VPN1
Router(config-vrf)# address-family ipv4 unicast

```
Router(config-vrf-af)# import route-target
Router(config-vrf-import-rt)# 1:1
Router(config-vrf-import-rt)# exit
Router(config-vrf-af)# export route-target
Router(config-vrf-export-rt)# 1:1
Router(config-vrf-export-rt)# exit
Router(config-vrf)# address-family ipv6 unicast
Router(config-vrf-af)# import route-target
Router(config-vrf-import-rt)# 1:1
Router(config-vrf-import-rt)# exit
Router(config-vrf-af)# export route-target
Router(config-vrf-af)# export route-target
Router(config-vrf-af)# export route-target
Router(config-vrf-export-rt)# 1:1
Router(config-vrf-export-rt)# exit
Router(config-vrf-export-rt)# exit
Router(config-vrf-export-rt)# exit
```

#### Configure the SRv6 Locator for an Individual VRF, with Per-VRF Label Allocation Mode

```
Router(config) # router bgp 100
Router(config-bgp)# address-family vpnv4 unicast
Router(config-bgp-af) # additional-paths receive
Router(config-bgp-af) # additional-paths send
Router(config-bgp-af)# additional-paths selection route-policy add-path
Router(config-bgp-af)# exit
Router(config-bgp) # address-family vpnv6 unicast
Router(config-bgp-af) # additional-paths receive
Router(config-bgp-af)# additional-paths send
Router(config-bgp-af)# additional-paths selection route-policy add-path
Router(config-bgp-af)# exit
Router(config-bgp)# address-family 12vpn evpn
Router(config-bgp-af) # additional-paths receive
Router(config-bgp-af) # additional-paths send
Router(config-bgp-af) # additional-paths selection route-policy add-path
Router(config-bgp-af)# exit
Router(config-bgp) # neighbor 1111::1
Router(config-bgp-nbr)# remote-as 100
Router(config-bgp-nbr)# address-family 12vpn evpn
Router(config-bgp-nbr-af)# advertise vpnv4 unicast
Router(config-bgp-nbr-af)# advertise vpnv6 unicast
Router(config-bqp-nbr-af) # exit
Router(config-bgp-nbr) # exit
Router(config-bgp) # vrf VPN1
Router(config-bgp-vrf) # rd 100:1
Router(config-bgp-vrf) # address-family ipv4 unicast
Router(config-bgp-vrf-af) # segment-routing srv6
Router(config-bgp-vrf-af-srv6) # locator LOC1
Router(config-bgp-vrf-af-srv6) # alloc mode per-vrf
Router(config-bgp-vrf-af-srv6)# exit
Router(config-bgp-vrf-af)# exit
Router(config-bgp-vrf)# address-family ipv6 unicast
Router(config-bgp-vrf-af) # segment-routing srv6
Router(config-bgp-vrf-af-srv6) # locator LOC1
Router(config-bgp-vrf-af-srv6) # alloc mode per-vrf
Router(config-bgp-vrf-af-srv6) # exit
Router(config-bgp-vrf-af) # exit
Router(config-bgp-vrf)# neighbor 1.1.1.1
Router(config-bgp-vrf-nbr)# remote-as 200
Router(config-bgp-vrf-nbr) # address-family ipv4 unicast
Router(config-bgp-vrf-nbr-af)# exit
Router(config-bgp-vrf-nbr)# exit
Router(config-bgp-vrf) # neighbor 3333::3
```

```
Router(config-bgp-vrf-nbr)# remote-as 200
Router(config-bgp-vrf-nbr)# address-family ipv6 unicast
```

#### **Running Configuration**

```
vrf VPN1
address-family ipv4 unicast
 import route-target
  1:1
  export route-target
  1:1
  !
 !
 address-family ipv6 unicast
  import route-target
  1 : 1
  export route-target
  1:1
router bgp 100
address-family vpnv4 unicast
 additional-paths receive
 additional-paths send
 additional-paths selection route-policy add-path
 address-family vpnv6 unicast
 additional-paths receive
 additional-paths send
  additional-paths selection route-policy add-path
 address-family 12vpn evpn
 additional-paths receive
  additional-paths send
 additional-paths selection route-policy add-path
neighbor 1111::1
 remote-as 100
 address-family 12vpn evpn
  advertise vpnv4 unicast
   advertise vpnv6 unicast
vrf VPN1
 rd 100:1
  address-family ipv4 unicast
   segment-routing srv6
   locator LOC1
   alloc mode per-vrf
  address-family ipv6 unicast
   segment-routing srv6
   locator LOC1
   alloc mode per-vrf
  neighbor 1.1.1.1
   remote-as 200
```

```
address-family ipv4 unicast ! ! ! neighbor 3333::3 remote-as 200 address-family ipv6 unicast ! ! ! !
```

### SRv6 Services: L2 and L3 Services with Remote SIDs from W-LIB

Table 14: Feature History Table

| Feature Name                                                                      | Release<br>Information | Feature Description                                                                                                    |
|-----------------------------------------------------------------------------------|------------------------|----------------------------------------------------------------------------------------------------|
| SRv6 Services: L2 and L3<br>Services with Remote SIDs<br>from Wide Local ID Block | Release 7.9.1          | This feature enables an SRv6 headend node to receive and install remote SIDs with Wide (32-bit) functions (Remote W-LIB).  The Remote W-LIB is supported for Layer 3 (VPN/BGP global) and Layer 2 EVPN services (ELINE/ELAN).  This capability is enabled by default. |

This capability is enabled by default; there is no CLI to configure this capability at the ingress PE.

An SRv6 Service SID is used to identify a specific service function. This Service SID inserted into the packet header by the source node is used to steer the packet along a specific path that includes the service function.

The Service SID signaled by transposing a variable part of the SRv6 SID value (function, argument, or both) and carrying them in the existing label fields to achieve more efficient compression of those service prefix NLRIs in BGP update messages. The SRv6 SID Structure Sub-Sub-TLV (SSTLV) contains appropriate length fields when the SRv6 Service SID is signaled in split parts to enable the receiver to put together the SID accurately.

The Transposition Offset indicates the bit position. The Transposition Length indicates the number of bits that are being taken out of the SRv6 SID value and put into high order bits of label field.

For example, a remote W-LIB uSID **fcbb:bb00:0200:fff0:0001::** with a SRv6 SID SSTLV of **BL=32; NL=16; FL=32; AL=0, TPOS len/offset=16/64** is defined as follows:

- Block length (BL) of 32 bits = fcbb:bb00
- Node length (NL) of 16 bits = 0200
- Function length (FL) of 32 bits = fff0:0001
- Argument length (AL) of 0
- Transposition length (TPOS len) of 16 bits = 0001
- Transposition offset (TPOS offset) of 64 bits = fcbb:bb00:0200:fff0:

This results in a SID value of fcbb:bb00:0200:fff0:: and Label value of 0x0001.

#### Example

The following example shows output of a BGP route table for a VPNv4 prefix learned from three egress PEs:

- BGP Path 1 from next-hop 7::1 and a 32-bit uDT4 function (0xfff0 4002) allocated from W-LIB
- BGP Path 2 from next-hop 9::1 and a 16-bit uDT4 function (0x4002) allocated from LIB
- BGP Path 3 from next-hop 8::1 and a 16-bit uDT4 function (0x4002) allocated from LIB

Note the following fields in the output:

- Function length of 16 bits for LIB and 32 bits for W-LIB
- Transposition offset value of 48 bits for LIB and 64 bits for W-LIB
- Transposition length value of 16 bits for LIB/W-LIB

#### Router# show bgp vpnv4 un rd 100:2 2.2.0.1/32 detail

```
BGP routing table entry for 2.2.0.1/32, Route Distinguisher: 100:2
Versions:
 Process
                   bRIB/RIB SendTblVer
  Speaker
                         5314
                                      5314
   Flags: 0x20061292+0x00060000; multipath; backup available;
Last Modified: Jan 20 14:37:59.189 for 00:00:19
Paths: (3 available, best #1)
 Not advertised to any peer
 Path #1: Received by speaker 0
 Flags: 0x2000000085070005+0x00, import: 0x39f
  Not advertised to any peer
  Loca 1
    7::1 (metric 20) from 2::1 (192.0.0.1), if-handle 0x00000000
      Received Label 0x40020
      Origin IGP, localpref 150, valid, internal, best, group-best, multipath,
import-candidate, imported
      Received Path ID 1, Local Path ID 1, version 5314
      Extended community: RT:100:2
      Originator: 192.0.0.1, Cluster list: 2.0.0.1
      PSID-Type:L3, SubTLV Count:1, R:0x00,
      SubTLV:
       T:1(Sid information), Sid:fccc:cc00:7001:fff0::, F:0x00, R2:0x00, Behavior:63,
R3:0x00, SS-TLV Count:1
         SubSubTLV:
         T:1(Sid structure):
          Length [Loc-blk, Loc-node, Func, Arg]: [32,16,32,0], Tpose-len:16, Tpose-offset:64
      Source AFI: VPNv4 Unicast, Source VRF: VRF_2, Source Route Distinguisher: 100:2
  Path #2: Received by speaker 0
  Flags: 0x2000000084060005+0x00, import: 0x096
 Not advertised to any peer
  Local
    9::1 (metric 20) from 2::1 (192.0.0.3), if-handle 0x00000000
      Received Label 0x40020
      Origin IGP, localpref 100, valid, internal, backup(protect multipath), add-path,
import-candidate, imported
      Received Path ID 2, Local Path ID 5, version 5314
      Extended community: RT:100:2
      Originator: 192.0.0.3, Cluster list: 2.0.0.1
      PSID-Type:L3, SubTLV Count:1, R:0x00,
      SubTLV:
        T:1(Sid information), Sid:fccc:cc00:9001::, F:0x00, R2:0x00, Behavior:63, R3:0x00,
 SS-TLV Count:1
         SubSubTLV:
```

```
T:1(Sid structure):
          Length [Loc-blk, Loc-node, Func, Arg]: [32,16,16,0], Tpose-len:16, Tpose-offset:48
     Source AFI: VPNv4 Unicast, Source VRF: VRF 2, Source Route Distinguisher: 100:2
 Path #3: Received by speaker 0
 Flags: 0x2000000084070005+0x00, import: 0x296
 Not advertised to any peer
 Local
   8::1 (metric 20) from 2::1 (192.0.0.2), if-handle 0x00000000
     Received Label 0x40020
     Origin IGP, localpref 150, valid, internal, multipath, backup, add-path,
import-candidate, imported
     Received Path ID 3, Local Path ID 4, version 5314
     Extended community: RT:100:2
     Originator: 192.0.0.2, Cluster list: 2.0.0.1
     PSID-Type:L3, SubTLV Count:1, R:0x00,
       T:1(Sid information), Sid:fccc:cc00:8001::, F:0x00, R2:0x00, Behavior:63, R3:0x00,
SS-TLV Count:1
        SubSubTLV:
         T:1(Sid structure):
          Length [Loc-blk, Loc-node, Func, Arg]: [32,16,16,0], Tpose-len:16, Tpose-offset:48
      Source AFI: VPNv4 Unicast, Source VRF: VRF 2, Source Route Distinguisher: 100:2
```

# SRv6/MPLS L3 Service Interworking Gateway

**Table 15: Feature History Table** 

| Feature Name                                                     | Release       | Description                                                                                                    |
|------------------------------------------------------------------|---------------|----------------------------------------------------------------------------------------------------|
| SRv6/MPLS L3 Service<br>Interworking Gateway (SRv6<br>Micro-SID) | Release 7.3.2 | This feature enables you to extend L3 services between MPLS and SRv6 domains by providing service continuity on the control plane and data plane.  This feature allows for SRv6 L3VPN domains to interwork with existing MPLS L3VPN domains. The feature also allows a way to migrate from MPLS L3VPN to SRv6 L3VPN. |

SRv6/MPLS L3 Service Interworking Gateway enables you to extend L3 services between MPLS and SRv6 domains by providing service continuity on the control plane and data plane.

This feature allows for SRv6 L3VPN domains to interwork with existing MPLS L3VPN domains. The feature also allows a way to migrate from MPLS L3VPN to SRv6 L3VPN.

The SRv6/MPLS L3 Service Interworking Gateway provides both transport and service termination at the gateway node. The gateway generates both SRv6 VPN SIDs and MPLS VPN labels for all prefixes under the VRF configured for re-origination. The gateway supports traffic forwarding from MPLS domain to SRv6 domain by popping the MPLS VPN label, looking up the destination prefix, and pushing the appropriate SRv6 encapsulation. From SRv6 domain to MPLS domain, the gateway removes the outer IPv6 header, looks up the destination prefix, and pushes the VPN and next-hop MPLS labels.

VRFs on the gateway node are configured with 2 sets of route targets (RTs):

- MPLS L3VPN RTs
- SRv6 L3VPN RTs (called *stitching RTs*)

The gateway performs the following actions:

- Imports service routes received from one domain (MPLS or SRv6)
- Re-advertises exported service routes to the other domain (next-hop-self)
- Stitches the service on the data plane (uDT4/H.Encaps.Red ↔ service label)

#### SRv6/MPLS L3 Service Interworking Gateway Scenarios

The following scenario is used to describe the gateway functionality:

- Node 1 is an L3VPN PE in the MPLS domain with an SR prefix SID label of 16001 for its Loopback interface 10.1.1.1/32.
- Node 2 is the SRv6/MPLS L3 Service Interworking Gateway. In the MPLS domain, it has an SR prefix SID label of 16002 for its Loopback interface 10.1.1.2/32. In the SRv6 domain, it has an SRv6 locator of B:0:2::/48 and Loopback interface B:0:2::2/128.
- Node 3 is an L3VPN PE in the SRv6 domain with SRv6 locator of B:0:3::/48 and Loopback interface B:0:3::3/128.

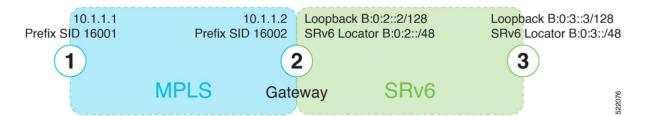

#### Scenario 1: SRv6-to-MPLS Control-Plane Direction/MPLS-to-SRv6 Data-Plane Direction

The figure below describes the associated control-plane behaviors in the SRv6-to-MPLS direction for traffic in the MPLS-to-SRv6 data-plane direction.

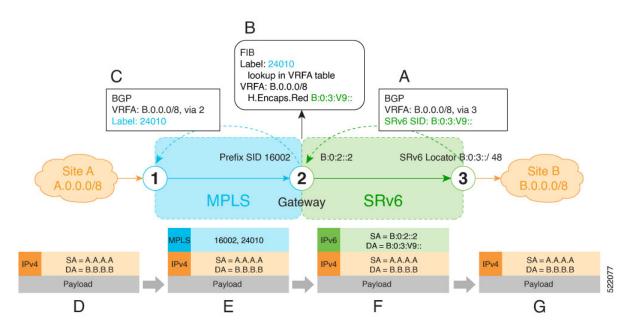

**A**. Node 3 advertises a BGP L3VPN update for prefix B.0.0.0/8 with RD corresponding to VRFA, including the SRv6 VPN SID (B:0:3:V9::) assigned to this VRF, in the SRv6 domain.

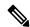

Note

SRv6 uDT4 function value "V9" is not a valid hex number, however it is used for illustration purposes to remind you of its connection to a VRF.

- **B**. Node 2 (gateway) imports the BGP L3VPN update and programs its FIB:
  - MPLS label 24010 is allocated for VRFA
  - Prefix B.0.0.0/8 is programmed with an "SR Headend Behavior with Reduced Encapsulation in an SR Policy" function (H.Encaps.Red) of B:0:3:V9::

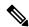

Note

The gateway follows per-VRF label and per-VRF SID allocation methods.

- C. Node 2 re-originates a BGP L3VPN update for the same prefix, including the MPLS VPN label (24010) allocated for the VRF, in the MPLS domain.
- **D**. Site A sends traffic to an IPv4 prefix (B.B.B.B) of Site B
- **E**. Node 1 encapsulates incoming traffic with the MPLS VPN label (24010) and the prefix SID MPLS label (16002) of the BGP next-hop (Node 2).
- **F**. Node 2 performs the following actions:
  - Pops the MPLS VPN label and looks up the destination prefix
  - Encapsulates the payload in an outer IPv6 header with destination address (DA) equal to the H.Encaps.Red function (B:0:3:V9::)

**G**. Node 3 removes the outer IPv6 header, looks up the payload destination address (B.B.B.B), and forwards to Site B.

#### Scenario 2: MPLS-to-SRv6 Control-Plane Direction/SRv6-to-MPLS Data-Plane Direction

The figure below describes the associated control-plane behaviors in the MPLS-to-SRv6 direction for traffic in the SRv6-to-MPLS data-plane direction.

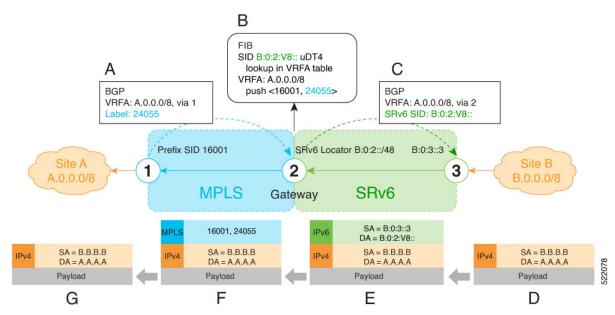

- **A**. Node 1 advertises a BGP L3VPN update for prefix A.0.0.0/8 with RD corresponding to VRFA, including the MPLS VPN label (24055) assigned to this VRF, in the MPLS domain.
- **B**. Node 2 (gateway) imports the BGP L3VPN update and programs its FIB:
  - Prefix A.0.0.0/8 is programmed to impose an MPLS VPN label (24055) and the prefix SID MPLS label (16001) of the BGP next-hop (Node 1)
  - "Endpoint with decapsulation and IPv4 table lookup" function (uDT4) of B:0:2:V8:: is allocated to VRFA

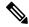

Note

SRv6 uDT4 function value "V8" is not a valid hex number, however it is used for illustration purposes to remind you of its connection to a VRF.

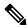

Note

The gateway follows per-VRF label and per-VRF SID allocation methods.

- C. Node 2 re-originates a BGP L3VPN update for the same prefix, including the uDT4 function (B:0:2:V8::) allocated for the VRF, in the SRv6 domain.
- **D**. Site B sends traffic to an IPv4 prefix (A.A.A.A) of Site A.
- **E**. Node 3 Encapsulates the payload in an outer IPv6 header with destination address (DA) equal to the uDT4 function (B:0:2:V8::).

- **F**. Node 2 performs the following actions:
  - Removes the outer IPv6 header and looks up the destination prefix
  - Pushes the MPLS VPN label (24055) and the prefix SID MPLS label (16001) of the BGP next-hop (Node 1)

**G**. Node 1 pops the MPLS VPN label, looks up the payload destination address (A.A.A.A), and forwards to Site A.

#### Example

Leveraging the topology described in the above use-case, this example shows the SRv6/MPLS L3 Service Interworking Gateway configuration required at Node 2.

The following configuration shows how to enable SRv6 with locator and configure encapsulation parameters:

```
segment-routing
srv6
encapsulation
  source-address B:0:2::2
!
locators
  locator LOC1
   prefix B:0:2::/48
!
!
!
!
```

The following configuration shows how to configure a VPNv4 VRF with the following route targets (RTs):

- 1111:1, RT used for MPLS L3VPN
- 2222:1, RT used for SRv6 L3VPN (stitching RT)

```
vrf ACME
address-family ipv4 unicast
import route-target
  1111:1
  2222:1 stitching
!
export route-target
  1111:1
  22222:1 stitching
!
!
!
```

The following configuration shows how to configure SRv6/SRv6 VPNs under BGP:

```
router bgp 100
segment-routing srv6
locator LOC1
!
neighbor 10.1.1.1
address-family vpnv4 unicast
import re-originate stitching-rt
route-reflector-client
advertise vpnv4 unicast re-originated
!
neighbor B:0:3::1
address-family vpnv4 unicast
```

```
import stitching-rt re-originate
route-reflector-client
encapsulation-type srv6
advertise vpnv4 unicast re-originated stitching-rt!
vrf ACME
address-family ipv4 unicast
enable label-mode
segment-routing srv6
```

# L3 EVPN/SRv6 and L3 EVPN/MPLS Interworking Gateway

Table 16: Feature History Table

| Feature Name                                                            | Release       | Description                                                                                                    |
|-------------------------------------------------------------------------|---------------|----------------------------------------------------------------------------------------------------|
| Support for L3<br>EVPN/SRv6 and L3<br>EVPN/MPLS<br>Interworking Gateway | Release 7.9.1 | This feature allows for SRv6 L3 EVPN domains to interwork with existing MPLS L3 EVPN domains, enabling you to extend L3 EVPN services between SRv6 and MPLS domains by providing service continuity on the control plane and data plane.  This feature allows for SRv6 L3 EVPN domains to interwork with existing MPLS L3 EVPN domains. The feature also allows a way to migrate from MPLS L3 EVPN to SRv6 L3 EVPN. |

This feature adds support for L3 EVPN interworking between SRv6 and MPLS.

L3 EVPN/SRv6 and L3 EVPN/MPLS Interworking Gateway enables you to extend L3 EVPN services between MPLS and SRv6 domains by providing service continuity on the control plane and data plane.

This feature allows for SRv6 L3 EVPN domains to interwork with existing MPLS L3 EVPN domains. The feature also allows a way to migrate from MPLS L3 EVPN to SRv6 L3 EVPN.

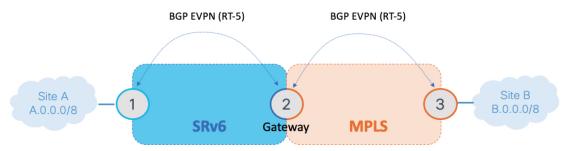

The L3 EVPN/SRv6 and L3 EVPN/MPLS Interworking Gateway provides both transport and service termination at the gateway node.

VRFs on the gateway node are configured with 2 sets of route targets (RTs):

- L3 EVPN/MPLS RTs
- L3 EVPN/SRv6 RTs (called *stitching RTs*)

The gateway performs the following actions:

- Imports service routes received from one domain (L3 EVPN/MPLS or L3 EVPN/SRv6)
- Re-originates exported service routes to the other domain and setting next-hop-self
- Stitches the service routes in the data plane (uDT4/H.Encaps.Red 
   ← MPLS service label)

The gateway generates both L3 EVPN/SRv6 SIDs and L3 EVPN/MPLS labels for all prefixes under the VRF configured for re-origination:

• MPLS-to-SRv6 Control Plane Direction

The gateway imports routes received from the MPLS side (via EVPN RT5) and re-originates them in L3VPN VRF with a per-VRF SRv6 SID.

SRv6-to-MPLS Control Plane Direction

The gateway imports routes received from the SRv6 side (via EVPN RT5) and re-originates them in L3VPN VRF with a per-VRF label.

In the data plane, the gateway forwards traffic from the MPLS domain to the SRv6 domain by popping the MPLS L3 EVPN label, looking up the destination prefix, and pushing the appropriate SRv6 encapsulation. In the opposite direction, the gateway removes the outer IPv6 header, looks up the destination prefix, and pushes the L3 EVPN and next-hop MPLS labels.

#### **Usage Guidelines and Limitations**

L3 EVPN/SRv6 and L3 EVPN/MPLS Interworking Gateway is supported for IPv4 and IPv6.

#### **Configuration Example**

Leveraging the topology described above, this example shows the SRv6/MPLS L3 EVPN Service Interworking Gateway configuration required at Node 2.

The following configuration shows how to enable SRv6 with locator and configure encapsulation parameters.

```
segment-routing
srv6
  encapsulation
   source-address b:0:2::2
!
locators
  locator LOC1
   prefix b:0:2::/48
!
!
!
!
```

The following configuration shows how to configure a VPNv4/VPNv6 VRF with the following route targets (RTs):

- 1111:1, RT used for MPLS L3 EVPN
- 2222:1, RT used for SRv6 L3 EVPN (stitching RT)

```
vrf VPN1
address-family ipv4 unicast
import route-target
1111:1
```

```
2222:1 stitching
  export route-target
   1111:1
   2222:1 stitching
 address-family ipv6 unicast
 import route-target
   1111:1
   2222:1 stitching
  export route-target
   1111:1
  2222:1 stitching
 !
The following configuration shows how to configure SRv6/SRv6 VPNs under BGP:
router bap 100
 segment-routing srv6
 locator LOC1
 address-family vpnv4 unicast
 address-family vpnv6 unicast
 address-family 12vpn evpn
 neighbor 2222::2
 remote-as 100
 description SRv6 side peering
  address-family 12vpn evpn
   import reoriginate stitching-rt (Imports NLRIs that match normal route target
             identifier and exports re-originated NLRIs assigned with the stitching
             route target identifier)
   route-reflector-client
   encapsulation-type srv6
   advertise vpnv4 unicast re-originated (Specifies advertisement of re-originated
             VPNv4 unicast routes)
   advertise vpnv6 unicast re-originated (Specifies advertisement of re-originated
             VPNv6 unicast routes)
neighbor 3.3.3.3
 remote-as 100
  description MPLS side peering stitching side
  address-family 12vpn evpn
```

import stitching-rt reoriginate (Imports NLRIs that match stitching route target

advertise vpnv4 unicast re-originated stitching-rt (Advertise local VPNv4 unicast
 routes assigned with stitching route target identifier)
advertise vpnv6 unicast re-originated stitching-rt (Advertise local VPNv6 unicast
 routes assigned with stitching route target identifier)

identifier and exports re-originated NLRIs assigned with the normal route

address-family ipv4 unicast

mpls alloc enable

vrf VPN1 rd 100:2

target identifier)

```
address-family ipv6 unicast
  mpls alloc enable
!
```

# L3 EVPN/SRv6 and L3VPN/MPLS Interworking Gateway

Table 17: Feature History Table

| Feature Name                                                          | Release       | Description                                                                                                    |
|-----------------------------------------------------------------------|---------------|----------------------------------------------------------------------------------------------------|
| Support for L3<br>EVPN/SRv6 and<br>L3VPN/MPLS<br>Interworking Gateway | Release 7.9.1 | This feature allows for SRv6 L3 EVPN domains to interwork with existing MPLS L3VPN domains, enabling you to extend L3 services between MPLS and SRv6 domains by providing service continuity on the control plane and data plane.  The feature also allows a way to migrate from MPLS L3VPN to SRv6 L3 EVPN. |

This feature adds support for EVPN L3VPN interworking between SRv6 and MPLS.

L3 EVPN/SRv6 and L3VPN/MPLS Interworking Gateway enables you to extend L3 services between MPLS and SRv6 domains by providing service continuity on the control plane and data plane.

This feature allows for SRv6 L3 EVPN domains to interwork with existing MPLS L3VPN domains. The feature also allows a way to migrate from MPLS L3VPN to SRv6 L3 EVPN.

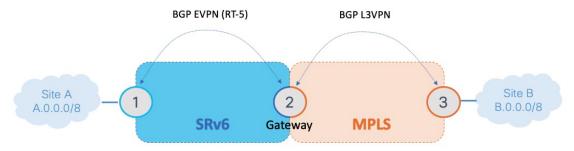

The L3 EVPN/SRv6 and L3VPN/MPLS Interworking Gateway provides both transport and service termination at the gateway node.

VRFs on the gateway node are configured with 2 sets of route targets (RTs):

- L3VPN/MPLS RTs
- L3 EVPN/SRv6 RTs (called *stitching RTs*)

The gateway performs the following actions:

- Imports service routes received from one domain (L3VPN/MPLS or L3 EVPN/SRv6)
- Re-originates exported service routes to the other domain and setting next-hop-self
- Stitches the service routes in the data plane (uDT4/H.Encaps.Red ↔ MPLS service label)

The gateway generates both L3 EVPN/SRv6 SIDs and L3VPN/MPLS labels for all prefixes under the VRF configured for re-origination:

• MPLS to SRv6 Control Plane Direction

The gateway imports routes received from the MPLS side (via EVPN RT5) and re-originates them in L3 EVPN VRF with a per-VRF SRv6 SID.

• SRv6 to MPLS Control Plane Direction

The gateway imports routes received from the SRv6 side (via EVPN RT5) and re-originates them in L3VPN VRF with a per-VRF label.

In the data plane, the gateway forwards traffic from the MPLS domain to the SRv6 domain by popping the MPLS L3VPN label, looking up the destination prefix, and pushing the appropriate SRv6 encapsulation. In the opposite direction, the gateway removes the outer IPv6 header, looks up the destination prefix, and pushes the L3VPN and next-hop MPLS labels.

#### **Usage Guidelines and Limitations**

L3 EVPN/SRv6 and L3 EVPN/MPLS Interworking Gateway is supported for IPv4 and IPv6.

#### **Configuration Example**

The following configuration shows how to enable SRv6 with locator and configure encapsulation parameters:

```
segment-routing
srv6
encapsulation
  source-address b:0:2::2
!
locators
  locator LOC1
   prefix b:0:2::/48
!
!
!
!
```

The following configuration shows how to configure a VPNv4/VPNv6 VRF with the following route targets (RTs):

- 1111:1, RT used for MPLS L3 EVPN
- 2222:1, RT used for SRv6 L3 EVPN (stitching RT)

```
vrf VPN1
address-family ipv4 unicast
  import route-target
  1111:1
   2222:1 stitching
!
  export route-target
  1111:1
  2222:1 stitching
!
address-family ipv6 unicast
  import route-target
  1111:1
```

```
2222:1 stitching
!
export route-target
1111:1
    2222:1 stitching
!
!
!
```

The following configuration shows how to configure SRv6/SRv6 VPNs under BGP:

```
router bgp 100
segment-routing srv6
 locator LOC1
address-family vpnv4 unicast
address-family vpnv6 unicast
address-family 12vpn evpn
neighbor 2222::2
 remote-as 100
 description SRv6 side peering
 address-family 12vpn evpn
  import reoriginate stitching-rt (Imports NLRIs that match normal route target
            identifier and exports re-originated NLRIs assigned with the stitching
             route target identifier)
  route-reflector-client
  encapsulation-type srv6
  advertise vpnv4 unicast re-originated (Specifies advertisement of re-originated
            VPNv4 unicast routes)
  advertise vpnv6 unicast re-originated (Specifies advertisement of re-originated
            VPNv6 unicast routes)
 -!
neighbor 3.3.3.3
 remote-as 100
 description MPLS side peering stitching side
 address-family vpnv4 unicast
  import stitching-rt reoriginate (Imports NLRIs that match stitching route target
             identifier and exports re-originated NLRIs assigned with the normal route
             target identifier)
  route-reflector-client
  advertise vpnv4 unicast re-originated stitching-rt (Advertise local VPNv4 unicast
             routes assigned with stitching route target identifier)
 address-family vpnv6 unicast
  import stitching-rt reoriginate (Imports NLRIs that match stitching route target
             identifier and exports re-originated NLRIs assigned with the normal route
             target identifier)
  route-reflector-client
  advertise vpnv4 unicast re-originated stitching-rt (Advertise local VPNv4 unicast
            routes assigned with stitching route target identifier)
 - !
vrf VPN1
 rd 100:2
 address-family ipv4 unicast
  mpls alloc enable
 address-family ipv6 unicast
  mpls alloc enable
```

!

### **SRv6/MPLS Dual-Connected PE**

**Table 18: Feature History Table** 

| Feature Name                                    | Release       | Description                                                                                                    |
|-------------------------------------------------|---------------|----------------------------------------------------------------------------------------------------|
| SRv6/MPLS Dual-Connected<br>PE (SRv6 Micro SID) | Release 7.3.2 | This feature allows a PE router to support IPv4 L3VPN services for a given VRF with both MPLS and SRv6. This is MPLS and SRv6 L3VPNv4 co-existence scenario and is sometimes referred to as dual-connected PE. |

A PE router can support IPv4 L3VPN service for a given VRF with both MPLS and SRv6. This is MPLS and SRv6 L3VPNv4 co-existence scenario and is sometimes referred to as dual-connected PE.

In the figure below, node 2 is a dual-connected PE to Site C, providing:

- MPLS/IPv4 L3VPN between Site A and Site C
- SRv6/IPv4 L3VPN between Site B and Site C

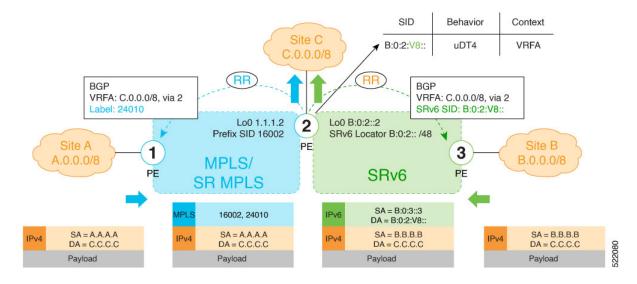

#### **Configure BGP to Support Dual-Mode**

#### **Enable MPLS Label Allocation**

Use the **router bgp** *as-number* **vrf** *WORD* **address-family ipv4 unicast mpls alloc enable** command under the VRF address-family to enable per-prefix mode for MPLS labels. Additionally, use the **router bgp** *as-number* **vrf** *WORD* **address-family ipv4 unicast label mode** {**per-vrf**} command to choose the type of label allocation.

Router(config)# router bgp 100
Router(config-bgp)# vrf blue
Router(config-bgp-vrf)# rd 1:10

```
Router(config-bgp-vrf) # address-family ipv4 unicast
Router(config-bgp-vrf-af) # mpls alloc enable
Router(config-bgp-vrf-af) # label mode per-ce
Router(config-bgp-vrf-af) # segment-routing srv6
Router(config-bgp-vrf-af-srv6) # alloc mode per-ce
Router(config-bgp-vrf-af-srv6) # exit
Router(config-bgp-vrf-af) # exit
Router(config-bgp-vrf) # exit
Router(config-bgp) #
```

#### Configure Encaps on Neighbor to Send the SRv6 SID Toward the SRv6 Dataplane

By default, if a VRF prefix has both an MPLS label and an SRv6 SID, the MPLS label is sent when advertising the prefix to the PE. To advertise a VRF prefix with an SRv6 SID to an SRv6 session, use the **encapsulation-type srv6** command under the neighbor VPN address-family.

```
Router(config-bgp) # neighbor 192::6
Router(config-bgp-nbr) # remote-as 1
Router(config-bgp-nbr) # address-family ipv4 unicast
Router(config-bgp-nbr-af) # encapsulation-type srv6
Router(config-bgp-nbr-af) # exit
```

#### **Running Config**

```
router bgp 100
neighbor 192::6
remote-as 1
address-family ipv4 unicast
encapsulation-type srv6
!
!
vrf blue
rd 1:10
address-family ipv4 unicast
mpls alloc enable
label mode per-ce
segment-routing srv6
alloc mode per-ce
!
!
```

### **SRv6 Provider Edge (PE) Lite Support**

#### Table 19: Feature History Table

| Feature Name                    | Release       | Description                                                                                                    |
|---------------------------------|---------------|----------------------------------------------------------------------------------------------------|
| SRv6 Provider Edge (PE)<br>Lite | Release 7.8.1 | This feature provides VPN de-multiplexing-only behaviors (End.DT4/DT6/DT46) at an SRv6 PE node. This allows for a lightweight-PE implementation (no VPN encapsulation) that steers SRv6-encapsulated traffic across an SR-MPLS backbone after performing a VPN lookup. |

SRv6 Provider Edge (PE) Lite leverages SRv6 programmability (SRv6 SID as a service ID) to steer traffic across SR MPLS (non-SRv6) backbone.

Service traffic is encapsulated with an explicit SRv6 End.DT46 SID in ingress PE for a VRF.

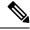

Note

See Configuring Explicit End.DT46 SRv6 SIDs, on page 33 for information about explicit End.DT46 SRv6 SIDs.

When traffic arrives at the ingress PE, it performs End.DT46 SRv6 end-point behavior.

The backbone leverages MPLS L3VPN and SR-TE MPLS (with route coloring and Automated Steering) to transport the traffic to the egress nodes in the backbone via different explicitly specified SLA paths using an SR-TE policy.

#### **Use Case**

The figure below shows a use case where inter-data-center traffic is encapsulated in SRv6 (IP-in-IPv6) and is carried over IP-only metro domains and then over an SR-MPLS backbone.

Figure 11: Example Topology

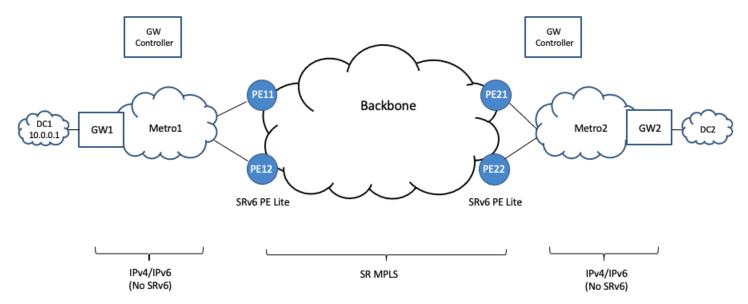

Data center gateways (GW1 and GW2) perform IP-in-IPv6 encapsulation where the outer IPv6 destination address represents an SRv6 network program that leads traffic to the SRv6 PE lite nodes (PE11 and PE12). This outer IPv6 destination address is determined by the gateway controller to provide a desired transport SLA to an application over the backbone. The SRv6 PE lite nodes remove the SRv6 encapsulation and perform a lookup of the original encapsulated packet's IP destination address in the routing table of an MPLS VPN built over the backbone. The prefixes in the VPN table are associated with different transport SLAs (for example, best-effort or minimum delay). These prefixes can be steered over the native SR LSP or an SR-TE policy path, according to automated steering (AS) principles.

Figure 12: SRv6 Locator/Functions and SR-MPLS Prefix SIDs (Traffic Direction – DC1 to DC2)

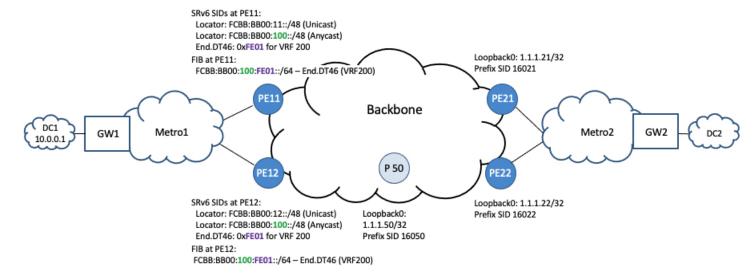

The SRv6 PE lite nodes are configured with SRv6 locators and explicit (manually assigned) service de-multiplexing end-point behaviors to perform decapsulation and VPN table lookup.

For high-availability, the SRv6 PE lite nodes are configured with an Anycast SRv6 locator (same locator in multiple nodes) and explicit end-point behavior with a common value among them. As a result, failure of a given SRv6 PE lite node can be handled by other nodes with the same Anycast locator and end-point behavior.

For example, SRv6 PE lite nodes (PE11 and PE12) are configured with the Anycast SRv6 locator (FCBB:BB00:100::/48) and a common End.DT46 function (0xFE01) associated with MPLS VPN VRF 200. The SRv6 PE lite nodes, which are part of the SR MPLS backbone, are configured with corresponding prefix SIDs.

Figure 13: BGP VPN Overlay Route Advertisement (Traffic Direction – DC1 to DC2)

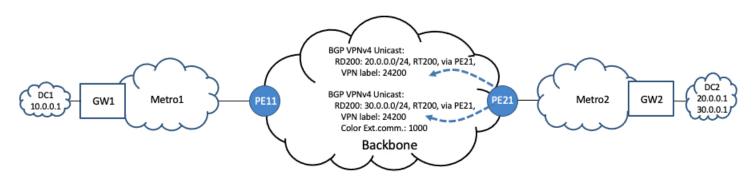

Prefixes from the data center are advertised in the backbone via multiprotocol BGP as part of a VPN. These prefixes can include a color extended community in order to indicate the desired transport SLA. For example, PE21 advertises BGP VPN overlay routes for DC2, 20.0.0.0/24 and 30.0.0.0/24. Prefix 20.0.0.0/24 requires best-effort treatment. Prefix 30.0.0.0/24 requires a transport SLA indicated by the presence of color extended community of value 1000.

Figure 14: Backbone Transport Paths (Traffic Direction – DC1 to DC2)

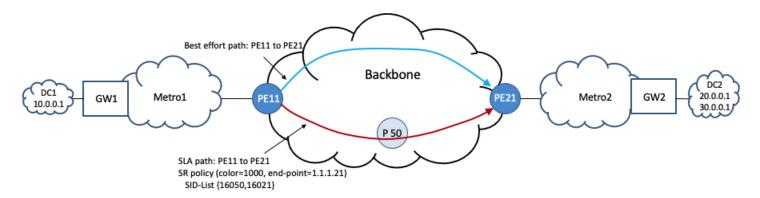

For traffic in the direction DC1 to DC2, the SRv6 PE lite node PE11 is an SR-TE headend of an SR policy associated with color 1000 and end-point of PE21. This SR policy will be used to steer traffic toward BGP service routes with color 1000 advertised by PE21. As an example, this SR policy is associated with a segment list that includes the prefix SID of a transit router in the backbone (PE50) and the prefix SID of the intended egress PE (PE21).

Figure 15: Best Effort Traffic (Traffic Direction - DC1 to DC2)

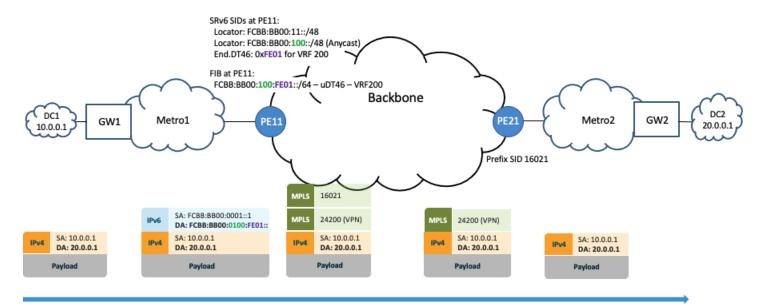

Traffic arriving at GW1 destined for 20.0.0.1 in DC2 is encapsulated into an outer IPv6 header with a destination address of FCBB:BB00:100:FE01::. This address is composed of the Anycast locator at PE11 and the explicit End.DT46 function value of VRF 200. Any transit nodes in the Metro1 domain simply perform a longest-prefix-match lookup for prefix FCBB:BB00:100::/48 and forward the packet along the shortest path to PE11.

PE11 removes the SRv6 encapsulation and looks up prefix 20.0.0.1 in VPN table of VRF 200. PE11 imposes the VPN label and the prefix SID of PE21 in order to steer traffic over the native LSP path.

Figure 16: SLA Traffic (Traffic Direction – DC1 to DC2)

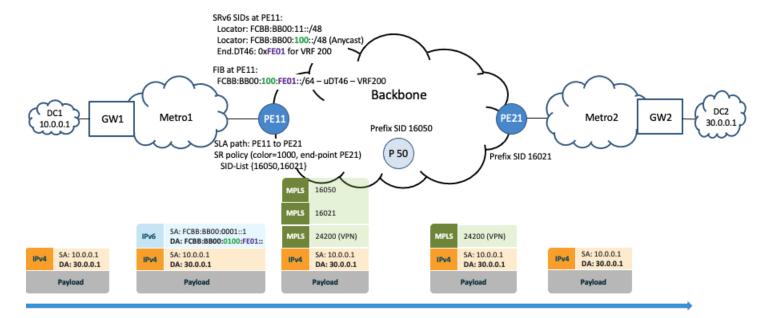

Traffic arriving at GW1 destined for 30.0.0.1 in DC2 is encapsulated into an outer IPv6 header with a destination address of FCBB:BB00:100:FE01:.. As in the previous case, this address is composed of the Anycast locator at PE11 and the explicit End.DT46 function value of VRF 200. Any transit nodes in the Metro1 domain simply perform a longest-prefix-match lookup for prefix FCBB:BB00:100::/48 and forward the packet along the shortest path to PE11.

PE11 removes the SRv6 encapsulation and looks up prefix 30.0.0.1 in VPN table of VRF 200. PE11 imposes the VPN label and transport labels corresponding to the segment list of the SR policy (1000, PE21) in order to steer traffic over the path associated with the SR policy.

#### Configuration for SRv6 PE Lite Node 11

#### Configure SRv6:

```
segment-routing
srv6
locators
locator myLoc1
  micro-segment behavior unode psp-usd
  prefix fcbb:bb00:11::/48
!
locator myLocAnycast
  anycast
  micro-segment behavior unode psp-usd
  prefix fcbb:bb00:100::/48
!
!
!
```

Configure IGP instance in core with SR MPLS enabled and prefix SID assigned to Loopback0:

```
router isis core
  address-family ipv4 unicast
  metric-style wide level 1
  router-id Loopback0
```

```
segment-routing mpls
!
interface Loopback0
address-family ipv4 unicast
  prefix-sid absolute 16011
!
!
!
```

#### Configure interface Loopback0:

```
interface Loopback0
  ipv4 address 1.1.1.11 255.255.255.255
```

#### Configure the SR policy:

#### Configure the VRF (dual-stack IPv4/IPv6):

```
vrf VRF-200
address-family ipv4 unicast
  import route-target
  1:200
 export route-policy SET-COLOR-1000
 export route-target
  1:200
 address-family ipv6 unicast
 import route-target
  1:200
  export route-policy SET-COLOR-1000
 export route-target
  1:200
  !
extcommunity-set opaque COLOR-1000
 1000
end-set
route-policy SET-COLOR-1000
 set extcommunity color COLOR-1000
end-policy
!
```

#### Configure BGP:

```
router bgp 100
segment-routing srv6
locator myLoc1
!
address-family vpnv4 unicast
!
neighbor 1.1.1.21
remote-as 100
address-family vpnv4 unicast
!
!
vrf VRF-200
rd 200:1
address-family ipv4 unicast
!
!
```

# **SRv6 SID Information in BGP-LS Reporting**

BGP Link-State (BGP-LS) is used to report the topology of the domain using nodes, links, and prefixes. This feature adds the capability to report SRv6 Segment Identifier (SID) Network Layer Reachability Information (NLRI).

The following NLRI has been added to the BGP-LS protocol to support SRv6:

- Node NLRI: SRv6 Capabilities, SRv6 MSD types
- Link NLRI: End.X, LAN End.X, and SRv6 MSD types
- Prefix NLRI: SRv6 Locator
- SRv6 SID NLRI (for SIDs associated with the node): Endpoint Function, BGP-EPE Peer Node/Set

This example shows how to distribute IS-IS SRv6 link-state data using BGP-LS:

```
Router(config) # router isis 200
Router(config-isis) # distribute link-state instance-id 200
```

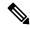

Note

It is still possible to ping or trace a SID:

- **ping** B:k:F::
- traceroute B:k:F::

It is possible to use a list of packed carriers to ping or trace a SID, to ping or trace route, use **<destination** SID> via srv6-carriers **list of packed carriers>** 

# **DHCPv4 Relay Agent and Proxy Support over SRv6**

This feature introduces support for DHCPv4 Relay Agent and Proxy over SRv6.

An IOS XR router can act as a DHCPv4 relay agent/proxy with a DHCPv4 server connected over an SRv6 network.

The following functionality is supported:

- DHCPv4 relay agent/proxy over SRv6 with DHCPv4 server (helper-address) located in default VRF (global)
- DHCPv4 relay agent/proxy over SRv6 with DHCPv4 server (helper-address) located in non-default VRF
- DHCPv4 relay agent/proxy on interfaces associated with a default VRF (global)
- DHCPv4 relay agent/proxy on interfaces associated with a non-default VRF
- DHCPv4 relay agent/proxy on Ethernet physical interfaces
- DHCPv4 relay agent/proxy on Ethernet bundle interfaces

For information on configuring DHCPv4 relay agent and proxy, refer to the "Implementing the Dynamic Host Configuration Protocol" chapter in the *IP Addresses and Services Configuration Guide*.

# DHCPv6 Relay Agent Support over SRv6

This feature introduces support for DHCPv6 Relay Agent over SRv6.

An IOS XR router can act as a DHCPv6 relay agent with a DHCPv6 server connected over an SRv6 network. The following functionality is supported:

- DHCPv6 relay agent over SRv6 with DHCPv6 server (helper-address) located in default VRF (global)
- DHCPv6 relay agent over SRv6 with DHCPv6 server (helper-address) located in non-default VRF
- DHCPv6 relay agent on interfaces associated with a default VRF (global)
- DHCPv6 relay agent on interfaces associated with a non-default VRF
- DHCPv6 relay agent on Ethernet physical interfaces
- DHCPv6 relay agent on Ethernet bundle interfaces

For information on configuring DHCPv6 relay agent, refer to the "Implementing the Dynamic Host Configuration Protocol" chapter in the *IP Addresses and Services Configuration Guide*.

# **Full-Replace Migration to SRv6 Micro-SID**

During the Full-Replace migration, both underlay and services are migrated from format1 to f3216. The underlay migration is done using the *Ship in the night* strategy, where updates into your environment are incremental, thereby phasing out your existing transport protocols when ready. This method minimizes the service disruption, and is recommended for seamless migration. The services migration is done using *swap* procedures, where the incoming transport label is swapped with an outgoing transport label.

The format1 to f3216 migration is seamless, requires minimal configurations, and no IETF signaling extensions. The migration enables preference of Micro-SID f3216 over format1, and minimizes traffic drop with faster convergence.

EVPN supports migration of the following services from format1 to f3216:

- IS-IS underlay (TILFA, uLoop, FlexAlgo)
- L3 overlay (VPNv4/VPNv6 and IPv4/IPv6)
- L2 overlay (EVPN VPWS All-Active Multi-Homing)
- SRv6-MPLS IW Gateway, dual-connected PE

The following modes are supported in the context of migration:

- Base: SRv6 classic with format1 only.
- Dual: SRv6 classic with format1 and SRv6 Micro-SID with f3216 will both coexist.
- f3216: Micro-segment format. f3216 represents the format 3216, which is 32-bit block and 16-bit IDs.

The migration process involves the following steps:

- 1. Prepare for migration: Upgrade the network nodes to an image that is Micro-SID f3216 capable, and allows the coexistence of format1 and f3216.
- 2. Migrate the underlay to f3216: Enable IS-IS as an underlay protocol on PE nodes. The IS-IS configuration adds f3216 locators to format1 locators. Both format1 and f3216 endpoint SIDs are allocated, installed, and announced during this stage. f3216 is the preferred option over format1 for underlay paths.

The IS-IS SR headends provide faster convergence to f3216. Faster convergence to f3216 is done on the per-prefix per-path level, does not need any new CLI, and avoids packet drops. The format1 locators are removed after underlay traffic convergence to f3216 on all nodes. The format1 locators are unconfigured from IS-IS, and deleted from SRv6.

At the end of this step, the migration status of the following P Nodes are:

- Locator reachability: f3216 only
- Underlay endpoint/headends: f3216 only

At the end of this step, the migration status of the following PE Nodes are:

- Locator reachability: format1 and f3216
- Underlay endpoint/headends: f3216 only
- Overlay endpoint/headends: format1
- **3. Migrate the overlay to f3216**: Enables overlay f3216 under BGP and EVPN on all PE nodes. The BGP and EVPN configuration replaces format1 by f3216 locators. During this stage, the f3216 Micro-SIDs are allocated, installed, and announced, while the format1 SIDs are deallocated, uninstalled, and withdrawn.

The format1 locators are removed after overlay traffic convergence to f3216 on all nodes. The format1 locators are unconfigured from BGP and EVPN, and deleted from SRv6. For a transient period, BGP and EVPN might have some paths with format1 and some with f3216.

At the end of this step, the migration status of the following is:

- For P/PE Nodes:
  - · Locator reachability: f3216 only

- Underlay endpoint/headends: f3216 only
- Overlay endpoint/headends: f3216 only

The migration starts with SRv6 base format1, and ends with SRv6 Micro-SID f3216. The migration states are:

1. **Initial state**: This is the early migration state of a deployment, for the supported features. This state comprises SRv6 base with format1.

This example shows the initial state of migration with SRv6 and configure locator:

```
Router(config)# segment-routing srv6
Router(config-srv6)# locators
Router(config-srv6-locators)# locator myLoc0
Router(config-srv6-locators)# prefix flbb:bbbb:bb00:0001::/64
```

This example shows the initial state of migration with SRv6 and IS-IS:

```
Router(config)# router isis 100
Router(config-isis)# address-family ipv6 unicast
Router(config-isis-af)# segment-routing srv6
Router(config-isis-srv6)# locator myLoc0
```

This example shows the initial state of migration with SRv6 and BGP/EVPN:

```
Router(config) # router bgp 100
Router(config-bgp) # bgp router-id 10
Router(config-bgp) # segment-routing srv6
Router(config-bgp-srv6) # locator myLoc0

Router(config) # evpn
Router(config-evpn) # segment-routing srv6
Router(config-evpn-srv6) # locator myLoc0
```

**2. In-migration state**: The migration procedures are initiated, and are in progress. This state comprises SRv6 in dual mode (base with format1, and Micro-SID with f3216).

This example shows the in-migration state with SRv6 and configure locator:

```
Router(config) # segment-routing srv6
Router(config-srv6) # locators
Router(config-srv6-locators) # locator myLoc0
Router(config-srv6-locators) # prefix f1bb:bbbb:bb00:0001::/64
Router(config-srv6-locators) # delayed-delete
Router(config-srv6-locators) # locator myuLoc0
Router(config-srv6-locators) # micro-segment behavior unode psp-usd
Router(config-srv6-locators) # prefix fcbb:bb00:0001::/48
```

This example shows the in-migration state with SRv6 and IS-IS:

```
Router(config)# router isis 100
Router(config-isis)# address-family ipv6 unicast
Router(config-isis-af)# segment-routing srv6
Router(config-isis-srv6)# locator myLoc0
Router(config-isis-srv6)# locator myuLoc0
```

This example shows the in-migration state with SRv6 and BGP/EVPN:

```
Router(config) # router bgp 100
Router(config-bgp) # bgp router-id 10
Router(config-bgp) # segment-routing srv6
Router(config-bgp-srv6) # locator myuLoc0

Router(config) # evpn
Router(config-evpn) # segment-routing srv6
Router(config-evpn-srv6) # locator myuLoc0
```

- **3. End state**: This is the state of deployment at the end of the migration. At the end state, you can update the network and add new features. The Full-Replace migration end state can be of two modes:
  - **Full-Replace**: Both underlay and overlay are migrated to Micro-SID f3216. Full-Replace is the Cisco recommended migration type.
  - **uF1**: Underlay migrated to Micro-SID f3216, overlay remains format1. The uF1 migration is a transient state of the Full-Replace migration type.

This example shows the end state with SRv6 and configure locator:

```
Router(config) # segment-routing srv6
Router(config-srv6) # locators
Router(config-srv6-locators) # locator myuLoc0
Router(config-srv6-locators) # micro-segment behavior unode psp-usd
Router(config-srv6-locators) # prefix fcbb:bb00:0001::/48
```

This example shows the end state with SRv6 and IS-IS:

```
Router(config)# router isis 100
Router(config-isis)# address-family ipv6 unicast
Router(config-isis-af)# segment-routing srv6
Router(config-isis-srv6)# locator myuLoc0
```

This example shows the end state with SRv6 and BGP/EVPN:

```
Router(config)# router bgp 100
Router(config-bgp)# bgp router-id 10
Router(config-bgp)# segment-routing srv6
Router(config-bgp-srv6)# locator myuLoc0

Router(config)# evpn
Router(config-evpn)# segment-routing srv6
Router(config-evpn-srv6)# locator myuLoc0
```

Run the following command to check the result of migration, as shown in the example:

```
RP/0/RSP0/CPU0:Router# sh route ipv6 fc00:cc30:600:e004:: detail
Wed Nov 10 18:57:56.645 UTC

Routing entry for fc00:cc30:600::/48
   Known via "isis 2", distance 115, metric 141, SRv6-locator, type level-2
   Installed Nov 2 18:56:55.718 for 00:01:01
   Routing Descriptor Blocks
   fe80::232:17ff:fec3:58c0, from 7511::1, via TenGigE0/0/0/16.1, Protected
   Route metric is 141
   Label: None
   Tunnel ID: None
```

```
Binding Label: None
       Extended communities count: 0
       Path id:1 Path ref count:0
      NHID:0x20006(Ref:193)
       Backup path id:65
     fe80::226:80ff:fe36:7c01, from 7511::1, via TenGigE1/0/9/1.1, Backup (TI-LFA)
      Repair Node(s): 3888::1
       Route metric is 251
       Label: None
       Tunnel ID: None
       Binding Label: None
       Extended communities count: 0
       Path id:65 Path ref count:1
       NHID:0x20007(Ref:163)
       SRv6 Headend:H.Insert.Red [f3216], SID-list {fc00:cc30:700::}
Route version is 0x0 (8)
No local label
IP Precedence: Not Set
QoS Group ID: Not Set
Flow-tag: Not Set
Fwd-Class: Not Set
Route Priority: RIB PRIORITY NON RECURSIVE LOW (8) SVD Type RIB SVD TYPE LOCAL
Download Priority 2, Download Version 261731
No advertising protos.
```

### **Full-Replace Migration to SRv6 Micro-SID Restrictions**

You need to reload the the line cards as the hardware profiles go through multiple transitions during the Full-Replace migration to SRv6 Micro-SID.

You can overcome the traffic drop duration at time of swap of format1 by f3216 on a PE node depending on the BGP/EVPN convergence using the **delayed\_delete** command. When the **delayed\_delete** command is configured against the format1 SID locator, RIB notifies EVPN about this change. The EVPN in turn stores the delayed flag in its RIB locator database.